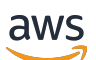

Panduan Porting

# Gratis RTOS

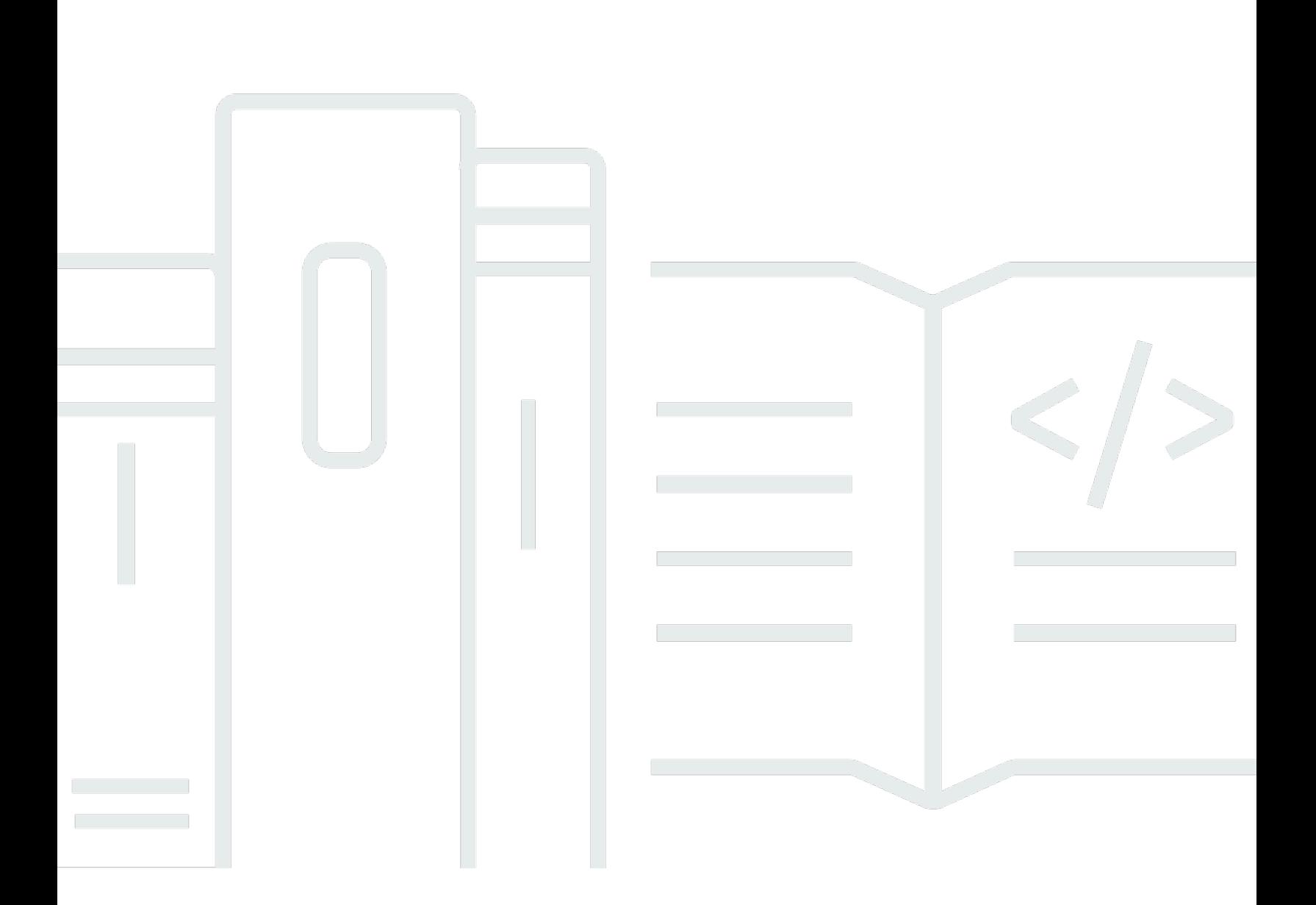

Copyright © 2024 Amazon Web Services, Inc. and/or its affiliates. All rights reserved.

## Gratis RTOS: Panduan Porting

Copyright © 2024 Amazon Web Services, Inc. and/or its affiliates. All rights reserved.

Merek dagang dan tampilan dagang Amazon tidak boleh digunakan sehubungan dengan produk atau layanan apa pun yang bukan milik Amazon, dengan cara apa pun yang dapat menyebabkan kebingungan di antara pelanggan, atau dengan cara apa pun yang menghina atau mendiskreditkan Amazon. Semua merek dagang lain yang tidak dimiliki oleh Amazon merupakan properti dari masingmasing pemilik, yang mungkin berafiliasi, terkait dengan, atau disponsori oleh Amazon, atau tidak.

# **Table of Contents**

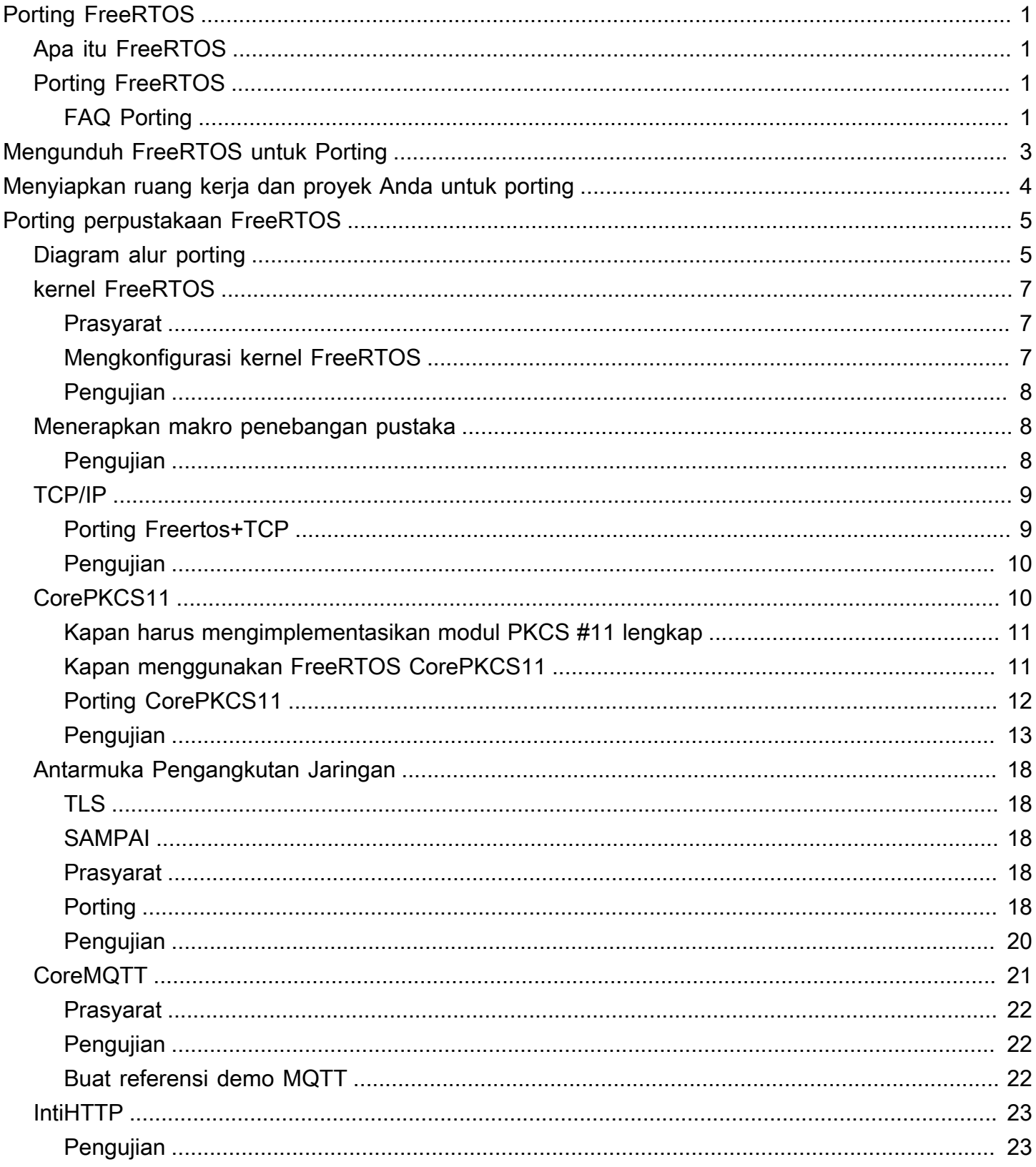

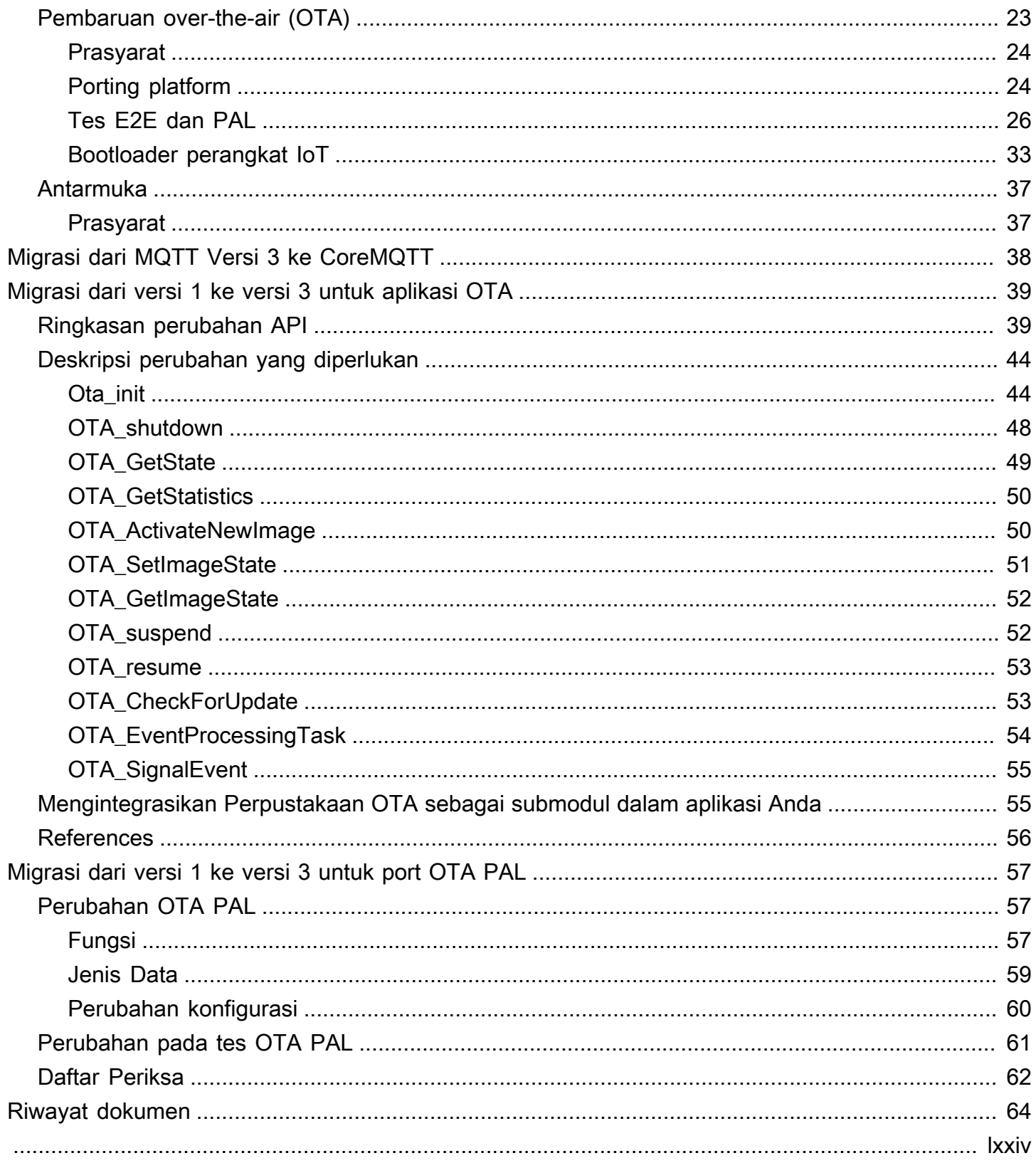

# <span id="page-4-0"></span>Porting FreeRTOS

# <span id="page-4-1"></span>Apa itu FreeRTOS

Dikembangkan dalam kemitraan dengan perusahaan chip terkemuka di dunia selama periode 20 tahun, dan sekarang diunduh setiap 170 detik, FreeRTOS adalah sistem operasi real-time (RTOS) terkemuka di pasar untuk mikrokontroler dan mikroprosesor kecil. Didistribusikan secara bebas di bawah lisensi open source MIT, FreeRTOS menyertakan kernel dan kumpulan perpustakaan yang berkembang yang cocok untuk digunakan di semua sektor industri. FreeRTOS dibangun dengan penekanan pada keandalan dan kemudahan penggunaan. FreeRTOS menyertakan pustaka untuk pembaruan konektivitas, keamanan, dan over-the-air (OTA), dan aplikasi demo yang mendemonstrasikan fitur FreeRTOS di [papan yang memenuhi syarat.](https://devices.amazonaws.com/search?page=1&sv=freertos)

<span id="page-4-2"></span>Untuk informasi [selengkapnya, kunjungi](https://www.freertos.org/).

# Porting FreeRTOS ke papan IoT Anda

Anda perlu memindahkan pustaka perangkat lunak FreeRTOS ke papan berbasis mikrokontroler berdasarkan fitur-fiturnya dan aplikasi Anda.

Untuk mem-port FreeRTOS ke perangkat Anda

- 1. Ikuti petunjuk[Mengunduh FreeRTOS untuk Porting](#page-6-0) untuk mengunduh versi terbaru FreeRTOS untuk porting.
- 2. Ikuti petunjuk[Menyiapkan ruang kerja dan proyek Anda untuk porting](#page-7-0) untuk mengonfigurasi file dan folder di unduhan FreeRTOS Anda untuk porting dan pengujian.
- 3. Ikuti petunjuk[Porting perpustakaan FreeRTOS](#page-8-0) untuk mem-port pustaka FreeRTOS ke perangkat Anda. Setiap topik porting mencakup instruksi tentang pengujian port.

## <span id="page-4-3"></span>FAQ Porting

Apa itu port FreeRTOS?

Port FreeRTOS adalah implementasi API khusus papan untuk pustaka FreeRTOS yang diperlukan dan kernel FreeRTOS yang didukung platform Anda. Port memungkinkan API untuk bekerja di papan, dan mengimplementasikan integrasi yang diperlukan dengan driver perangkat dan BSP yang disediakan oleh vendor platform. Port Anda juga harus menyertakan penyesuaian konfigurasi apa pun (misalnya clock rate, ukuran tumpukan, ukuran heap) yang diperlukan oleh papan.

Jika Anda memiliki pertanyaan tentang porting yang tidak terjawab di halaman ini atau di bagian Panduan Porting FreeRTOS lainnya, silakan [lihat opsi dukungan FreeRTOS yang tersedia](https://freertos.org/RTOS-contact-and-support.html).

# <span id="page-6-0"></span>Mengunduh FreeRTOS untuk Porting

Unduh versi FreeRTOS atau Long Term Support (LTS) terbaru dari [freertos.org](https://www.freertos.org/a00104.html) atau kloning dari GitHub ([FreeRTOS-LTS\)](https://github.com/FreeRTOS/FreeRTOS-LTS) atau ([FreeRTOS\)](https://github.com/FreeRTOS/FreeRTOS).

#### **a** Note

Kami menyarankan Anda mengkloning repositori. Kloning membuatnya lebih mudah bagi Anda untuk mengambil update ke cabang utama karena mereka didorong ke repositori.

Atau, submodul pustaka individual dari repositori FreeRTOS atau FreeRtos-LTS. Namun, pastikan bahwa versi pustaka cocok dengan kombinasi yang tercantum dalammanifest.yml file di repositori FreeRTOS atau FreeRtos-LTS

Setelah Anda mengunduh atau mengkloning FreeRTOS, Anda dapat mulai mem-porting pustaka FreeRTOS ke papan Anda. Untuk instruksi, lihat[Menyiapkan ruang kerja dan proyek Anda untuk](#page-7-0)  [porting,](#page-7-0) dan kemudian lihat[Porting perpustakaan FreeRTOS](#page-8-0).

# <span id="page-7-0"></span>Menyiapkan ruang kerja dan proyek Anda untuk porting

Ikuti langkah-langkah di bawah ini untuk mengatur ruang kerja dan proyek Anda:

- Gunakan struktur proyek dan membangun sistem pilihan Anda untuk mengimpor pustaka FreeRTOS.
- Buat proyek menggunakan Integrated Development Environment (IDE) dan toolchain yang didukung oleh papan Anda.
- Sertakan paket dukungan papan (BSP) dan driver khusus papan dalam proyek Anda.

Setelah ruang kerja Anda disiapkan, Anda dapat mulai mem-porting pustaka FreeRTOS individual.

# <span id="page-8-0"></span>Porting perpustakaan FreeRTOS

Sebelum Anda mulai porting, ikuti instruksi di[Menyiapkan ruang kerja dan proyek Anda untuk porting](#page-7-0).

Ini [Bagan alur porting FreeRTOS](#page-8-1) menjelaskan perpustakaan yang diperlukan untuk porting.

Untuk mem-port FreeRTOS ke perangkat Anda, ikuti petunjuk dalam topik di bawah ini.

- 1. [Mengkonfigurasi port kernel FreeRTOS](#page-10-0)
- 2. [Menerapkan makro penebangan pustaka](#page-11-1)
- 3. [Porting tumpukan TCP/IP](#page-12-0)
- 4. [Porting Antarmuka Transportasi Jaringan](#page-21-0)
- 5. [Mem-porting pustaka CorePKCS11](#page-13-1)
- 6. [Mengkonfigurasi pustaka CoreMQTT](#page-24-0)
- 7. [Mengkonfigurasi pustaka CoreHTTP](#page-26-0)
- 8. [Mem-porting AWS IoT over-the-air pustaka pembaruan \(OTA\)](#page-26-2)
- 9. [Porting perpustakaan Antarmuka Seluler](#page-40-0)

# <span id="page-8-1"></span>Bagan alur porting FreeRTOS

Gunakan diagram alur porting di bawah ini sebagai alat bantu visual, saat Anda mem-port FreeRTOS ke papan Anda.

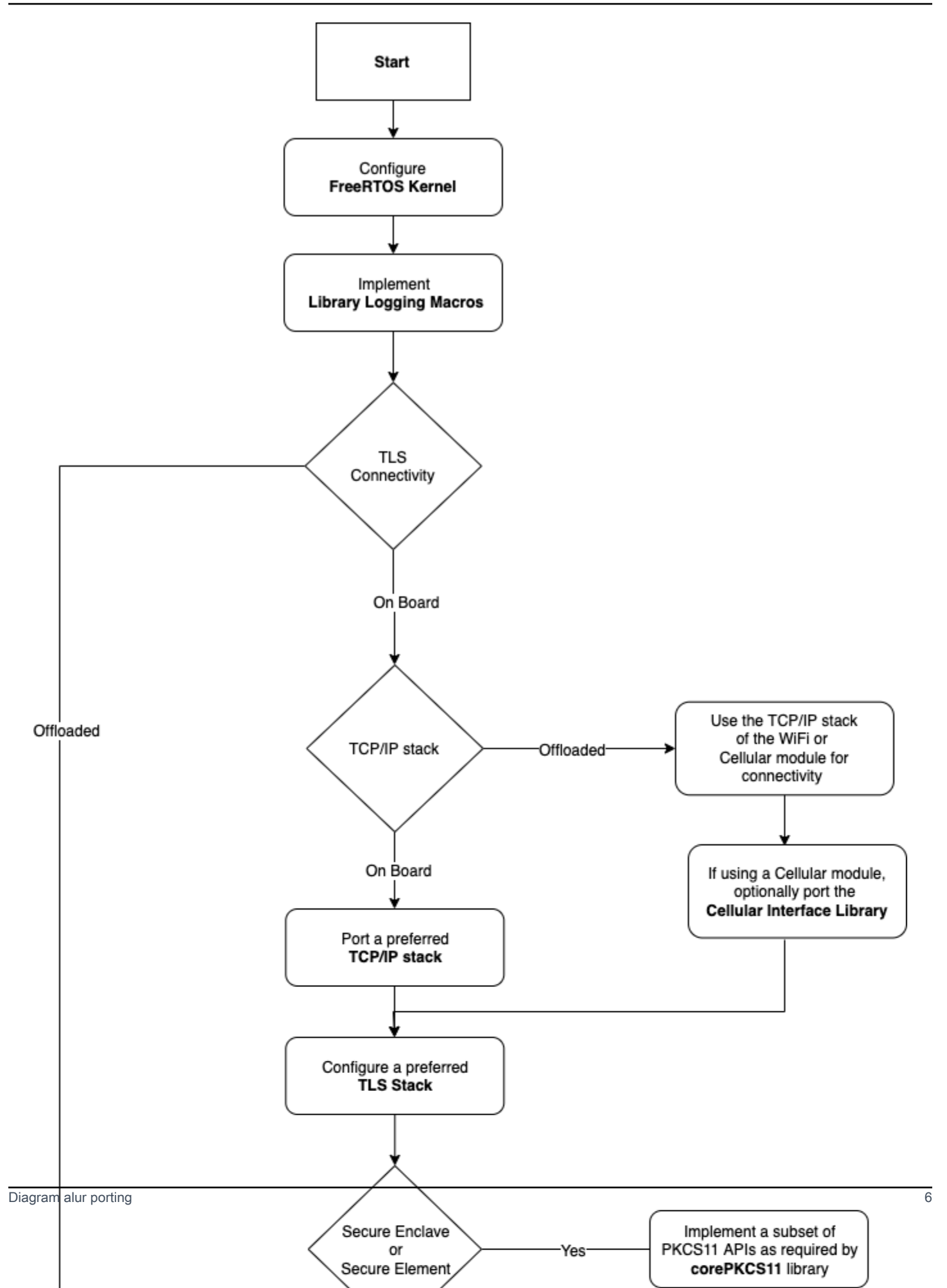

# <span id="page-10-0"></span>Mengkonfigurasi port kernel FreeRTOS

Bagian ini memberikan petunjuk untuk mengintegrasikan port kernel FreeRTOS ke dalam proyek pengujian port FreeRTOS. Untuk daftar port kernel yang tersedia, lihat [port kernel FreeRTOS.](https://freertos.org/RTOS_ports.html)

FreeRTOS menggunakan kernel FreeRTOS untuk komunikasi multitasking dan intertask. Untuk informasi selengkapnya, lihat [fundamental kernel FreeRTOS](https://docs.aws.amazon.com/freertos/latest/userguide/dev-guide-freertos-kernel.html) di Panduan Pengguna FreeRTOS dan [FreeRTOS.org.](https://freertos.org/index.html)

#### **a** Note

Memindahkan kernel FreeRTOS ke arsitektur baru tidak termasuk dalam dokumentasi ini. Jika Anda tertarik, [hubungi tim teknik FreeRTOS](https://freertos.org/RTOS-contact-and-support.html).

Untuk program Kualifikasi FreeRTOS, hanya port kernel FreeRTOS yang ada yang didukung. Modifikasi port ini tidak diterima dalam program. Tinjau [kebijakan port kernel FreeRTOS](https://freertos.org/differences-between-officially-supported-and-contributed-FreeRTOS-code.html) untuk informasi selengkapnya.

### <span id="page-10-1"></span>Prasyarat

Untuk menyiapkan kernel FreeRTOS untuk port, Anda memerlukan hal berikut:

- Port kernel FreeRTOS resmi, atau port yang didukung FreeRTOS untuk platform target.
- Proyek IDE yang menyertakan file port kernel FreeRTOS yang benar untuk platform target dan kompiler. Untuk informasi tentang menyiapkan sebuah proyek pengujian, lihat[Menyiapkan ruang](#page-7-0) [kerja dan proyek Anda untuk porting.](#page-7-0)

## <span id="page-10-2"></span>Mengkonfigurasi kernel FreeRTOS

FreeRTOS kernel disesuaikan menggunakan file konfigurasi yang disebutFreeRTOSConfig.h. File ini menentukan setelan konfigurasi khusus aplikasi untuk kernel. Untuk deskripsi setiap opsi konfigurasi, lihat [Kustomisasi](https://freertos.org/a00110.html) di FreeRtos.org.

Untuk mengonfigurasi kernel FreeRTOS agar berfungsi dengan perangkat Anda, sertakanFreeRTOSConfig.h, dan ubah konfigurasi FreeRTOS tambahan apa pun.

Untuk deskripsi setiap opsi konfigurasi, lihat Konfigurasi [penyesuaian](https://freertos.org/a00110.html) di FreeRtos.org.

## <span id="page-11-0"></span>Pengujian

- Jalankan tugas FreeRTOS sederhana untuk log pesan ke konsol keluaran serial.
- Verifikasi bahwa pesan output ke konsol seperti yang diharapkan.

## <span id="page-11-1"></span>Menerapkan makro penebangan pustaka

Library FreeRTOS menggunakan makro logging berikut, yang tercantum dalam urutan verbositas yang meningkat.

- LogError
- LogWarn
- LogInfo
- LogDebug

Definisi untuk semua makro harus disediakan. Rekomendasinya adalah:

- Macro harus mendukung penebanganC89 gaya.
- Logging harus utas aman. Log baris dari beberapa tugas tidak harus interleave dengan satu sama lain.
- Logging API tidak boleh memblokir, dan harus membebaskan tugas aplikasi dari pemblokiran pada I/O.

Lihat [Fungsionalitas Pencatatan](https://www.freertos.org/logging.html) di FreeRtos.org untuk spesifikasi implementasi. Anda dapat melihat implementasi dalam [contoh](https://github.com/FreeRTOS/lab-iot-reference-nxp-rt1060/tree/main/examples/common/logging) ini.

## <span id="page-11-2"></span>Pengujian

- Jalankan pengujian dengan beberapa tugas untuk memverifikasi log tidak interleave.
- Jalankan pengujian untuk memverifikasi bahwa API logging tidak memblokir I/O.
- Uji makro penebangan dengan berbagai standar, seperti penebanganC89, C99 gaya.
- Uji log makro dengan menetapkan tingkat log yang berbeda, sepertiDebug,Info,Error, danWarning.

# <span id="page-12-0"></span>Porting tumpukan TCP/IP

Bagian ini memberikan instruksi untuk porting dan pengujian on-board TCP/IP tumpukan. Jika platform Anda membongkar fungsionalitas TCP/IP dan TLS ke prosesor atau modul jaringan terpisah, Anda dapat melewati bagian porting ini dan mengunjung[iPorting Antarmuka Transportasi Jaringan.](#page-21-0)

[Freertos+TCPa](https://www.freertos.org/FreeRTOS-Plus/FreeRTOS_Plus_TCP/index.html)dalah tumpukan TCP/IP asli untuk kernel FreeRTOS. FreeRTOS+TCP dikembangkan dan dikelola oleh tim teknik FreeRTOS dan merupakan tumpukan TCP/IP yang direkomendasikan untuk digunakan dengan FreeRTOS. Untuk informasi selengkapnya, lihat [Porting Freertos+TCP.](#page-12-1) Atau, Anda dapat menggunakan tumpukan TCP/IP pihak ketig[aLWIP.](https://savannah.nongnu.org/projects/lwip/) Instruksi pengujian yang disediakan di bagian ini menggunakan tes antarmuka transport untuk teks biasa TCP, dan tidak tergantung pada tumpukan TCP/IP yang diimplementasikan secara spesifik.

## <span id="page-12-1"></span>Porting Freertos+TCP

FreeRtos+TCP adalah tumpukan TCP/IP asli untuk kernel FreeRTOS. Untuk informasi lebih lanjut, lihat[FreeRtos.org.](https://www.freertos.org/FreeRTOS-Plus/FreeRTOS_Plus_TCP/)

### Prasyarat

Untuk mem-port pustaka Freertos+TCP, Anda memerlukan yang berikut ini:

• Proyek IDE yang mencakup driver Ethernet atau Wi-Fi yang disediakan vendor.

Untuk informasi tentang menyiapkan proyek pengujian, lihat[Menyiapkan ruang kerja dan proyek](#page-7-0)  [Anda untuk porting.](#page-7-0)

• Konfigurasi kernel FreeRTOS yang divalidasi.

Untuk informasi tentang mengonfigurasi kernel FreeRTOS untuk platform Anda, lihat[Mengkonfigurasi port kernel FreeRTOS](#page-10-0).

### Porting

Sebelum Anda mulai mem-porting pustaka Freertos+TCP, periksa[GitHub](https://github.com/FreeRTOS/FreeRTOS-Plus-TCP/tree/main/source/portable/NetworkInterface)direktori untuk melihat apakah port ke papan Anda sudah ada.

Jika port tidak ada, lakukan hal berikut:

1. Ikuti[Porting FreeRTOS+TCP ke Mikrokontroler yang Berbedap](https://www.freertos.org/FreeRTOS-Plus/FreeRTOS_Plus_TCP/Embedded_Ethernet_Porting.html)etunjuk pada FreeRtos.org untuk port Freertos+TCP ke perangkat Anda.

- 2. Jika perlu, ikut[iPorting FreeRtos+TCP ke Compiler C Tertanam Barup](https://www.freertos.org/FreeRTOS-Plus/FreeRTOS_Plus_TCP/Embedded_Compiler_Porting.html)etunjuk pada FreeRtos.org ke port Freertos+TCP ke compiler baru.
- 3. Menerapkan port baru yang menggunakan driver Ethernet atau Wi-Fi yang disediakan vendor dalam file bernamaNetworkInterface.c. Kunjungi[GitHub](https://github.com/FreeRTOS/FreeRTOS-Plus-TCP/tree/main/source/portable/NetworkInterface/board_family)repositori untuk template.

Setelah Anda membuat port, atau jika port sudah ada, buatFreeRTOSIPConfig.h, dan edit opsi konfigurasi sehingga benar untuk platform Anda. Untuk informasi selengkapnya tentang opsi konfigurasi, lihat[FreeRTOS+TCP Konfigurasid](https://www.freertos.org/FreeRTOS-Plus/FreeRTOS_Plus_TCP/TCP_IP_Configuration.html)i FreeRtos.org.

## <span id="page-13-0"></span>Pengujian

Baik Anda menggunakan library FreeRtos+TCP atau pustaka pihak ketiga, ikuti langkah-langkah di bawah ini untuk pengujian:

- Memberikan implementasi untukconnect/disconnect/send/receiveAPI dalam tes antarmuka transportasi.
- Siapkan server gema dalam mode koneksi TCP teks biasa, dan jalankan tes antarmuka transport.

#### **a** Note

Untuk secara resmi memenuhi syarat perangkat untuk FreeRTOS, jika arsitektur Anda mengharuskan port tumpukan perangkat lunak TCP/IP, Anda perlu memvalidasi kode sumber porting perangkat terhadap pengujian antarmuka transport dalam mode koneksi TCP teks biasa denganAWS IoT Device Tester. Ikuti instruksi d[iMenggunakanAWS IoT Device](https://docs.aws.amazon.com/freertos/latest/userguide/device-tester-for-freertos-ug.html) [Testeruntuk FreeRTOSd](https://docs.aws.amazon.com/freertos/latest/userguide/device-tester-for-freertos-ug.html)i dalamPanduan Pengguna FreeRTOSuntuk mengaturAWS IoT Device Testeruntuk validasi port. Untuk menguji port pustaka tertentu, grup pengujian yang benar harus diaktifkan didevice. jsonfile di Device Testerconfigsfolder.

# <span id="page-13-1"></span>Mem-porting pustaka CorePKCS11

Standar Kritografi Kunci Publik #11 mendefinisikan API independen platform untuk mengelola dan menggunakan token kriptografi. [PKCS 11m](https://en.wikipedia.org/wiki/PKCS_11)engacu pada standar dan API yang ditentukan olehnya. API kriptografi PKCS #11 mengabstraksi penyimpanan kunci, mendapatkan/mengatur properti untuk objek kriptografi, dan semantik sesi. Ini banyak digunakan untuk memanipulasi objek kriptografi umum. Fungsinya memungkinkan perangkat lunak aplikasi untuk menggunakan, membuat, memodifikasi, dan menghapus objek kriptografi, tanpa mengekspos objek tersebut ke memori aplikasi.

Pustaka FreeRTOS dan integrasi referensi menggunakan subset dari standar antarmuka PCCKS #11, dengan fokus pada operasi yang melibatkan kunci asimetris, pembuatan angka acak, dan hashing. Tabel di bawah ini mencantumkan kasus penggunaan dan API PKCS #11 yang diperlukan untuk mendukung.

Kasus Penggunaan

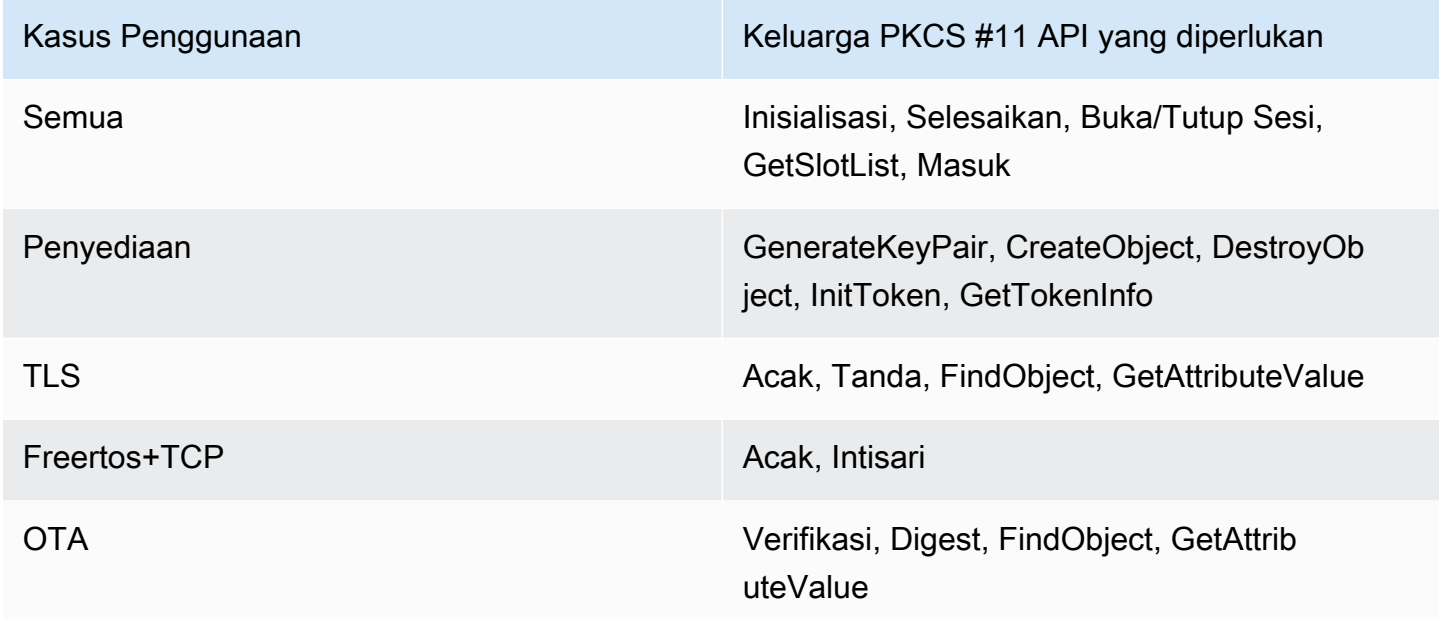

### <span id="page-14-0"></span>Kapan harus mengimplementasikan modul PKCS #11 lengkap

Menyimpan kunci pribadi dalam memori flash tujuan umum dapat menjadi nyaman dalam evaluasi dan skenario prototipe cepat. Kami menyarankan Anda menggunakan perangkat keras kriptografi khusus untuk mengurangi ancaman pencurian data dan duplikasi perangkat dalam skenario produksi. Perangkat keras kriptografi mencakup komponen dengan fitur yang mencegah kunci rahasia kriptografi diekspor. Untuk mendukung ini, Anda harus menerapkan subset PKCS #11 yang diperlukan untuk bekerja dengan pustaka FreeRTOS seperti yang didefinisikan dalam tabel di atas.

## <span id="page-14-1"></span>Kapan menggunakan FreeRTOS CorePKCS11

Pustaka CorePKCS11 berisi implementasi berbasis perangkat lunak dari antarmuka (API) PKCS #11 yang menggunakan fungsionalitas kriptografi yang disediakan ole[hMbed TLS.](https://tls.mbed.org/) Ini disediakan untuk skenario prototipe dan evaluasi cepat di mana perangkat keras tidak memiliki perangkat keras kriptografi khusus. Dalam hal ini, Anda hanya perlu mengimplementasikan CorePKCS11 PAL untuk membuat implementasi berbasis perangkat lunak CorePKCS11 berfungsi dengan platform perangkat keras Anda.

## <span id="page-15-0"></span>Porting CorePKCS11

Anda harus memiliki implementasi untuk membaca dan menulis objek kriptografi ke memori nonvolatile (NVM), seperti memori flash on-board. Objek kriptografi harus disimpan di bagian NVM yang tidak diinisialisasi dan tidak dihapus pada pemrograman ulang perangkat. Pengguna pustaka CorePKCS11 akan menyediakan perangkat dengan kredensil, dan kemudian memprogram ulang perangkat dengan aplikasi baru yang mengakses kredensil ini melalui antarmuka CorePKCS11. Port CorePKCS11 PAL harus menyediakan lokasi untuk menyimpan:

- Sertifikat klien perangkat
- Kunci pribadi klien perangkat
- Kunci publik klien perangkat
- CA root tepercaya
- Kunci publik verifikasi kode (atau sertifikat yang berisi kunci publik verifikasi kode) untuk bootloader yang aman dan over-the-air Pembaruan (OTA)
- Sertifikat penyediaan Just-In-Time

Sertakan[file header](https://github.com/FreeRTOS/corePKCS11/blob/main/source/include/core_pkcs11_pal.h)dan mengimplementasikan API PAL yang ditentukan.

PAL API

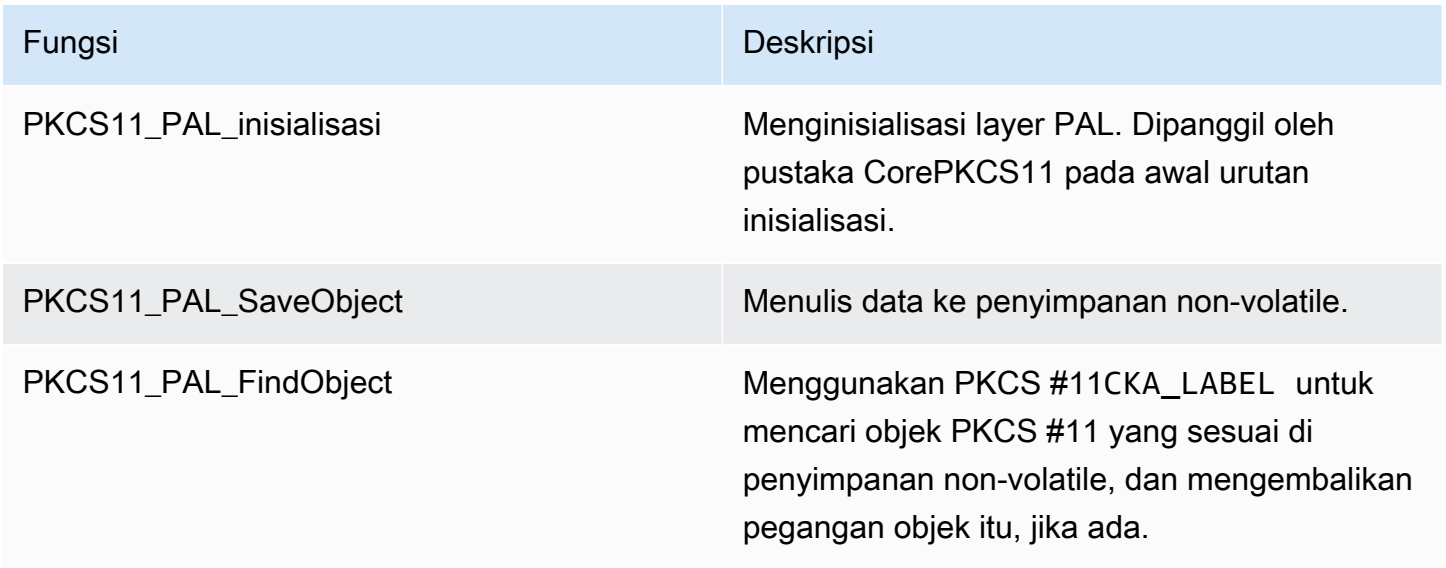

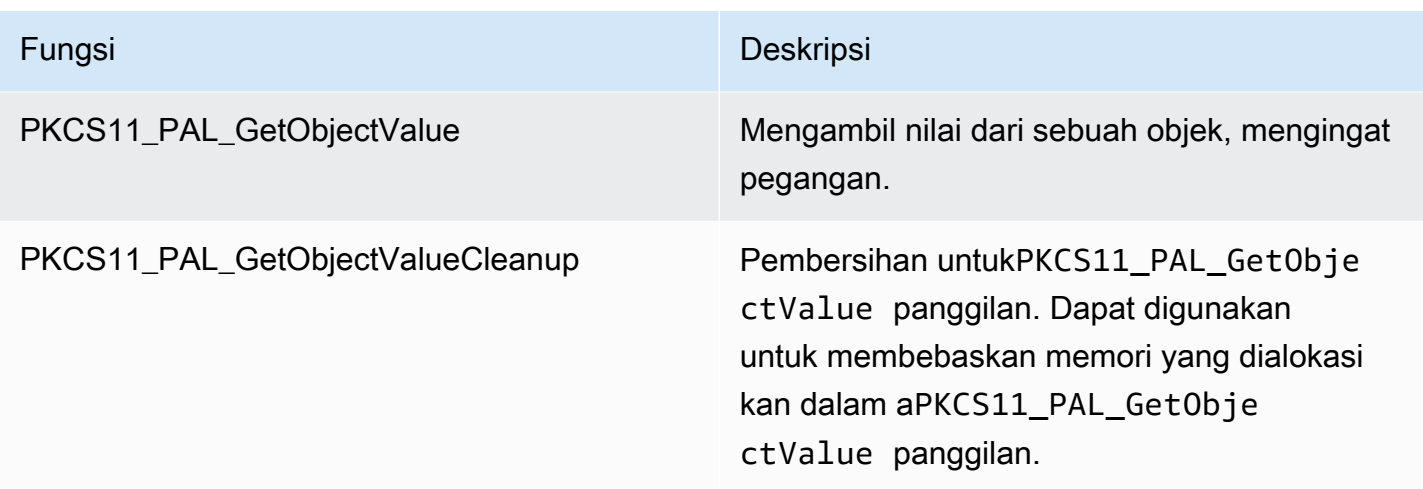

### <span id="page-16-0"></span>Pengujian

Jika Anda menggunakan pustaka FreerTOS CorePKCS11 atau mengimplementasikan subset API PKCS11 yang diperlukan, Anda harus lulus pengujian FreerTOS PKCS11. Tes ini jika fungsi yang diperlukan untuk pustaka FreerTOS berfungsi seperti yang diharapkan.

Bagian ini juga menjelaskan bagaimana Anda dapat menjalankan tes PKCS11 FreeRTOS secara lokal dengan tes kualifikasi.

### Prasyarat

Untuk mengatur tes FreeRTOS PKCS11, berikut ini harus diterapkan.

- Port API PKCS11 yang didukung.
- Implementasi fungsi platform tes kualifikasi FreeRTOS yang meliputi:
	- FRTest\_ThreadCreate
	- FRTest\_ThreadTimedJoin
	- FRTest\_MemoryAlloc
	- FRTest\_MemoryFree

(Lihat[README.md](https://github.com/FreeRTOS/FreeRTOS-Libraries-Integration-Tests/tree/main/src/pkcs11)file untuk Tes Integrasi Perpustakaan FreeRTOS untuk PKCS #11 pada GitHub.)

### Tes porting

• Menambahka[nFreertos-perpustakaan-integrasi-tes](https://github.com/FreeRTOS/FreeRTOS-Libraries-Integration-Tests/tree/main/src/pkcs11)sebagai submodul ke dalam proyek Anda. Submodul dapat ditempatkan di direktori proyek apa pun, asalkan dapat dibangun.

- Salinconfig template/test execution config template.hdanconfig template/ test\_param\_config\_template.hke lokasi proyek di jalur build, dan ganti namanya menjaditest\_execution\_config.hdantest\_param\_config.h.
- Sertakan file yang relevan ke dalam sistem build. Jika menggunakanCMake,qualification\_test.cmakedansrc/pkcs11\_tests.cmakedapat digunakan untuk memasukkan file yang relevan.
- MelaksanakanUNITY OUTPUT CHARsehingga log keluaran pengujian dan log perangkat tidak saling bertautan.
- Integrasikan mBEDTLS, yang memverifikasi hasil operasi cryptoki.
- PanggilanRunQualificationTest()dari aplikasi.

### Mengkonfigurasi tes

Rangkaian pengujian PKCS11 harus dikonfigurasi sesuai dengan implementasi PKCS11. Tabel berikut mencantumkan konfigurasi yang diperlukan oleh pengujian PKCS11 ditest\_param\_config.hfile header.

Konfigurasi uji PKSC11

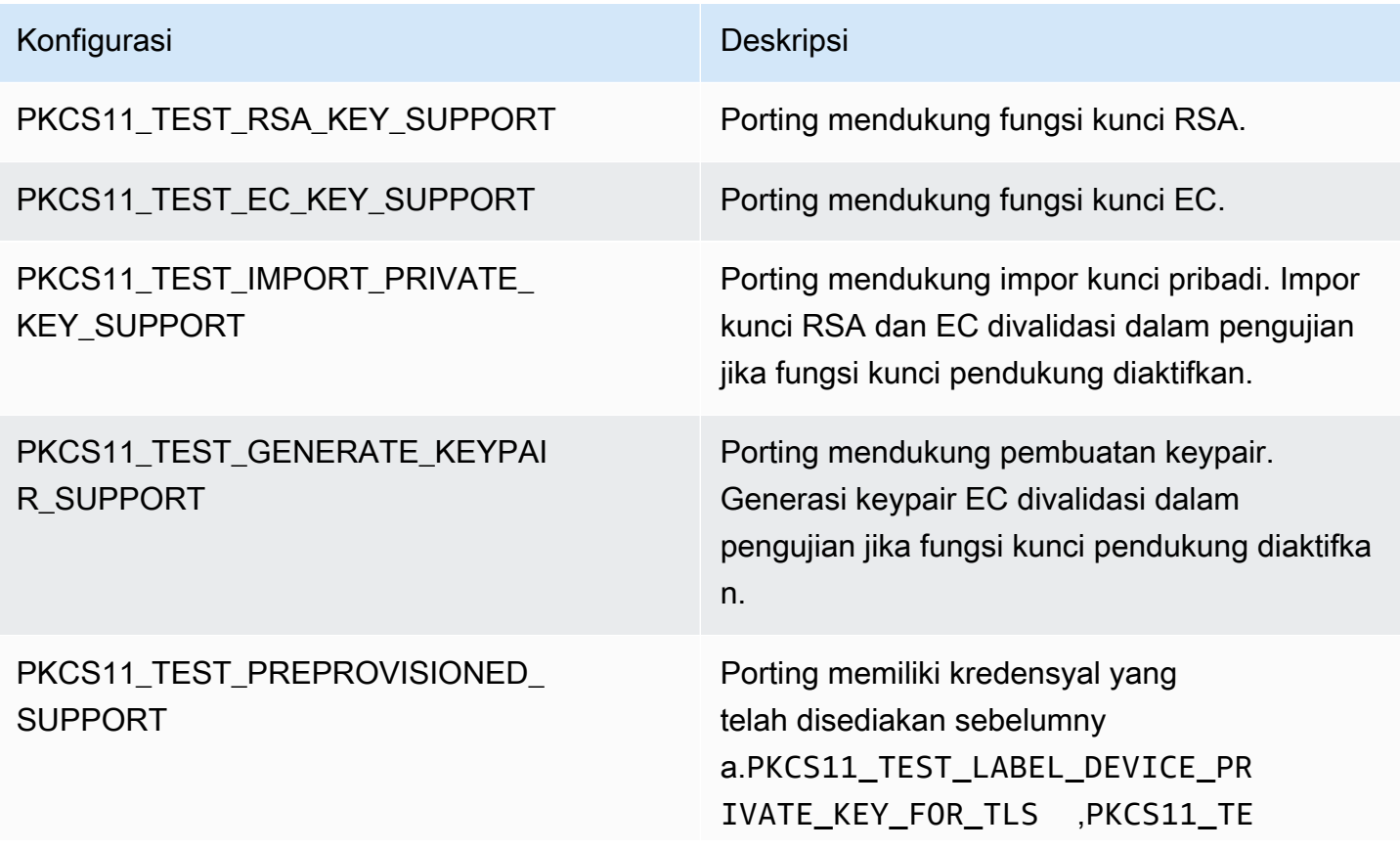

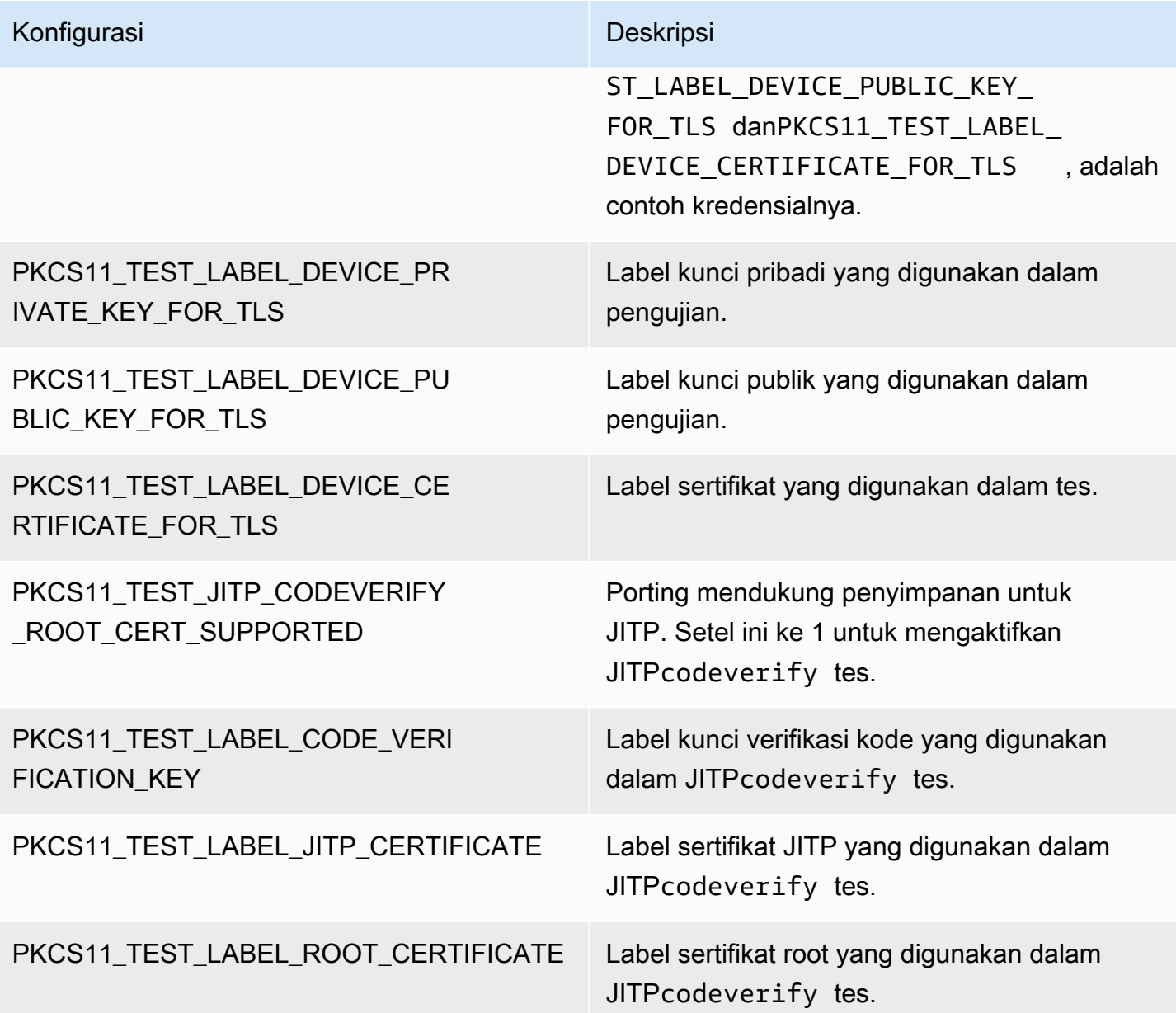

Pustaka FreeRTOS dan integrasi referensi harus mendukung minimal satu konfigurasi fungsi kunci seperti RSA atau tombol kurva Elliptic, dan satu mekanisme penyediaan kunci yang didukung oleh API PKCS11. Tes harus mengaktifkan konfigurasi berikut:

- Setidaknya salah satu konfigurasi fungsi kunci berikut:
	- PKCS11\_TEST\_RSA\_KEY\_SUPPORT
	- PKCS11\_TEST\_EC\_KEY\_SUPPORT
- Setidaknya satu dari konfigurasi penyediaan kunci berikut:
	- PKCS11\_TEST\_IMPORT\_PRIVATE\_KEY\_SUPPORT
- PKCS11 TEST GENERATE KEYPAIR SUPPORT
- PKCS11\_TEST\_PREPROVISIONED\_SUPPORT

Pengujian kredensyal perangkat yang telah disediakan sebelumnya harus berjalan dalam kondisi berikut:

- PKCS11\_TEST\_PREPROVISIONED\_SUPPORTharus diaktifkan dan mekanisme penyediaan lainnya dinonaktifkan.
- Hanya satu fungsi kunci, jugaPKCS11\_TEST\_RSA\_KEY\_SUPPORTatauPKCS11\_TEST\_EC\_KEY\_SUPPORT, diaktifkan.
- Siapkan label kunci yang telah disediakan sebelumnya sesuai dengan fungsi kunci Anda, termasukPKCS11\_TEST\_LABEL\_DEVICE\_PRIVATE\_KEY\_FOR\_TLS,PKCS11\_TEST\_LABEL\_DEVICE\_PU Kredensyal ini harus ada sebelum menjalankan tes.

Pengujian mungkin perlu dijalankan beberapa kali dengan konfigurasi yang berbeda, jika implementasinya mendukung kredensi yang telah disediakan sebelumnya dan mekanisme penyediaan lainnya.

```
a Note
```
Objek dengan labelPKCS11\_TEST\_LABEL\_DEVICE\_PRIVATE\_KEY\_FOR\_TLS,PKCS11\_TEST\_LABEL\_DEVICE\_PUB selama tes jika salah satuPKCS11\_TEST\_GENERATE\_KEYPAIR\_SUPPORTatauPKCS11\_TEST\_GENERATE\_KEYPAIR\_SUPPO

#### Menjalankan tes

Bagian ini menjelaskan bagaimana Anda dapat menguji antarmuka PKCS11 secara lokal dengan tes kualifikasi. Atau, Anda juga dapat menggunakan IDT untuk mengotomatiskan eksekusi. Lihat[AWS](https://docs.aws.amazon.com/freertos/latest/userguide/device-tester-for-freertos-ug.html)  [IoT Device Testeruntuk FreeRTOS](https://docs.aws.amazon.com/freertos/latest/userguide/device-tester-for-freertos-ug.html)diPanduan Pengguna FreeRTOSuntuk detailnya.

Petunjuk berikut menjelaskan cara menjalankan tes:

- Bukatest\_execution\_config.hdan mendefinisikanCORE\_PKCS11\_TEST\_ENABLEDke 1.
- Bangun dan flash aplikasi ke perangkat Anda untuk dijalankan. Hasil tes adalah output ke port serial.

Berikut ini adalah contoh hasil uji keluaran.

```
TEST(Full_PKCS11_StartFinish, PKCS11_StartFinish_FirstTest) PASS
TEST(Full_PKCS11_StartFinish, PKCS11_GetFunctionList) PASS
TEST(Full_PKCS11_StartFinish, PKCS11_InitializeFinalize) PASS
TEST(Full_PKCS11_StartFinish, PKCS11_GetSlotList) PASS
TEST(Full_PKCS11_StartFinish, PKCS11_OpenSessionCloseSession) PASS
TEST(Full_PKCS11_Capabilities, PKCS11_Capabilities) PASS
TEST(Full_PKCS11_NoObject, PKCS11_Digest) PASS
TEST(Full_PKCS11_NoObject, PKCS11_Digest_ErrorConditions) PASS
TEST(Full_PKCS11_NoObject, PKCS11_GenerateRandom) PASS
TEST(Full_PKCS11_NoObject, PKCS11_GenerateRandomMultiThread) PASS
TEST(Full_PKCS11_RSA, PKCS11_RSA_CreateObject) PASS
TEST(Full_PKCS11_RSA, PKCS11_RSA_FindObject) PASS
TEST(Full_PKCS11_RSA, PKCS11_RSA_GetAttributeValue) PASS
TEST(Full_PKCS11_RSA, PKCS11_RSA_Sign) PASS
TEST(Full_PKCS11_RSA, PKCS11_RSA_FindObjectMultiThread) PASS
TEST(Full_PKCS11_RSA, PKCS11_RSA_GetAttributeValueMultiThread) PASS
TEST(Full_PKCS11_RSA, PKCS11_RSA_DestroyObject) PASS
TEST(Full_PKCS11_EC, PKCS11_EC_GenerateKeyPair) PASS
TEST(Full_PKCS11_EC, PKCS11_EC_CreateObject) PASS
TEST(Full_PKCS11_EC, PKCS11_EC_FindObject) PASS
TEST(Full_PKCS11_EC, PKCS11_EC_GetAttributeValue) PASS
TEST(Full_PKCS11_EC, PKCS11_EC_Sign) PASS
TEST(Full_PKCS11_EC, PKCS11_EC_Verify) PASS
TEST(Full_PKCS11_EC, PKCS11_EC_FindObjectMultiThread) PASS
TEST(Full_PKCS11_EC, PKCS11_EC_GetAttributeValueMultiThread) PASS
TEST(Full_PKCS11_EC, PKCS11_EC_SignVerifyMultiThread) PASS
TEST(Full_PKCS11_EC, PKCS11_EC_DestroyObject) PASS
   -----------------------
27 Tests 0 Failures 0 Ignored
OK
```
Pengujian selesai ketika semua tes lulus.

#### **a** Note

Untuk secara resmi memenuhi syarat perangkat untuk FreeRTOS, Anda harus memvalidasi kode sumber porting perangkat denganAWS IoT Device Tester. Ikuti instruksi d[iMenggunakanAWS IoT Device Testeruntuk FreeRTOS](https://docs.aws.amazon.com/freertos/latest/userguide/device-tester-for-freertos-ug.html)di Panduan Pengguna FreeRTOS

untuk mengaturAWS IoT Device Testeruntuk validasi port. Untuk menguji port pustaka tertentu, grup pengujian yang benar harus diaktifkan didevice.jsonberkas diAWS IoT Device Tester configsfolder.

# <span id="page-21-0"></span>Porting Antarmuka Transportasi Jaringan

## <span id="page-21-1"></span>Mengintegrasikan pustaka TLS

Untuk autentikasi Keamanan Lapisan Pengangkutan (TLS) yang Anda sukai. Kami merekomendasikan menggunaka[nTLS Mbed](https://tls.mbed.org/)karena diuji dengan pustaka FreeRTOS. Anda dapat menemukan contoh ini di ini[GitHubr](https://github.com/FreeRTOS/FreeRTOS)epositori.

Terlepas dari implementasi TLS yang digunakan oleh perangkat Anda, Anda harus mengimplementasikan kait transport yang mendasarinya untuk tumpukan TLS dengan tumpukan TCP/IP. Mereka harus mendukung[TLS cipher suite yang didukung olehAWS IoT.](https://docs.aws.amazon.com/iot/latest/developerguide/transport-security.html#tls-cipher-suite-support)

## <span id="page-21-2"></span>Mem-porting perpustakaan Antarmuka Transportasi Jaringan

Anda harus menerapkan antarmuka transportasi jaringan untuk digunakan[CoreMQTTd](https://www.freertos.org/mqtt/index.html)an[CoreHTTP.](https://www.freertos.org/http/index.html) Network Transport Interface berisi pointer fungsi dan data konteks yang diperlukan untuk mengirim dan menerima data pada satu koneksi jaringan. Liha[tAntarmuka Pengangkutanu](https://www.freertos.org/network-interface.html)ntuk lebih jelasnya. FreeRTOS menyediakan serangkaian pengujian antarmuka transportasi jaringan bawaan untuk memvalidasi implementasi ini. Bagian berikut memandu Anda cara menyiapkan proyek Anda untuk menjalankan pengujian ini.

### <span id="page-21-3"></span>Prasyarat

Untuk mem-port tes ini, Anda memerlukan yang berikut:

- Proyek dengan sistem build yang dapat membangun FreerTOS dengan port kernel FreerTOS yang divalidasi.
- Implementasi kerja driver jaringan.

## <span id="page-21-4"></span>Porting

• Menambahka[nFreertos-perpustakaan-integrasi-tes](https://github.com/FreeRTOS/FreeRTOS-Libraries-Integration-Tests)sebagai submodul ke dalam proyek Anda. Tidak masalah di mana submodul ditempatkan dalam proyek, selama itu dapat dibangun.

- Salinconfig template/test execution config template.hdanconfig template/ test\_param\_config\_template.hke lokasi proyek di jalur build, dan ganti namanya menjaditest\_execution\_config.hdantest\_param\_config.h.
- Sertakan file yang relevan ke dalam sistem build. Jika menggunakanCMake,qualification\_test.cmakedansrc/ transport\_interface\_tests.cmakedigunakan untuk memasukkan file yang relevan.
- Menerapkan fungsi-fungsi berikut di lokasi proyek yang sesuai:
- • SEBUAHnetwork connect function: Tanda tangan didefinisikan olehNetworkConnectFuncdisrc/common/network\_connection.h. Fungsi ini mengambil pointer ke konteks jaringan, pointer untuk meng-host info, dan pointer ke kredensyal jaringan. Ini membuat koneksi dengan server yang ditentukan dalam info host dengan kredensyal jaringan yang disediakan.
	- SEBUAHnetwork disconnect function: Tanda tangan didefinisikan olehNetworkDisconnectFuncdisrc/common/network\_connection.h. Fungsi ini mengambil pointer ke konteks jaringan. Ini memutus koneksi yang dibuat sebelumnya yang disimpan dalam konteks jaringan.
	- setupTransportInterfaceTestParam(): Ini didefinisikan dalamsrc/ transport interface/transport interface tests.h. Implementasi harus memiliki nama dan tanda tangan yang persis sama seperti yang didefinisikan dalamtransport\_interface\_tests.h. Fungsi ini mengambil pointer ke aTransportInterfaceTestParamstruct. Ini akan mengisi bidang diTransportInterfaceTestParamstruct yang digunakan oleh uji antarmuka transportasi.
- MelaksanakanUNITY OUTPUT CHARsehingga log keluaran pengujian tidak saling terkait dengan log perangkat.
- PanggilanrunQualificationTest()dari aplikasi. Perangkat keras perangkat harus diinisialisasi dengan benar dan jaringan harus terhubung sebelum panggilan.

Manajemen kredensyal (kunci yang dihasilkan di perangkat)

KapanFORCE GENERATE\_NEW\_KEY\_PAIRditest\_param\_config.hdiatur ke 1, aplikasi perangkat menghasilkan key pair di perangkat baru dan mengeluarkan kunci publik. Aplikasi perangkat

menggunakanECHO\_SERVER\_ROOT\_CAdanTRANSPORT\_CLIENT\_CERTIFICATEsebagai echo server root CA dan sertifikat klien saat membuat koneksi TLS dengan server echo. IDT menetapkan parameter ini selama kualifikasi berjalan.

### Manajemen Kredensyal (kunci impor)

#### Aplikasi perangkat

menggunakanECHO\_SERVER\_ROOT\_CA,TRANSPORT\_CLIENT\_CERTIFICATEdanTRANSPORT\_CLIEN echo server root CA, sertifikat klien, dan kunci pribadi klien saat membuat koneksi TLS dengan server echo. IDT menetapkan parameter ini selama kualifikasi berjalan.

## <span id="page-23-0"></span>Pengujian

Bagian ini menjelaskan bagaimana Anda dapat menguji antarmuka transportasi secara lokal dengan tes kualifikasi. Detail tambahan dapat ditemukan di file README.md yang disediakan d[itransport\\_interfaceb](https://github.com/FreeRTOS/FreeRTOS-Libraries-Integration-Tests/tree/main/src/transport_interface)agian dari FreerTOS-Libraries-Integration-Tests pada GitHub.

Atau, Anda juga dapat menggunakan IDT untuk mengotomatisasi eksekusi. Lihat[AWS IoT Device](https://docs.aws.amazon.com/freertos/latest/userguide/device-tester-for-freertos-ug.html)  [Testeruntuk FreeRTOSd](https://docs.aws.amazon.com/freertos/latest/userguide/device-tester-for-freertos-ug.html)iPanduan Pengguna FreeRTOSuntuk detailnya.

### Aktifkan tes

Bukatest\_execution\_config.hdan mendefinisikanTRANSPORT\_INTERFACE\_TEST\_ENABLEDke 1.

Siapkan server gema untuk pengujian

Server gema yang dapat diakses dari perangkat yang menjalankan pengujian diperlukan untuk pengujian lokal. Server echo harus mendukung TLS jika implementasi antarmuka transport mendukung TLS. Jika Anda belum memilikinya,[Freertos-perpustakaan-integrasi-tes](https://github.com/FreeRTOS/FreeRTOS-Libraries-Integration-Tests/tree/main/tools/echo_server) GitHub repositori memiliki implementasi server echo.

### Mengkonfigurasi proyek untuk pengujian

Ditest\_param\_config.h, perbaruiECHO\_SERVER\_TITIK AKHIRdanECHO\_SERVER\_PORTke pengaturan titik akhir dan server pada langkah sebelumnya.

Menyiapkan kredensyal (kunci yang dihasilkan di perangkat)

- SetECHO\_SERVER\_ROOT\_CAke sertifikat server server echo.
- SetFORCE\_GENERATE\_NEW\_KEY\_PAIRke 1 untuk menghasilkan key pair dan mendapatkan kunci publik.
- SetFORCE\_GENERATE\_NEW\_KEY\_PAIRkembali ke 0 setelah pembuatan kunci.
- Pengguna kunci publik dan kunci server dan sertifikat untuk menghasilkan sertifikat klien.
- SetTRANSPORT CLIENT CERTIFICATEke sertifikat klien yang dihasilkan.

Siapkan kredensyal (kunci impor)

- SetECHO\_SERVER\_ROOT\_CAke sertifikat server server echo.
- SetTRANSPORT\_CLIENT\_CERTIFICATEke sertifikat klien yang dibuat sebelumnya.
- SetTRANSPORT\_CLIENT\_PRIVATE\_KEYke kunci pribadi klien yang dibuat sebelumnya.

#### Membangun dan mem-flash aplikasi

Bangun dan flash aplikasi menggunakan rantai alat pilihan Anda.

KapanrunQualificationTest()dipanggil, tes antarmuka transport akan berjalan. Hasil pengujian yang dikeluarkan ke port serial.

#### **a** Note

Untuk secara resmi memenuhi syarat perangkat untuk FreeRTOS, Anda harus memvalidasi kode sumber porting perangkat terhadap grup uji OTA PAL dan OTA E2E denganAWS IoT Device Tester. Ikuti instruksi di[MenggunakanAWS IoT Device Testeruntuk](https://docs.aws.amazon.com/freertos/latest/userguide/device-tester-for-freertos-ug.html)  [FreeRTOSd](https://docs.aws.amazon.com/freertos/latest/userguide/device-tester-for-freertos-ug.html)iPanduan Pengguna FreeRTOSuntuk mengaturAWS IoT Device Testeruntuk validasi port. Untuk menguji port pustaka tertentu, grup pengujian yang benar harus diaktifkan didevice.jsonberkas diAWS IoT Device Tester configsfolder.

# <span id="page-24-0"></span>Mengkonfigurasi pustaka CoreMQTT

Perangkat di tepi dapat menggunakan protokol MQTT untuk berkomunikasi denganAWS Cloud. AWS IoThost broker MQTT yang mengirim dan menerima pesan ke dan dari perangkat yang terhubung di tepi.

Pustaka CoremQTT mengimplementasikan protokol MQTT untuk perangkat yang menjalankan FreeRTOS. Pustaka CoremQTT tidak perlu di-porting, tetapi proyek pengujian perangkat Anda harus lulus semua tes MQTT untuk kualifikasi. Untuk informasi selengkapnya, lihat [Pustaka CoreMQTT](https://docs.aws.amazon.com/freertos/latest/userguide/coremqtt.html) di Panduan Pengguna FreeRTOS.

### <span id="page-25-0"></span>Prasyarat

Untuk menyiapkan pengujian pustaka CoremQTT, Anda memerlukan port antarmuka transportasi jaringan. Lihat [Porting Antarmuka Transportasi Jaringan](#page-21-0) untuk mempelajari selengkapnya.

## <span id="page-25-1"></span>Pengujian

Jalankan tes Integrasi CoremQTT:

- Daftarkan sertifikat klien Anda dengan broker MQTT.
- Atur endpoint brokerconfig dan jalankan tes integrasi.

## <span id="page-25-2"></span>Buat referensi demo MQTT

Kami merekomendasikan penggunaan agen CoreMQTT untuk menangani keamanan ulir untuk semua operasi MQTT. Pengguna juga perlu mempublikasikan dan berlangganan tugas, dan tes Device Advisor untuk memvalidasi jika aplikasi mengintegrasikan TLS, MQTT dan perpustakaan FreeRTOS lainnya secara efektif.

Untuk secara resmi memenuhi syarat perangkat untuk FreeRTOS, validasi proyek integrasi Anda dengan kasus ujiAWS IoT Device Tester MQTT. Lihat [alur kerjaAWS IoT Device Advisor](https://docs.aws.amazon.com/iot/latest/developerguide/device-advisor-console-tutorial.html) untuk petunjuk untuk menyiapkan dan menguji. Kasus uji mandat untuk TLS dan MQTT tercantum di bawah ini:

Kasus Uji TLS

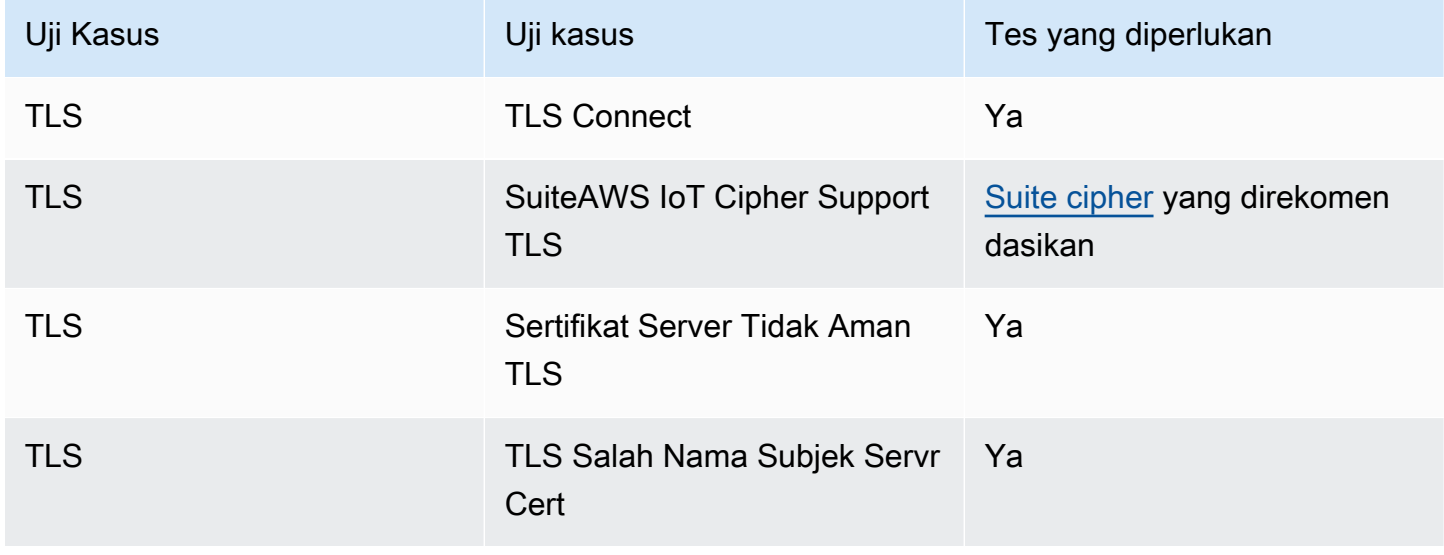

#### Kasus Uji MQTT

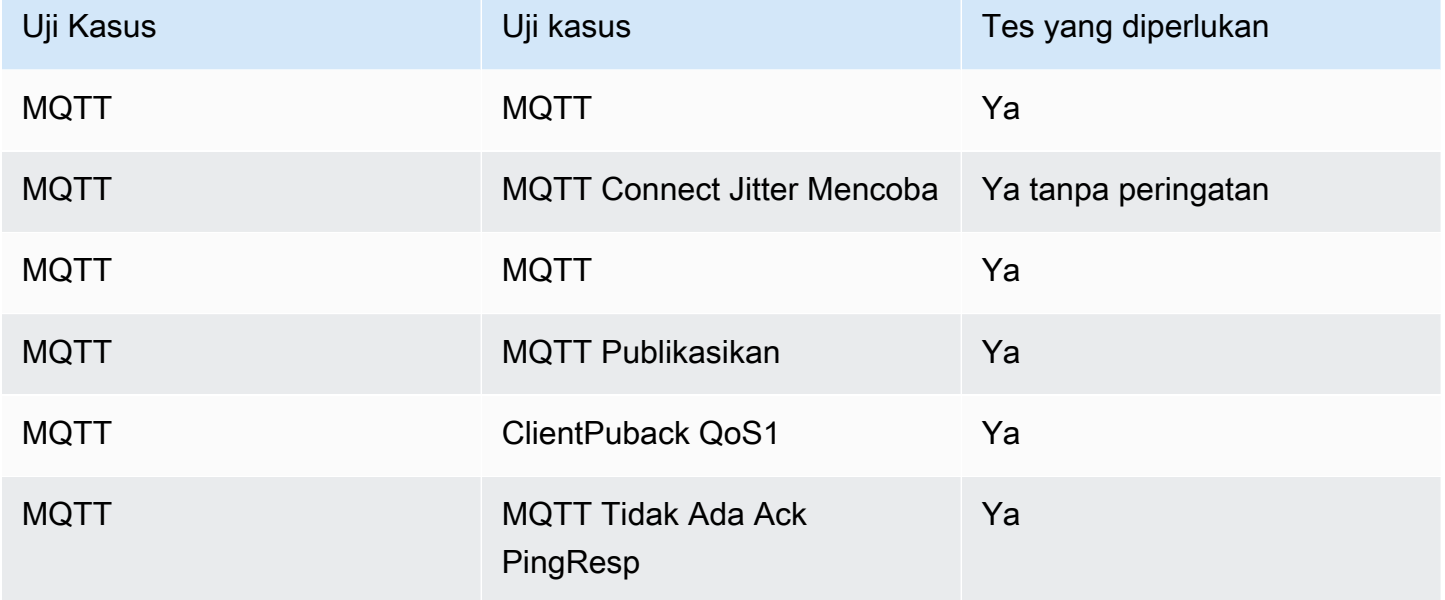

## <span id="page-26-0"></span>Mengkonfigurasi pustaka CoreHTTP

Perangkat di tepi dapat menggunakan protokol HTTP untuk berkomunikasi denganAWS Cloud. AWS IoTlayanan host server HTTP yang mengirim dan menerima pesan ke dan dari perangkat yang terhubung di tepi.

## <span id="page-26-1"></span>Pengujian

Ikuti langkah-langkah di bawah ini untuk pengujian:

- Siapkan PKI untuk otentikasi timbal balik TLS denganAWS atau server HTTP.
- Jalankan tes integrasi CoreHTTP.

# <span id="page-26-2"></span>Mem-porting AWS IoT over-the-air pustaka pembaruan (OTA)

Dengan pembaruan over-the-air FreeRTOS (OTA), Anda dapat melakukan hal berikut:

- Terapkan gambar firmware baru ke satu perangkat, sekelompok perangkat, atau seluruh armada Anda.
- Terapkan firmware ke perangkat saat ditambahkan ke grup, reset, atau disediakan ulang.
- Verifikasi keaslian dan integritas firmware baru setelah dikerahkan ke perangkat.
- Pantau kemajuan penerapan.
- Debug penerapan yang gagal.
- Tanda tangani firmware secara digital menggunakan Penandatanganan Kode untuk. AWS IoT

[Untuk informasi selengkapnya, lihat Pembaruan F](https://freertos.org/Documentation/api-ref/ota-for-aws-iot-embedded-sdk/docs/doxygen/output/html/index.html)[reerTOS Over-the-Air](https://docs.aws.amazon.com/freertos/latest/userguide/freertos-ota-dev.html) [di Panduan Pengguna](https://freertos.org/Documentation/api-ref/ota-for-aws-iot-embedded-sdk/docs/doxygen/output/html/index.html) [FreerTOS bersama dengan Dokumentasi Pembaruan O.AWS IoT ver-the-air](https://freertos.org/Documentation/api-ref/ota-for-aws-iot-embedded-sdk/docs/doxygen/output/html/index.html)

Anda dapat menggunakan pustaka pembaruan OTA untuk mengintegrasikan fungsionalitas OTA ke dalam aplikasi FreerTOS Anda. Untuk informasi selengkapnya, lihat [FreerTOS OTA update](https://docs.aws.amazon.com/freertos/latest/userguide/ota-update-library.html) Library di Panduan Pengguna FreerTOS.

Perangkat FreeRTOS harus menerapkan verifikasi penandatanganan kode kriptografi pada gambar firmware OTA yang mereka terima. Kami merekomendasikan algoritma berikut:

- Algoritma Tanda Tangan Digital Kurva Elips (ECDSA)
- Kurva NIST P256
- SHA-256 hash

#### <span id="page-27-0"></span>Prasyarat

- Lengkapi instruksi di[Menyiapkan ruang kerja dan proyek Anda untuk porting](#page-7-0).
- Buat port antarmuka transportasi jaringan.

Untuk informasi, lihat [Porting Antarmuka Transportasi Jaringan.](#page-21-0)

- Integrasikan pustaka CoreMQTT. Lihat [pustaka CoreMQTT di Panduan Pengguna](https://docs.aws.amazon.com/freertos/latest/userguide/coremqtt.html) FreeRTOS.
- Buat bootloader yang dapat mendukung pembaruan OTA.

### <span id="page-27-1"></span>Porting platform

Anda harus menyediakan implementasi OTA portable abstraction layer (PAL) untuk port perpustakaan OTA ke perangkat baru. API PAL didefinisikan dalam file [ota\\_platform\\_interface.h](https://github.com/aws/ota-for-aws-iot-embedded-sdk/blob/main/source/include/ota_platform_interface.h) yang rincian spesifik implementasinya harus disediakan.

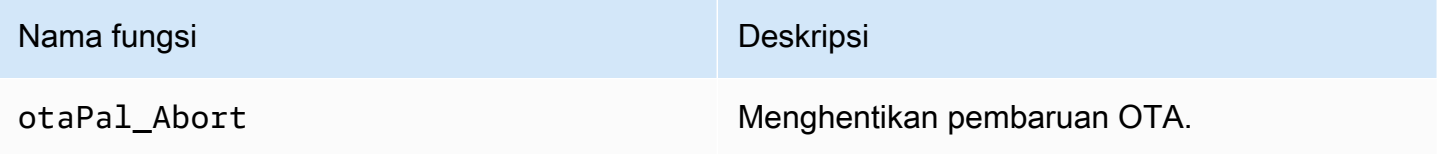

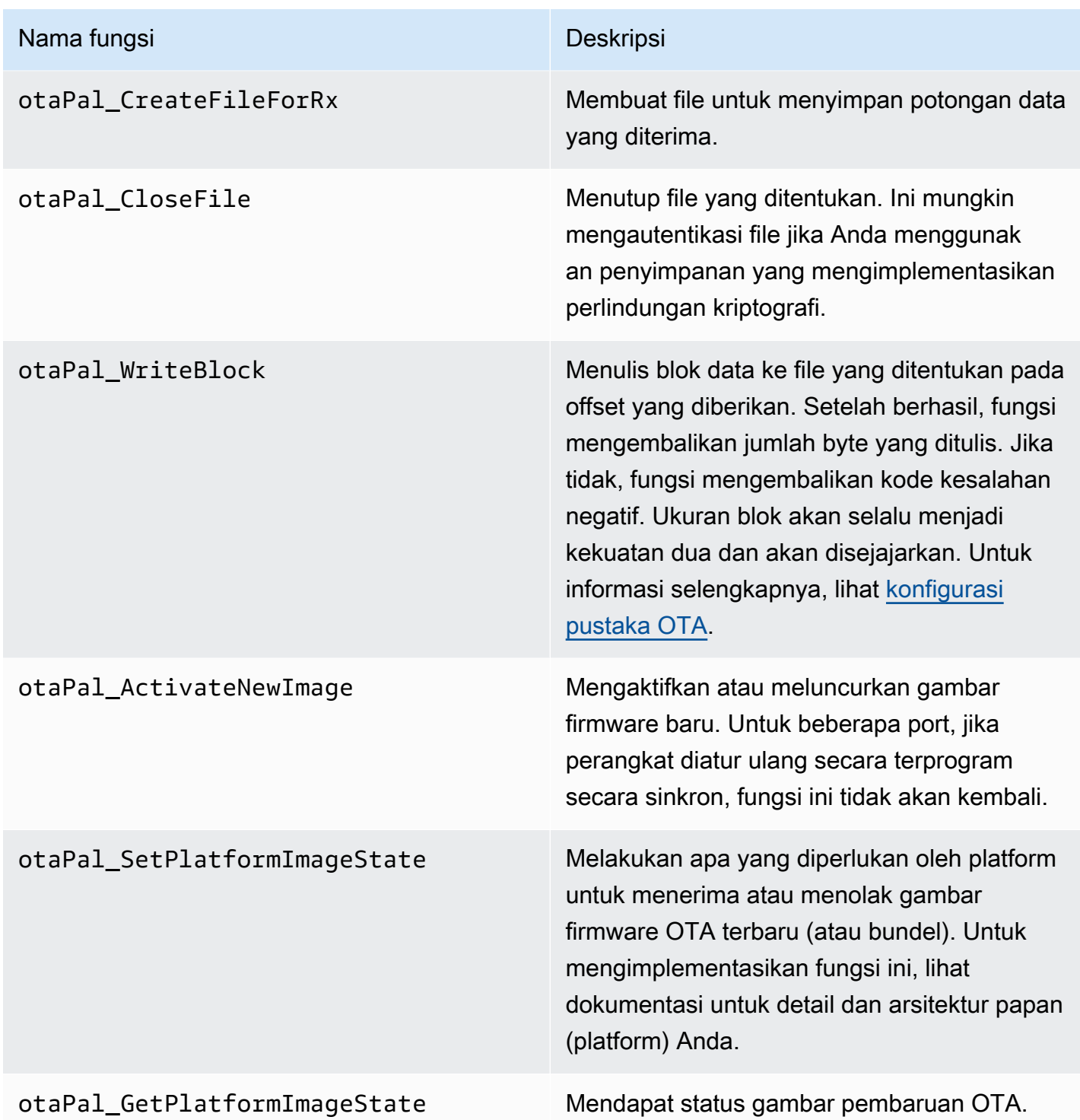

Terapkan fungsi dalam tabel ini jika perangkat Anda memiliki dukungan bawaan untuk mereka.

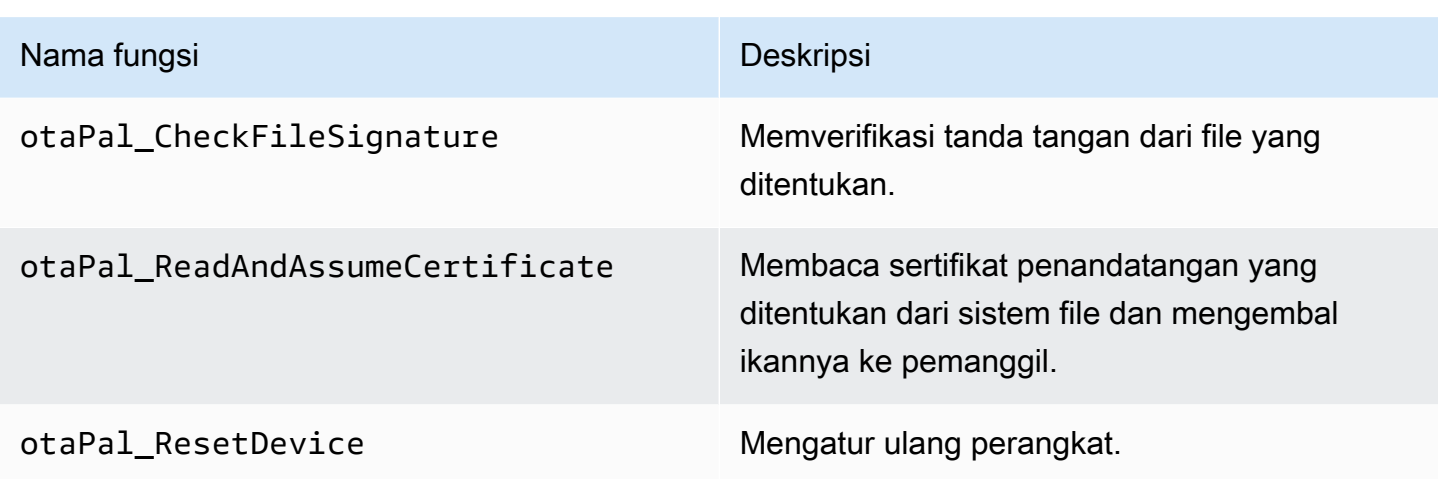

#### **a** Note

Pastikan Anda memiliki bootloader yang dapat mendukung pembaruan OTA. Untuk petunjuk cara membuat bootloader AWS IoT perangkat, liha[tBootloader perangkat IoT.](#page-36-0)

## <span id="page-29-0"></span>Tes E2E dan PAL

Jalankan tes OTA PAL dan E2E.

### Tes E2E

Tes ujung ke ujung (E2E) OTA digunakan untuk memverifikasi kemampuan OTA perangkat dan untuk mensimulasikan skenario dari kenyataan. Tes ini akan mencakup penanganan kesalahan.

#### Prasyarat

Untuk mem-port tes ini, Anda memerlukan yang berikut:

- Sebuah proyek dengan perpustakaan AWS OTA terintegrasi di dalamnya. Kunjungi [Panduan](https://www.freertos.org/Documentation/api-ref/ota-for-aws-iot-embedded-sdk/docs/doxygen/output/html/ota_porting.html)  [Porting Perpustakaan OTA](https://www.freertos.org/Documentation/api-ref/ota-for-aws-iot-embedded-sdk/docs/doxygen/output/html/ota_porting.html) untuk informasi tambahan.
- Port aplikasi demo menggunakan perpustakaan OTA untuk berinteraksi dengan AWS IoT Core melakukan pembaruan OTA. Lihat [Mem-porting aplikasi demo OTA.](#page-30-0)
- Siapkan alat IDT. Ini menjalankan aplikasi host OTA E2E untuk membangun, mem-flash, dan memantau perangkat dengan konfigurasi yang berbeda, dan memvalidasi integrasi perpustakaan OTA.

<span id="page-30-0"></span>Mem-porting aplikasi demo OTA

Tes OTA E2E harus memiliki aplikasi demo OTA untuk memvalidasi integrasi perpustakaan OTA. Aplikasi demo harus memiliki kapasitas untuk melakukan pembaruan firmware OTA. [Anda dapat](https://github.com/FreeRTOS/FreeRTOS/tree/main/FreeRTOS-Plus/Demo/AWS/Ota_Windows_Simulator)  [menemukan aplikasi demo FreeRTOS OTA di repositori FreerTOS. GitHub](https://github.com/FreeRTOS/FreeRTOS/tree/main/FreeRTOS-Plus/Demo/AWS/Ota_Windows_Simulator) Kami menyarankan Anda menggunakan aplikasi demo sebagai referensi, dan memodifikasinya sesuai dengan spesifikasi Anda.

Langkah porting

- 1. Inisialisasi agen OTA.
- 2. Menerapkan fungsi callback aplikasi OTA.
- 3. Buat tugas pemrosesan acara agen OTA.
- 4. Mulai agen OTA.
- 5. Pantau statistik agen OTA.
- 6. Matikan agen OTA.

Kunjungi [FreeRTOS OTA melalui MQTT - Titik masuk](https://www.freertos.org/ota/ota-mqtt-agent-demo.html#OtaMqttAgentEntryPoint) demo untuk instruksi terperinci.

Konfigurasi

Konfigurasi berikut diperlukan untuk berinteraksi dengan AWS IoT Core:

- AWS IoT Core kredensyal klien
	- Siapkan DemoConfigroot\_CA\_PEM dengan titik akhir Amazon Trust Services. Ota Over Mqtt Demo/demo config.h Lihat [AWS otentikasi server](https://docs.aws.amazon.com/iot/latest/developerguide/server-authentication.html) untuk detail selengkapnya.
	- Siapkan DemoConfigClient\_Certificate\_PEM dan DemoConfigClient\_Private\_KEY\_PEM dengan kredensyal klien Anda. Ota\_Over\_Mqtt\_Demo/demo\_config.h AWS IoT Lihat [detail AWS](https://docs.aws.amazon.com/iot/latest/developerguide/client-authentication.html)  [otentikasi klien](https://docs.aws.amazon.com/iot/latest/developerguide/client-authentication.html) untuk mempelajari tentang sertifikat klien dan kunci pribadi.
- Versi aplikasi
- Protokol Kontrol OTA
- Protokol Data OTA
- Kredensyal Penandatanganan Kode
- Konfigurasi perpustakaan OTA lainnya

Anda dapat menemukan informasi sebelumnya di dalam demo\_config.h dan di aplikasi demo ota\_config.h FreerTOS OTA. Kunjungi [FreeRTOS OTA melalui MQTT - Menyiapkan](https://www.freertos.org/ota/ota-mqtt-agent-demo.html#OTABasicDemoClient) perangkat untuk informasi lebih lanjut.

#### Membangun verifikasi

Jalankan aplikasi demo untuk menjalankan pekerjaan OTA. Ketika selesai dengan sukses, Anda dapat terus menjalankan tes OTA E2E.

Demo [FreeRTOS OTA](https://www.freertos.org/ota/ota-mqtt-agent-demo.html) memberikan informasi terperinci tentang pengaturan klien OTA dan pekerjaan OTA di simulator AWS IoT Core windows FreeRTOS. AWS OTA mendukung protokol MQTT dan HTTP. Lihat contoh berikut untuk lebih jelasnya:

- [OTA melalui Demo MQTT di Simulator Windows](https://github.com/FreeRTOS/FreeRTOS/tree/main/FreeRTOS-Plus/Demo/AWS/Ota_Windows_Simulator/Ota_Over_Mqtt_Demo)
- [OTA melalui HTTP Demo di Windows Simulator](https://github.com/FreeRTOS/FreeRTOS/tree/main/FreeRTOS-Plus/Demo/AWS/Ota_Windows_Simulator/Ota_Over_Http_Demo)

Menjalankan tes dengan alat IDT

Untuk menjalankan tes OTA E2E, Anda harus menggunakan AWS IoT Device Tester (IDT) untuk mengotomatiskan eksekusi. Lihat [AWS IoT Device Tester FreeRTOS](https://docs.aws.amazon.com/freertos/latest/userguide/device-tester-for-freertos-ug.html) di Panduan Pengguna FreeRTOS untuk lebih jelasnya.

#### Kasus uji E2E

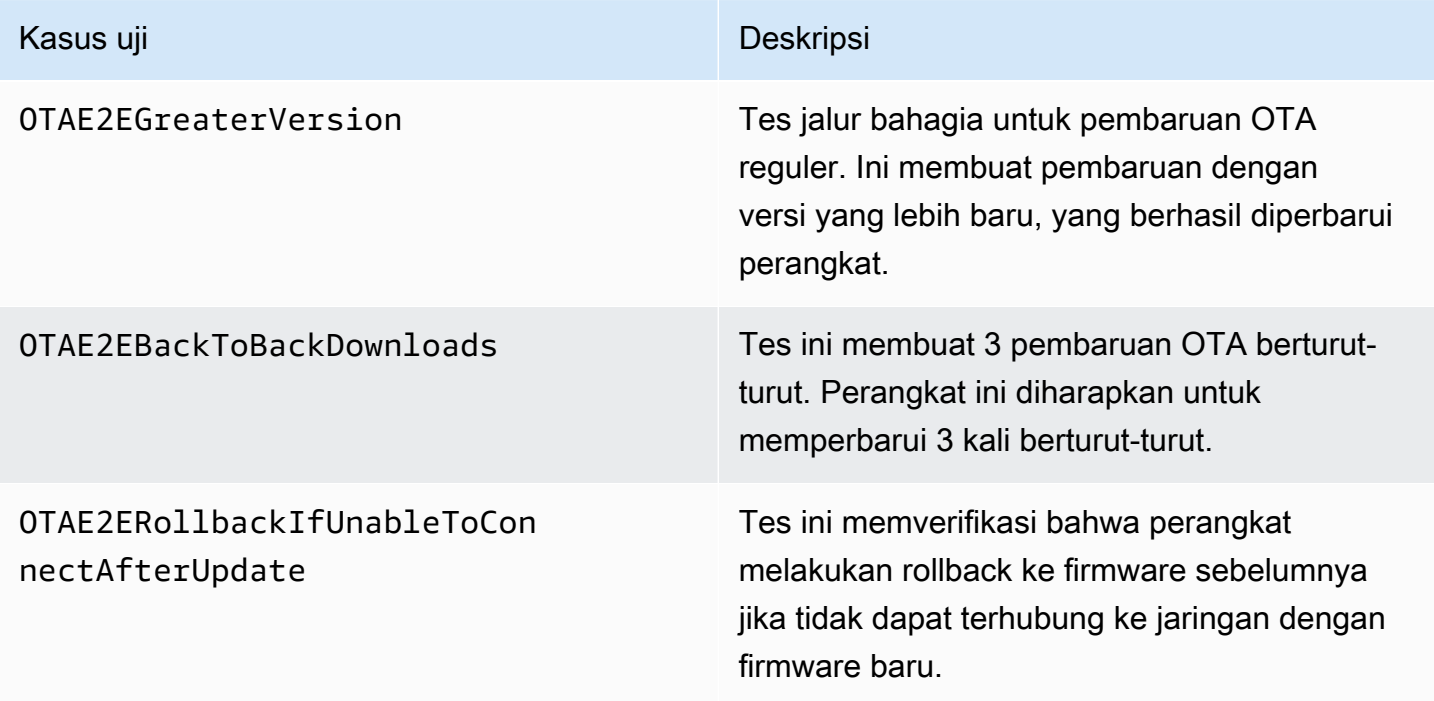

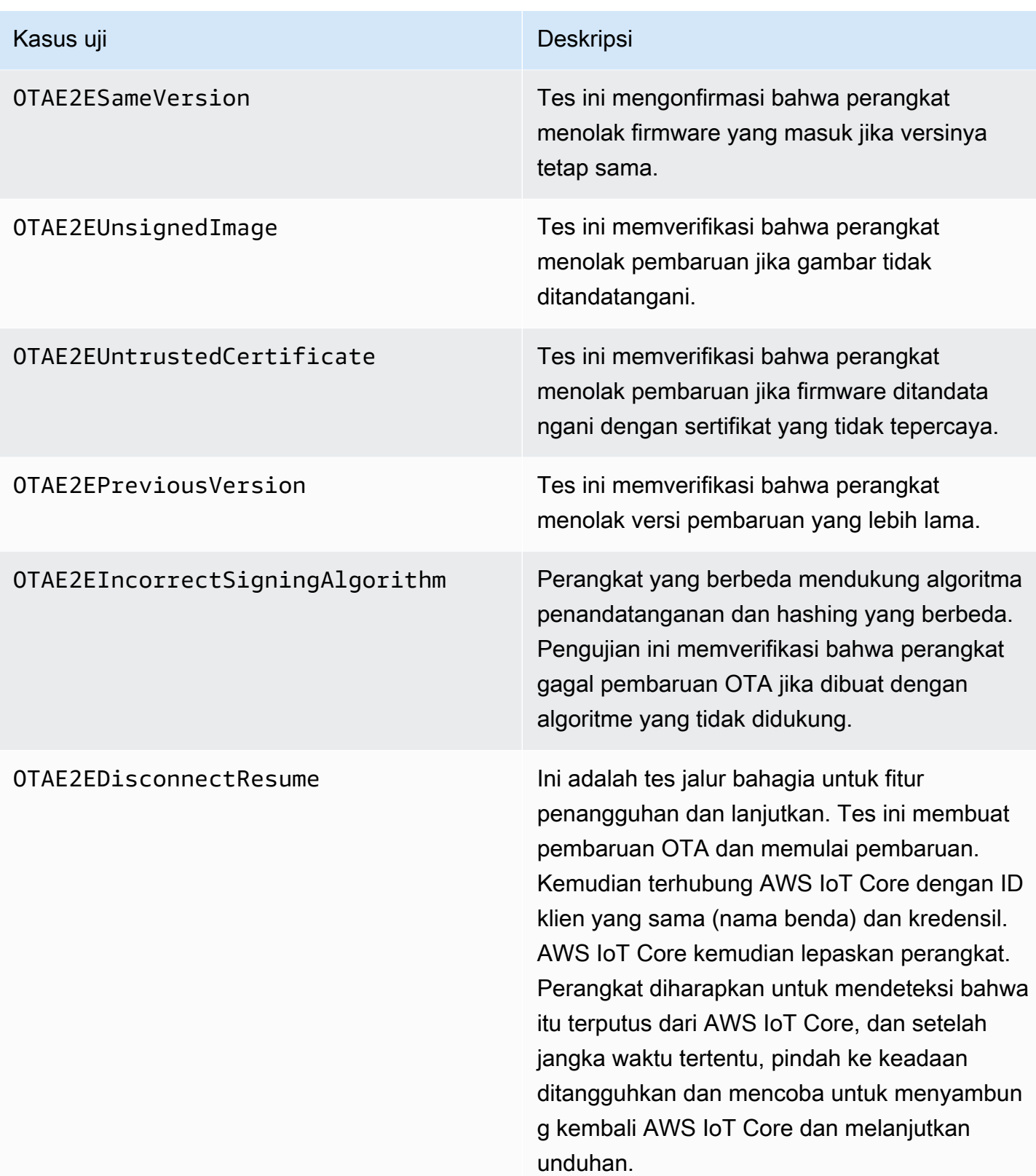

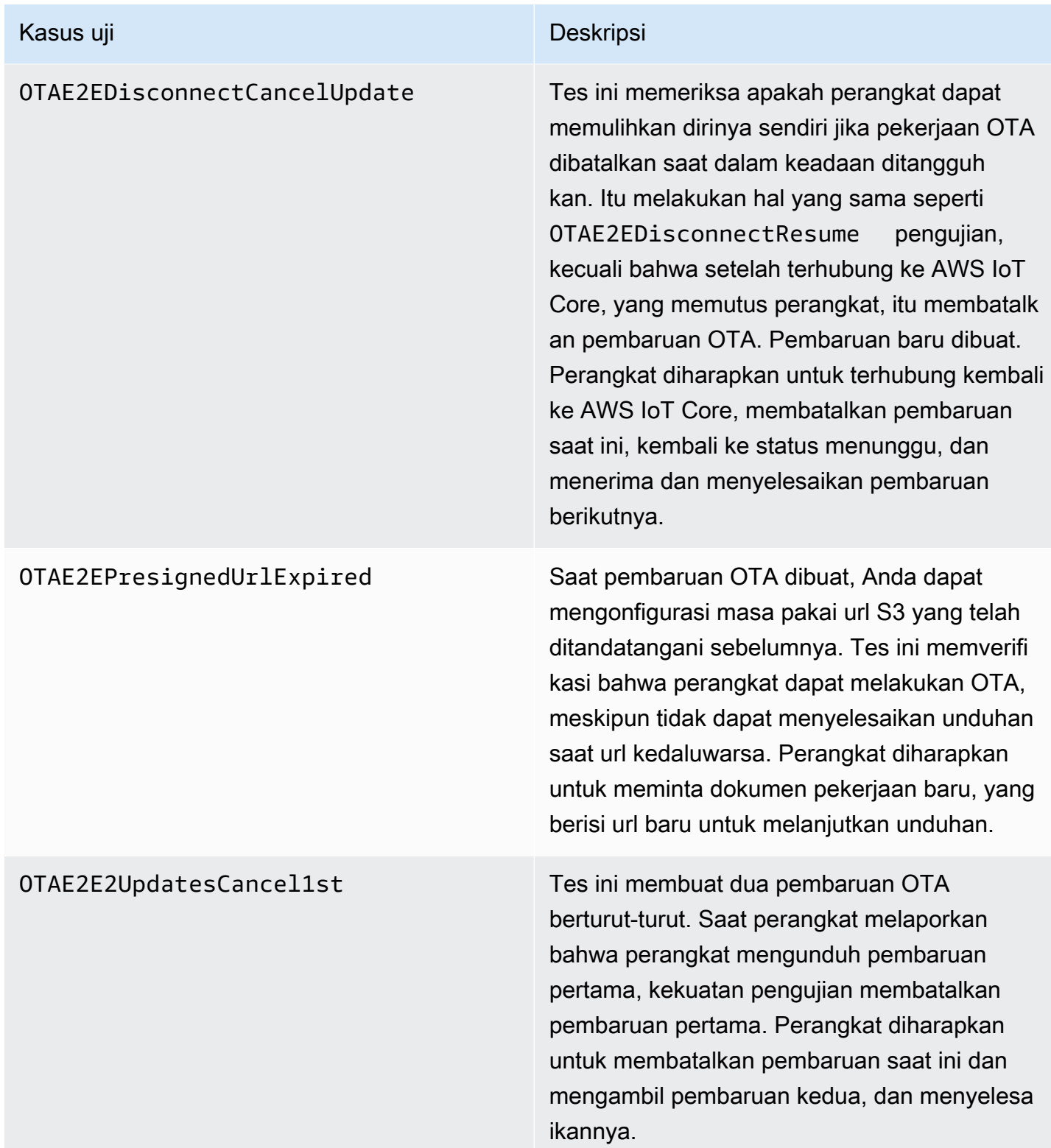

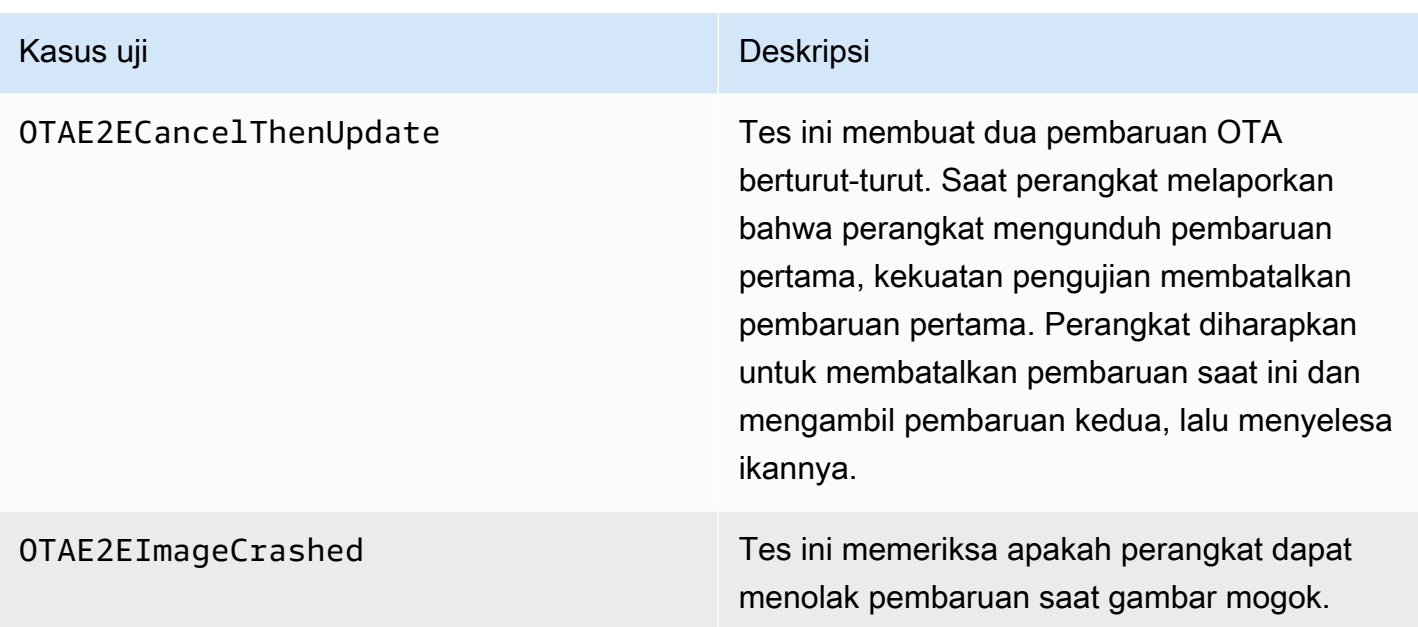

#### Tes PAL

#### Prasyarat

Untuk mem-port tes Network Transport Interface, Anda memerlukan yang berikut ini:

- Sebuah proyek yang dapat membangun FreeRTOS dengan port kernel FreeRTOS yang valid.
- Implementasi kerja OTA PAL.

#### Porting

- Tambahkan [FreerTos-Libraries-Integration-Tests](https://github.com/FreeRTOS/FreeRTOS-Libraries-Integration-Tests) sebagai submodul ke dalam proyek Anda. Lokasi submodul dalam proyek harus di mana ia dapat dibangun.
- Salin config\_template/test\_execution\_config\_template.h dan config\_template/ test\_param\_config\_template.h ke lokasi di jalur build, dan ganti namanya menjadi test\_execution\_config.h dantest\_param\_config.h.
- Sertakan file yang relevan dalam sistem build. Jika menggunakanCMake, qualification\_test.cmake dan src/ota\_pal\_tests.cmake dapat digunakan untuk menyertakan file yang relevan.
- Konfigurasikan tes dengan menerapkan fungsi-fungsi berikut:
- SetupOtaPalTestParam(): didefinisikan dalamsrc/ota/ota pal test.h. Implementasi harus memiliki nama dan tanda tangan yang sama seperti yang didefinisikan dalamota\_pal\_test.h. Saat ini, Anda tidak perlu mengkonfigurasi fungsi ini.
- Terapkan UNITY OUTPUT CHAR sehingga log keluaran pengujian tidak saling terkait dengan log perangkat.
- Panggilan RunQualificationTest() dari aplikasi. Perangkat keras perangkat harus diinisialisasi dengan benar, dan jaringan harus terhubung sebelum panggilan.

#### Pengujian

Bagian ini menjelaskan pengujian lokal tes kualifikasi OTA PAL.

#### Aktifkan tes

Buka test\_execution\_config.h dan tentukan OTA\_PAL\_TEST\_ENABLED ke 1.

Ditest\_param\_config.h, perbarui opsi berikut:

- OTA\_PAL\_TEST\_CERT\_TYPE: Pilih jenis sertifikat yang digunakan.
- OTA\_PAL\_CERTIFICATE\_FILE: Jalur ke sertifikat perangkat, jika berlaku.
- OTA\_PAL\_FIRMWARE\_FILE: Nama file firmware, jika ada.
- OTA PAL USE FILE SYSTEM: Setel ke 1 jika OTA PAL menggunakan abstraksi sistem file.

Bangun dan flash aplikasi menggunakan rantai alat pilihan Anda. Ketika RunQualificationTest() dipanggil, tes OTA PAL akan berjalan. Hasil tes adalah output ke port serial.

Mengintegrasikan tugas OTA

- Tambahkan agen OTA ke demo MQTT Anda saat ini.
- Jalankan tes OTA End to End (E2E) dengan. AWS IoT Ini memverifikasi apakah integrasi berfungsi seperti yang diharapkan.

#### **a** Note

Untuk secara resmi memenuhi syarat perangkat untuk FreeRTOS, Anda harus memvalidasi kode sumber porting perangkat terhadap grup uji OTA PAL dan OTA E2E dengan. AWS IoT
Device Tester Ikuti petunjuk di [Menggunakan AWS IoT Device Tester FreeRTOS](https://docs.aws.amazon.com/freertos/latest/userguide/device-tester-for-freertos-ug.html) di Panduan Pengguna FreeRTOS untuk mengatur validasi port. AWS IoT Device Tester Untuk menguji port pustaka tertentu, grup pengujian yang benar harus diaktifkan dalam device. json file di AWS IoT Device Tester configs folder.

## Bootloader perangkat IoT

Anda harus menyediakan aplikasi bootloader aman Anda sendiri. Pastikan bahwa desain dan implementasi memberikan mitigasi yang tepat terhadap ancaman keamanan. Di bawah ini adalah pemodelan ancaman untuk referensi Anda.

Pemodelan ancaman untuk bootloader perangkat IoT

#### Latar Belakang

Sebagai definisi kerja, AWS IoT perangkat tertanam yang dirujuk oleh model ancaman ini adalah produk berbasis mikrokontroler yang berinteraksi dengan layanan cloud. Mereka dapat digunakan dalam pengaturan konsumen, komersial, atau industri. Perangkat IoT dapat mengumpulkan data tentang pengguna, pasien, mesin, atau lingkungan, dan dapat mengontrol apa pun mulai dari bola lampu dan kunci pintu hingga mesin pabrik.

Pemodelan ancaman adalah pendekatan keamanan dari sudut pandang musuh hipotetis. Dengan mempertimbangkan tujuan dan metode musuh, daftar ancaman dibuat. Ancaman adalah serangan terhadap sumber daya atau aset yang dilakukan oleh musuh. Daftar ini diprioritaskan dan digunakan untuk mengidentifikasi dan membuat solusi mitigasi. Saat memilih solusi mitigasi, biaya penerapan dan pemeliharaannya harus diimbangi dengan nilai keamanan nyata yang diberikannya. Ada beberapa [metodologi model ancaman](https://en.wikipedia.org/wiki/Threat_model). Masing-masing mampu mendukung pengembangan AWS IoT produk yang aman dan sukses.

FreeRTOS menawarkan pembaruan perangkat lunak OTA over-the-air () ke perangkat. AWS IoT Fasilitas pembaruan menggabungkan layanan cloud dengan pustaka perangkat lunak di perangkat dan bootloader yang disediakan mitra. Model ancaman ini berfokus secara khusus pada ancaman terhadap bootloader.

Kasus penggunaan bootloader

• Tanda tangani dan enkripsi firmware secara digital sebelum penerapan.

- Menyebarkan gambar firmware baru ke satu perangkat, sekelompok perangkat, atau seluruh armada.
- Verifikasi keaslian dan integritas firmware baru setelah dikerahkan ke perangkat.
- Perangkat hanya menjalankan perangkat lunak yang tidak dimodifikasi dari sumber tepercaya.
- Perangkat tahan terhadap perangkat lunak yang salah yang diterima melalui OTA.

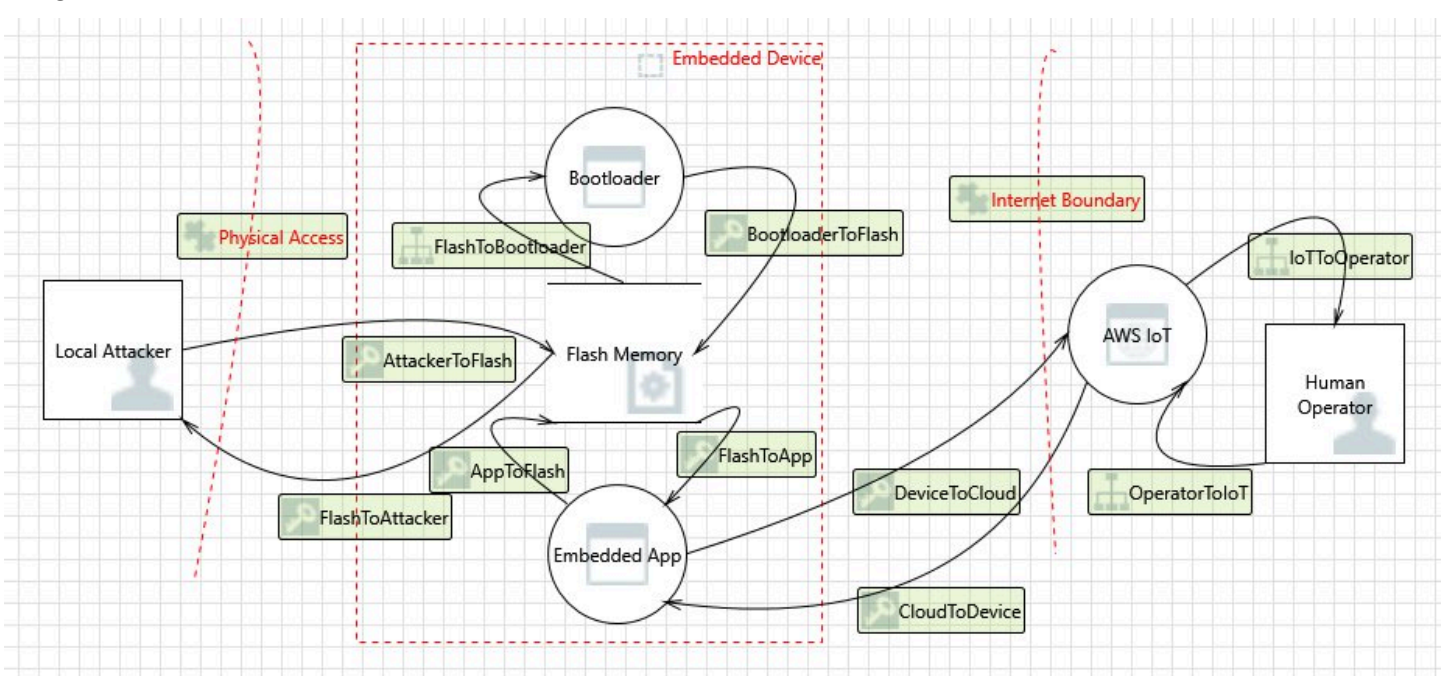

#### Diagram Aliran Data

#### Ancaman

Beberapa serangan memiliki beberapa model mitigasi; misalnya, jaringan yang man-in-the-middle dimaksudkan untuk mengirimkan gambar firmware berbahaya dikurangi dengan memverifikasi kepercayaan pada sertifikat yang ditawarkan oleh server TLS, dan sertifikat penandatangan kode dari gambar firmware baru. Untuk memaksimalkan keamanan bootloader, solusi mitigasi non-bootloader apa pun dianggap tidak dapat diandalkan. Bootloader harus memiliki solusi mitigasi intrinsik untuk setiap serangan. Memiliki solusi mitigasi berlapis dikenal sebagai. defense-in-depth

Ancaman:

• Penyerang membajak koneksi perangkat ke server untuk mengirimkan gambar firmware berbahaya.

#### Contoh mitigasi

- Setelah boot, bootloader memverifikasi tanda tangan kriptografi gambar menggunakan sertifikat yang diketahui. Jika verifikasi gagal, bootloader kembali ke gambar sebelumnya.
- Penyerang mengeksploitasi buffer overflow untuk memperkenalkan perilaku jahat ke image firmware yang ada yang disimpan dalam flash.

#### Contoh mitigasi

- Setelah boot, bootloader memverifikasi, seperti yang dijelaskan sebelumnya. Ketika verifikasi gagal tanpa gambar sebelumnya yang tersedia, bootloader berhenti.
- Setelah boot, bootloader memverifikasi, seperti yang dijelaskan sebelumnya. Ketika verifikasi gagal tanpa gambar sebelumnya yang tersedia, bootloader memasuki mode OTA aman gagal saja.
- Penyerang mem-boot perangkat ke gambar yang disimpan sebelumnya, yang dapat dieksploitasi.

#### Contoh mitigasi

- Sektor flash yang menyimpan gambar terakhir dihapus setelah berhasil menginstal dan menguji gambar baru.
- Sekring dibakar dengan setiap peningkatan yang berhasil, dan setiap gambar menolak untuk dijalankan kecuali jumlah sekering yang benar telah dibakar.
- Pembaruan OTA memberikan gambar yang salah atau berbahaya yang membuat perangkat menjadi bata.

#### Contoh mitigasi

- Bootloader memulai pengatur waktu pengawas perangkat keras yang memicu rollback ke gambar sebelumnya.
- Penyerang menambal bootloader untuk melewati verifikasi gambar sehingga perangkat akan menerima gambar yang tidak ditandatangani.

#### Contoh mitigasi

- Bootloader ada di ROM (read-only memory), dan tidak dapat dimodifikasi.
- Bootloader ada di OTP (one-time-programmable memori), dan tidak dapat dimodifikasi.
- Bootloader berada di zona aman ARM TrustZone, dan tidak dapat dimodifikasi.
- Penyerang mengganti sertifikat verifikasi sehingga perangkat akan menerima gambar berbahaya.

#### Contoh mitigasi

- Sertifikat ada dalam co-prosesor kriptografi, dan tidak dapat dimodifikasi.
- Sertifikat dalam ROM (atau OTP, atau zona aman), dan tidak dapat dimodifikasi.

#### Pemodelan ancaman lebih lanjut

Model ancaman ini hanya mempertimbangkan bootloader. Pemodelan ancaman lebih lanjut dapat meningkatkan keamanan secara keseluruhan. Metode yang disarankan adalah mencantumkan tujuan musuh, aset yang ditargetkan oleh tujuan tersebut, dan titik masuk ke aset. Daftar ancaman dapat dibuat dengan mempertimbangkan serangan pada titik masuk untuk mendapatkan kendali atas aset. Berikut ini adalah daftar contoh tujuan, aset, dan titik masuk untuk perangkat IoT. Daftar ini tidak lengkap, dan dimaksudkan untuk memacu pemikiran lebih lanjut.

#### Tujuan musuh

- Memeras uang
- Reputasi merusak
- Memalsukan data
- Alihkan sumber daya
- Memata-matai target dari jarak jauh
- Dapatkan akses fisik ke situs
- Mendatangkan malapetaka
- Menanamkan teror

#### Aset utama

- Kunci pribadi
- Sertifikat klien
- Sertifikat akar CA
- Kredensi dan token keamanan
- Informasi identitas pribadi pelanggan
- Implementasi rahasia dagang
- Data sensor
- Penyimpanan data analitik cloud
- Infrastruktur cloud

#### Titik masuk

- Respon DHCP
- Respon DNS
- MQTT melalui TLS
- Tanggapan HTTPS
- Gambar perangkat lunak OTA
- Lainnya, seperti yang ditentukan oleh aplikasi, misalnya, USB
- Akses fisik ke bus
- IC yang didecapped

## <span id="page-40-0"></span>Porting perpustakaan Antarmuka Seluler

FreeRTOS mendukung perintah AT dari lapisan abstraksi seluler yang diturunkan TCP. Untuk informasi selengkapnya, lihat [Pustaka Antarmuka Seluler](https://freertos.org/cellular/index.html) dan [Memindahkan Pustaka Antarmuka](https://freertos.org/cellular-porting-guide.html) [Seluler](https://freertos.org/cellular-porting-guide.html) di freertos.org.

### Prasyarat

Tidak ada ketergantungan langsung untuk pustaka Antarmuka Seluler. Namun, dalam tumpukan jaringan FreeRTOS, Ethernet, Wi-Fi dan seluler tidak dapat hidup berdampingan, sehingga pengembang harus memilih salah satunya untuk diintegrasikan dengan[Porting Antarmuka](#page-21-0) [Transportasi Jaringan](#page-21-0).

#### **a** Note

Jika modul seluler mampu mendukung offload TLS, atau tidak mendukung perintah AT, pengembang dapat menerapkan abstraksi seluler mereka sendiri untuk mengintegrasikan denga[nPorting Antarmuka Transportasi Jaringan.](#page-21-0)

# Migrasi dari MQTT Versi 3 ke CoreMQTT

[Panduan migrasi](https://aws.github.io/aws-iot-device-sdk-embedded-C/202103.00/docs/doxygen/output/html/mqtt_migration.html) ini menjelaskan cara memigrasi aplikasi dari MQTT ke CoremQTT.

# <span id="page-42-0"></span>Migrasi dari versi 1 ke versi 3 untuk aplikasi OTA

Panduan ini akan membantu Anda memigrasikan aplikasi Anda dari perpustakaan OTA versi 1 ke versi 3.

#### **a** Note

API OTA versi 2 sama dengan API OTA v3, jadi jika aplikasi Anda menggunakan API versi 2 maka perubahan tidak diperlukan untuk panggilan API tetapi kami sarankan Anda mengintegrasikan versi 3 pustaka.

Demo untuk OTA versi 3 tersedia di sini:

- [ota\\_demo\\_core\\_mqtt](https://github.com/aws/amazon-freertos/tree/main/demos/ota/ota_demo_core_mqtt).
- [ota\\_demo\\_core\\_http](https://github.com/aws/amazon-freertos/tree/main/demos/ota/ota_demo_core_http).
- [ota\\_ble.](https://github.com/aws/amazon-freertos/tree/main/demos/ble/ota_ble)

# Ringkasan perubahan API

Ringkasan perubahan API antara OTA Library versi 1 dan versi 3

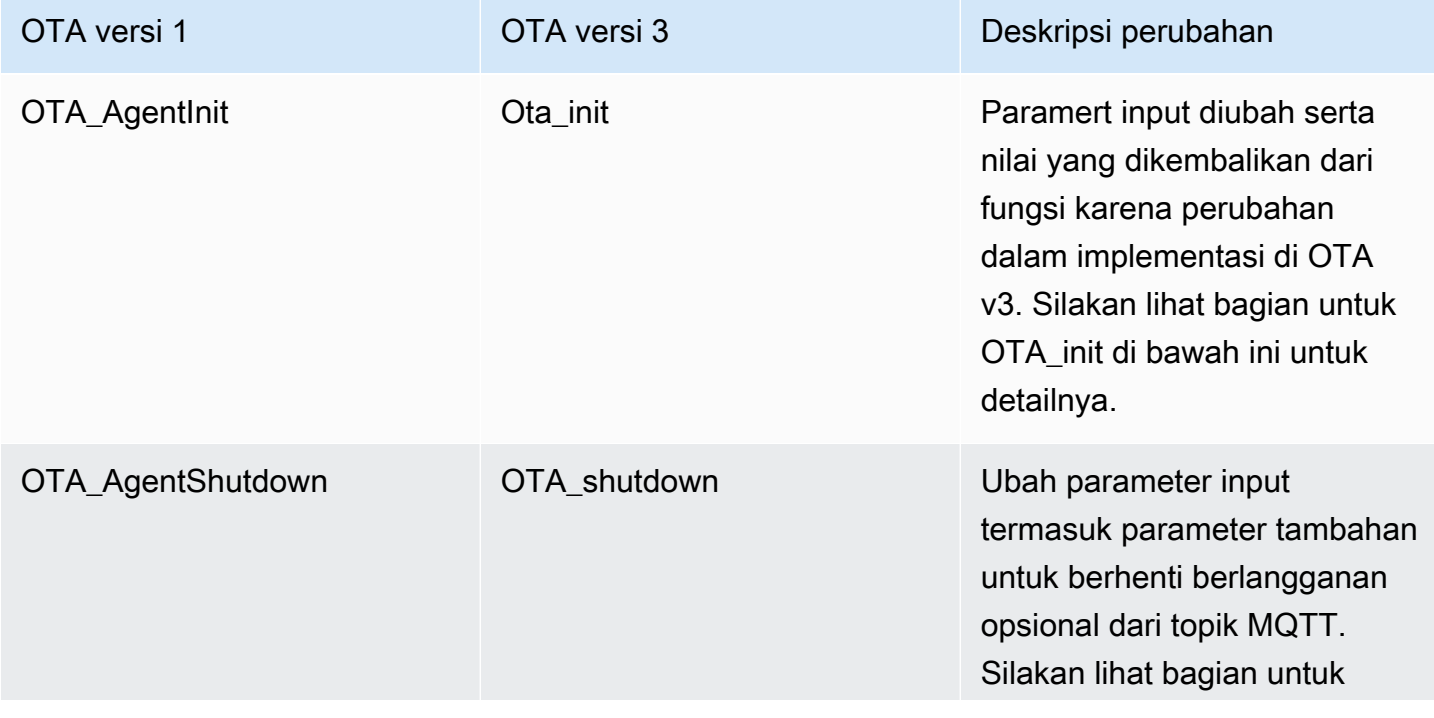

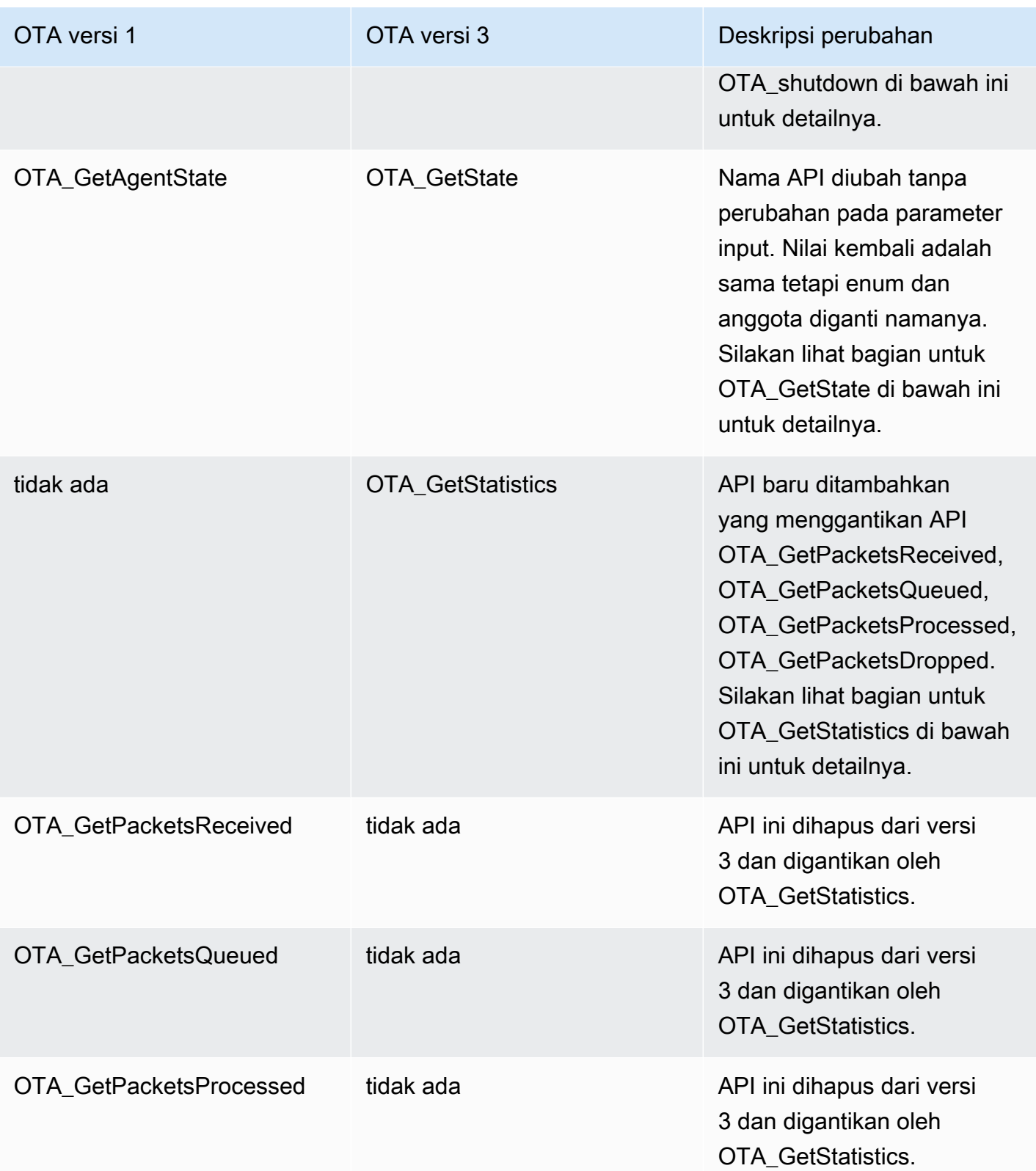

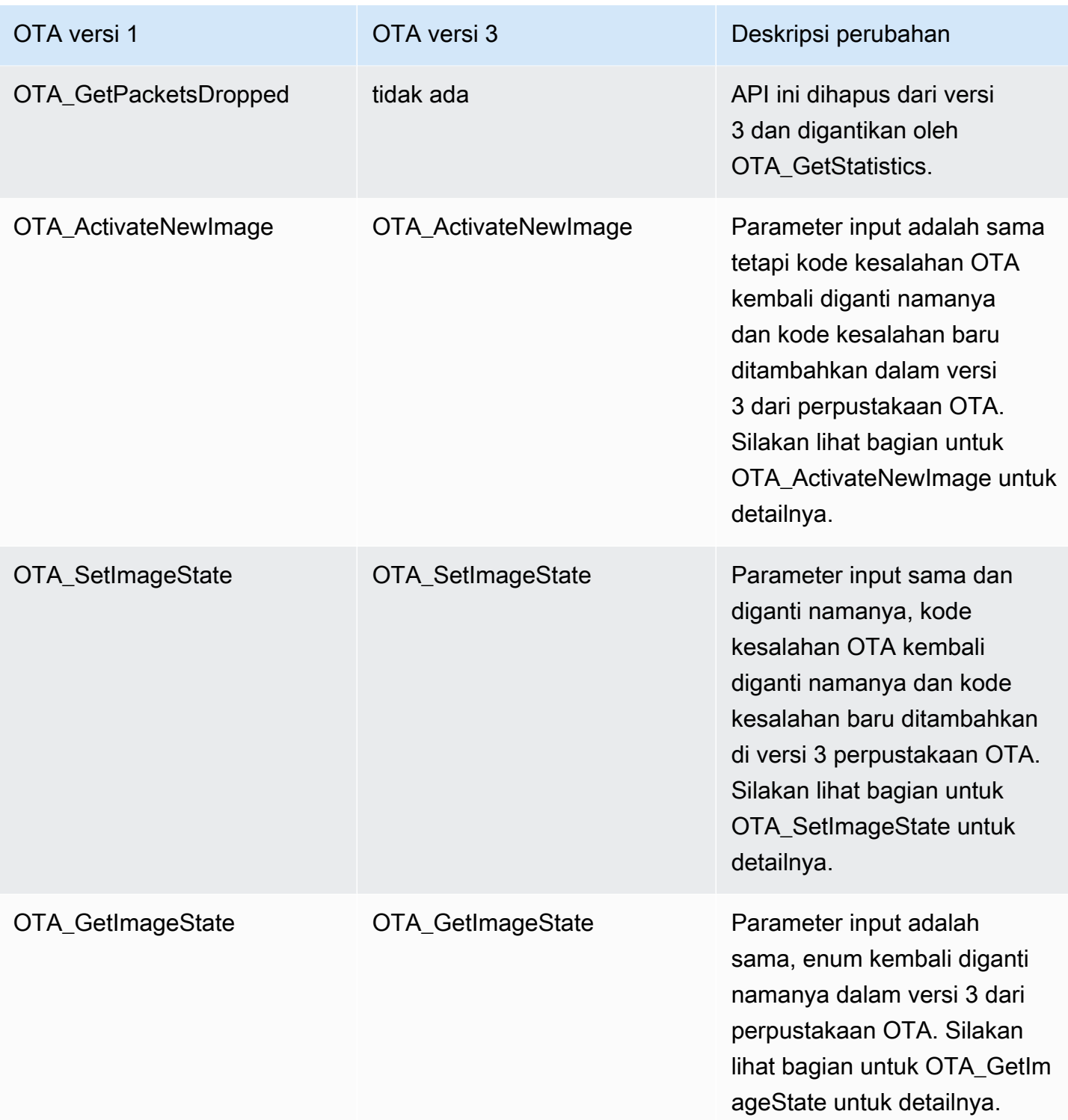

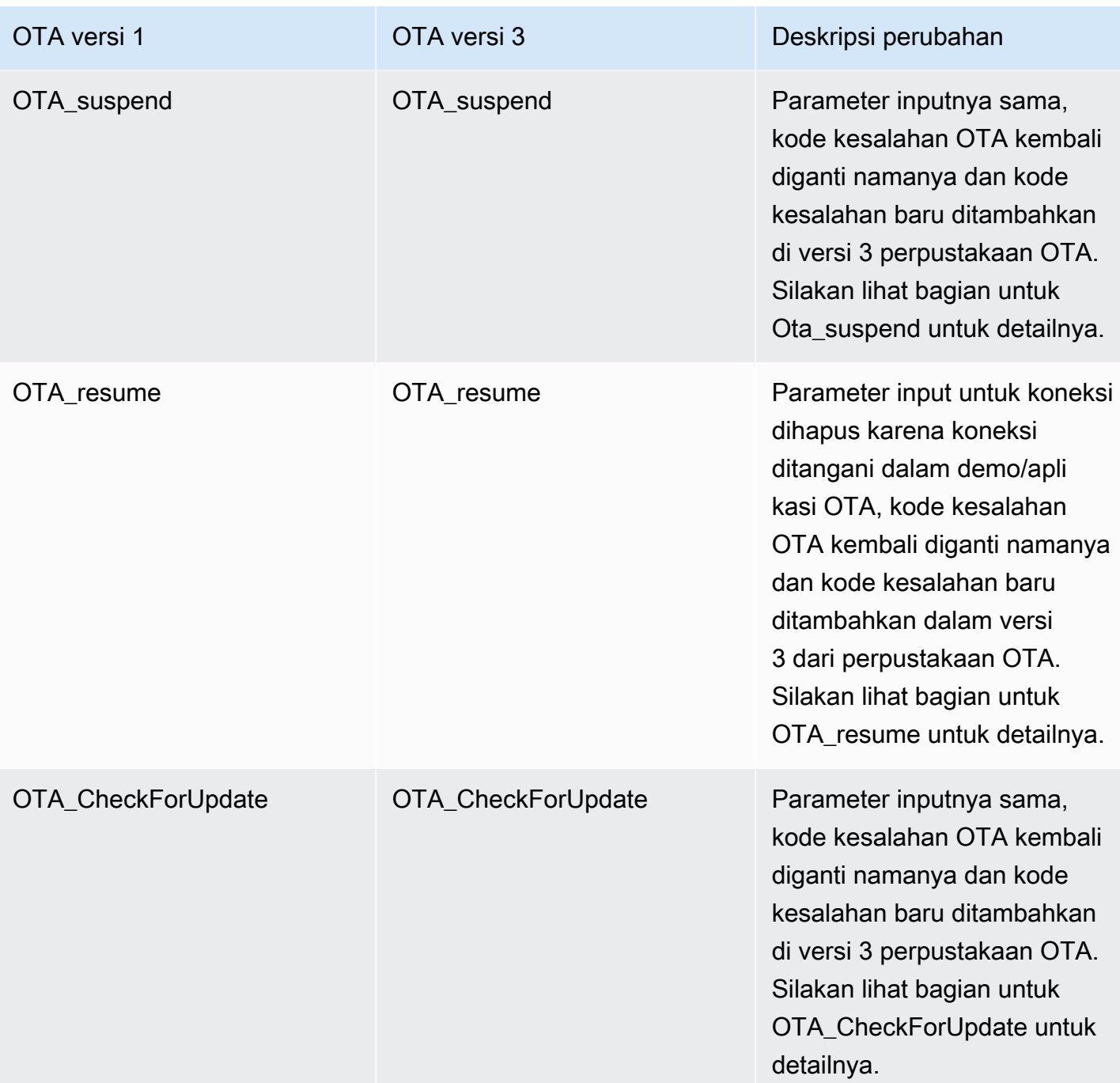

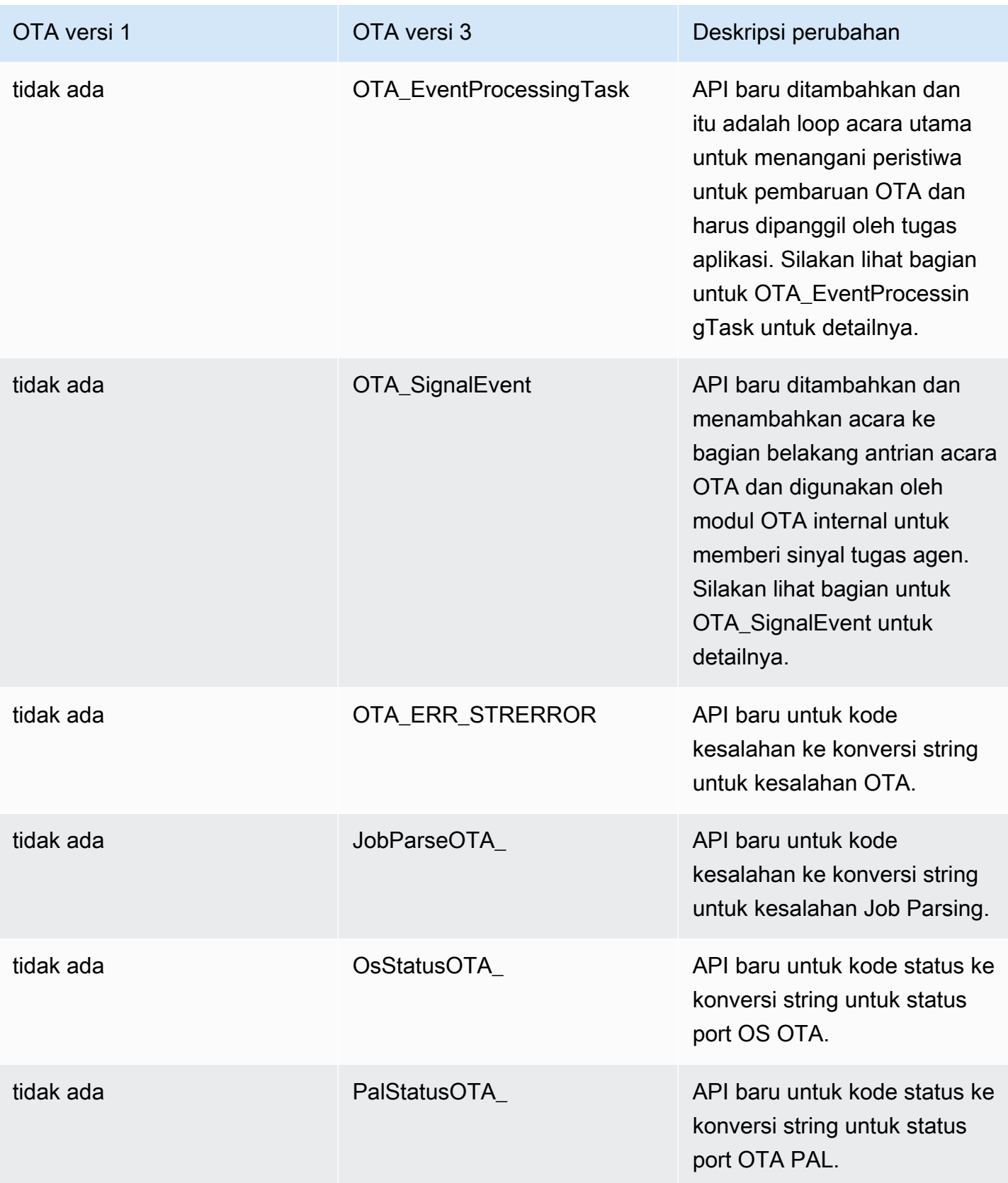

# Deskripsi perubahan yang diperlukan

## Ota\_init

Ketika menginisialisasi Agen OTA di v1OTA\_AgentInit API digunakan yang mengambil parameter untuk konteks koneksi, nama hal, callback lengkap dan timeout sebagai masukan.

```
OTA_State_t OTA_AgentInit( void * pvConnectionContext, 
                              const uint8_t * pucThingName, 
                              pxOTACompleteCallback_t xFunc, 
                              TickType_t xTicksToWait );
```
API ini sekarang diubah menjadiOTA\_Init dengan parameter untuk buffer yang diperlukan untuk ota, antarmuka ota, nama benda dan callback aplikasi.

```
OtaErr_t OTA_Init( OtaAppBuffer_t * pOtaBuffer, 
                     OtaInterfaces_t * pOtaInterfaces, 
                     const uint8_t * pThingName, 
                     OtaAppCallback OtaAppCallback );
```
Parameter input yang dihapus -

pvConnectionContext -

Konteks koneksi dihapus karena OTA Library Versi 3 tidak memerlukan konteks koneksi untuk diteruskan ke sana dan operasi MQTT/HTTP ditangani oleh antarmuka masing-masing dalam demo/aplikasi OTA.

xTicksToTunggu -

Parameter ticks to wait juga dihapus karena tugas dibuat di demo/aplikasi OTA sebelum memanggil OTA\_init.

Parameter input berganti nama -

XFunc -

Parameter diubah namanya OtaAppCallback dan jenisnya diubah menjadi OtaAppCallback \_t. Parameter input baru -

pOtaBuffer

Aplikasi harus mengalokasikan buffer dan meneruskannya ke perpustakaan OTA menggunakan struktur OtaAppBuffer \_t selama inisialisasi. Buffer yang diperlukan sedikit berbeda tergantung pada protokol yang digunakan untuk mengunduh file. Untuk protokol MQTT, buffer untuk nama stream diperlukan dan untuk protokol HTTP buffer untuk url dan skema otorisasi yang telah ditandatangani sebelumnya diperlukan.

Buffer diperlukan saat menggunakan MQTT untuk mengunduh file -

```
static OtaAppBuffer_t otaBuffer =
{ 
     .pUpdateFilePath = updateFilePath, 
     .updateFilePathsize = otaexampleMAX_FILE_PATH_SIZE, 
     .pCertFilePath = certFilePath, 
     .certFilePathSize = otaexampleMAX_FILE_PATH_SIZE, 
     .pStreamName = streamName, 
     .streamNameSize = otaexampleMAX_STREAM_NAME_SIZE, 
     .pDecodeMemory = decodeMem, 
     .decodeMemorySize = ( 1U << otaconfigLOG2_FILE_BLOCK_SIZE ), 
     .pFileBitmap = bitmap, 
     .fileBitmapSize = OTA_MAX_BLOCK_BITMAP_SIZE
};
```
Buffer diperlukan saat menggunakan HTTP untuk unduhan file -

```
static OtaAppBuffer_t otaBuffer =
{ 
    . pUpdateFilePath = updateFilePath,
     .updateFilePathsize = otaexampleMAX_FILE_PATH_SIZE, 
     .pCertFilePath = certFilePath, 
     .certFilePathSize = otaexampleMAX_FILE_PATH_SIZE, 
     .pDecodeMemory = decodeMem, 
     .decodeMemorySize = ( 1U << otaconfigLOG2_FILE_BLOCK_SIZE ), 
     .pFileBitmap = bitmap, 
     .fileBitmapSize = OTA_MAX_BLOCK_BITMAP_SIZE, 
    \rhoUrl = updateUrl,
    .urlSize = OTA_MAX_URL_SIZE,
     .pAuthScheme = authScheme, 
     .authSchemeSize = OTA_MAX_AUTH_SCHEME_SIZE
};
```
Dimana -

 pUpdateFilePath Path to store the files. updateFilePathsize Maximum size of the file path.

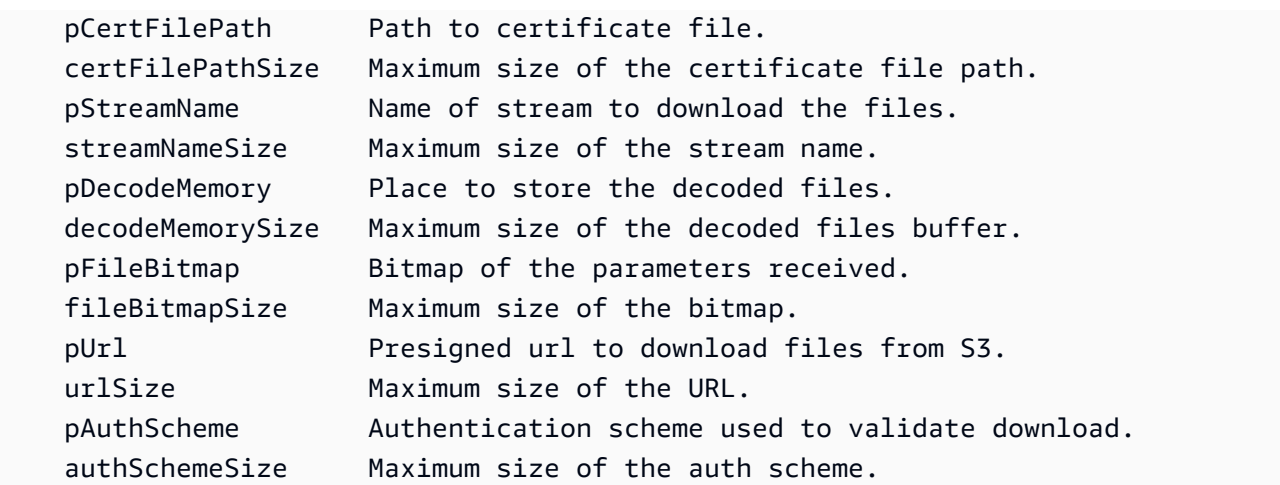

#### pOtaInterfaces

Parameter input kedua ke OTA\_init adalah referensi ke antarmuka OTA untuk tipe OtaInterfaces \_t. Kumpulan antarmuka ini harus diteruskan ke Perpustakaan OTA dan termasuk dalam antarmuka sistem operasi antarmuka MQTT, antarmuka HTTP dan antarmuka lapisan abstraksi platform.

#### Antarmuka OS OTA

Antarmuka Fungsional OS OTA adalah seperangkat API yang harus diimplementasikan agar perangkat dapat menggunakan perpustakaan OTA. Implementasi fungsi untuk antarmuka ini disediakan ke perpustakaan OTA di aplikasi pengguna. Perpustakaan OTA memanggil implementasi fungsi untuk melakukan fungsionalitas yang biasanya disediakan oleh sistem operasi. Ini termasuk mengelola acara, timer, dan alokasi memori. Implementasi untuk FreeRTOS dan POSIX disediakan dengan perpustakaan OTA.

Contoh untuk FreeRTOS menggunakan port FreeRTOS yang disediakan -

```
 OtaInterfaces_t otaInterfaces; 
otaInterfaces.os.event.init = OtaInitEvent_FreeRTOS;
 otaInterfaces.os.event.send = OtaSendEvent_FreeRTOS; 
 otaInterfaces.os.event.recv = OtaReceiveEvent_FreeRTOS; 
 otaInterfaces.os.event.deinit = OtaDeinitEvent_FreeRTOS; 
 otaInterfaces.os.timer.start = OtaStartTimer_FreeRTOS; 
 otaInterfaces.os.timer.stop = OtaStopTimer_FreeRTOS; 
 otaInterfaces.os.timer.delete = OtaDeleteTimer_FreeRTOS; 
 otaInterfaces.os.mem.malloc = Malloc_FreeRTOS; 
 otaInterfaces.os.mem.free = Free_FreeRTOS;
```
Contoh untuk Linux menggunakan port POSIX yang disediakan -

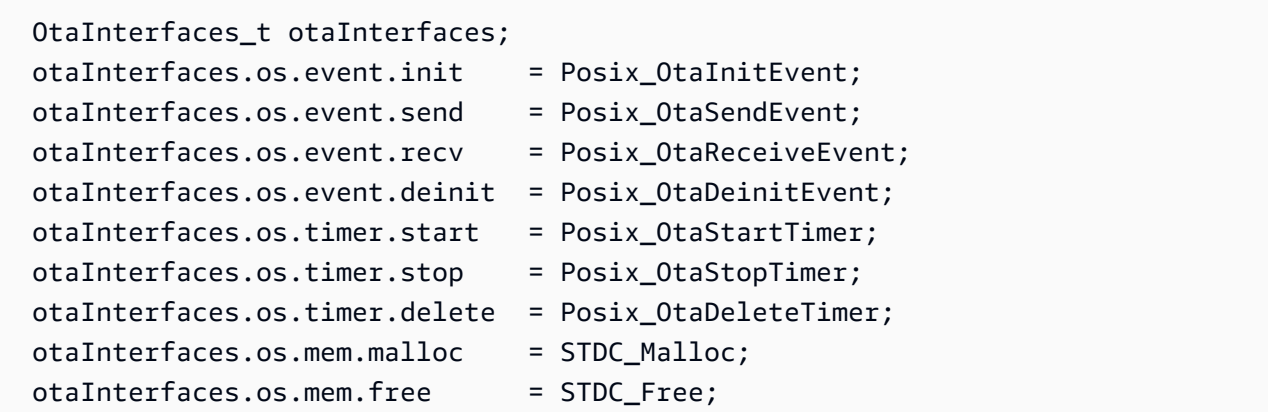

#### MQTT Antarmuka

Antarmuka OTA MQTT adalah seperangkat API yang harus diimplementasikan di perpustakaan untuk memungkinkan perpustakaan OTA mengunduh blok file dari layanan streaming.

Contoh menggunakan CoreMQTT Agent API dari [OTA melalui demo MQTT](https://github.com/aws/amazon-freertos/blob/main/demos/ota/ota_demo_core_mqtt/ota_demo_core_mqtt.c) -

```
 OtaInterfaces_t otaInterfaces; 
 otaInterfaces.mqtt.subscribe = prvMqttSubscribe; 
 otaInterfaces.mqtt.publish = prvMqttPublish; 
 otaInterfaces.mqtt.unsubscribe = prvMqttUnSubscribe;
```
#### Antarmuka HTTP

Antarmuka HTTP OTA adalah sekumpulan API yang harus diimplementasikan di perpustakaan untuk memungkinkan perpustakaan OTA mengunduh blok file dengan menghubungkan ke url yang telah ditandatangani sebelumnya dan mengambil blok data. Ini opsional kecuali Anda mengonfigurasi perpustakaan OTA untuk mengunduh dari URL yang telah ditandatangani sebelumnya, bukan layanan streaming.

Contoh menggunakan API CoreHTTP dari [OTA melalui demo HTTP](https://github.com/aws/amazon-freertos/blob/main/demos/ota/ota_demo_core_http/ota_demo_core_http.c) -

```
 OtaInterfaces_t otaInterfaces; 
 otaInterfaces.http.init = httpInit; 
 otaInterfaces.http.request = httpRequest; 
 otaInterfaces.http.deinit = httpDeinit;
```
Antarmuka PAL OTA

Antarmuka OTA PAL adalah seperangkat API yang harus diimplementasikan agar perangkat dapat menggunakan perpustakaan OTA. Implementasi khusus perangkat untuk OTA PAL disediakan ke perpustakaan di aplikasi pengguna. Fungsi-fungsi ini digunakan oleh perpustakaan untuk menyimpan, mengelola, dan mengotentikasi download.

```
 OtaInterfaces_t otaInterfaces; 
 otaInterfaces.pal.getPlatformImageState = otaPal_GetPlatformImageState; 
 otaInterfaces.pal.setPlatformImageState = otaPal_SetPlatformImageState; 
 otaInterfaces.pal.writeBlock = otaPal_WriteBlock; 
 otaInterfaces.pal.activate = otaPal_ActivateNewImage; 
 otaInterfaces.pal.closeFile = otaPal_CloseFile; 
 otaInterfaces.pal.reset = otaPal_ResetDevice; 
 otaInterfaces.pal.abort = otaPal_Abort; 
 otaInterfaces.pal.createFile = otaPal_CreateFileForRx;
```
Perubahan imbalan -

Pengembalian diubah dari status agen OTA menjadi kode kesalahan OTA. Silakan merujuk ke [AWS IoTOver-the-air Update v3.0.0: OtaErr \\_t.](https://freertos.org/Documentation/api-ref/ota-for-aws-iot-embedded-sdk/docs/doxygen/output/html/group__ota__enum__types.html#ga7ab3c74dc057383c56c6cb9aa6bf0b2d)

### OTA\_shutdown

Di OTA Library versi 1 API yang digunakan untuk mematikan Agen OTA adalah

OTA\_AgentShutdown yang sekarang diubah menjadi OTA\_shutdown bersama dengan perubahan parameter input.

Shutdown Agen OTA (versi 1)

```
OTA_State_t OTA_AgentShutdown( TickType_t xTicksToWait );
```
Shutdown Agen OTA (versi 3)

```
OtaState_t OTA_Shutdown( uint32_t ticksToWait, 
                           uint8_t unsubscribeFlag );
```
#### ticksToWait -

Jumlah tick untuk menunggu Agen OTA menyelesaikan proses shutdown. Jika ini diatur ke nol, fungsi akan segera kembali tanpa menunggu. Keadaan sebenarnya dikembalikan ke pemanggil. Agen tidak tidur untuk sementara ini tetapi digunakan untuk perulangan sibuk.

Parameter masukan baru -

Berhenti berlangganFlag -

Tandai untuk menunjukkan apakah operasi berhenti berlangganan harus dilakukan dari topik pekerjaan saat shutdown dipanggil. Jika bendera adalah 0 maka operasi berhenti berlangganan tidak dipanggil untuk topik pekerjaan. Jika aplikasi harus berhenti berlangganan dari topik pekerjaan maka bendera ini harus diatur ke 1 saat memanggil OTA\_shutdown.

Perubahan imbalan -

OtaState\_t -

Enum untuk negara Agen OTA dan anggotanya diganti namanya. Silakan merujuk ke [AWS](https://freertos.org/Documentation/api-ref/ota-for-aws-iot-embedded-sdk/docs/doxygen/output/html/group__ota__enum__types.html#ga1cb476a5e0ee81fa486f605e64419dcc) [IoTOver-the-air Perbarui v3.0.0.](https://freertos.org/Documentation/api-ref/ota-for-aws-iot-embedded-sdk/docs/doxygen/output/html/group__ota__enum__types.html#ga1cb476a5e0ee81fa486f605e64419dcc)

### OTA\_GetState

Nama API diubah dari OTA\_AgentGetState menjadi OTA\_GetState.

Shutdown Agen OTA (versi 1)

```
OTA_State_t OTA_GetAgentState( void );
```
Shutdown Agen OTA (versi 3)

```
OtaState_t OTA_GetState( void );
```
Perubahan imbalan -

OtaState\_t -

Enum untuk negara Agen OTA dan anggotanya diganti namanya. Silakan merujuk ke [AWS](https://freertos.org/Documentation/api-ref/ota-for-aws-iot-embedded-sdk/docs/doxygen/output/html/group__ota__enum__types.html#ga1cb476a5e0ee81fa486f605e64419dcc) [IoTOver-the-air Perbarui v3.0.0.](https://freertos.org/Documentation/api-ref/ota-for-aws-iot-embedded-sdk/docs/doxygen/output/html/group__ota__enum__types.html#ga1cb476a5e0ee81fa486f605e64419dcc)

## OTA\_GetStatistics

API tunggal baru ditambahkan untuk statistik. Ini menggantikan API OTA\_GetPacketsReceived, OTA\_GetPacketsQueued, OTA\_GetPacketsProcessed, OTA\_GetPacketsDropped. Juga, di OTA Library versi 3, nomor statistik hanya terkait dengan pekerjaan saat ini.

#### OTA Library versi 1

```
uint32_t OTA_GetPacketsReceived( void );
uint32_t OTA_GetPacketsQueued( void );
uint32_t OTA_GetPacketsProcessed( void );
uint32_t OTA_GetPacketsDropped( void );
```
Versi Perpustakaan OTA 3

OtaErr\_t OTA\_GetStatistics( OtaAgentStatistics\_t \* pStatistics );

pStatistik -

Parameter input/output untuk data statistik seperti paket yang diterima, dijatuhkan, antri dan diproses untuk pekerjaan saat ini.

Parameter keluaran -

Kode kesalahan OTA.

Penggunaan Contoh -

```
OtaAgentStatistics_t otaStatistics = { 0 };
OTA_GetStatistics( &otaStatistics );
LogInfo( ( " Received: %u Queued: %u Processed: %u Dropped: %u", 
                            otaStatistics.otaPacketsReceived, 
                            otaStatistics.otaPacketsQueued, 
                            otaStatistics.otaPacketsProcessed, 
                            otaStatistics.otaPacketsDropped ) );
```
## OTA\_ActivateNewImage

Parameter inputnya sama tetapi kode kesalahan OTA kembali diganti namanya dan kode kesalahan baru ditambahkan di versi 3 perpustakaan OTA.

OTA Library versi 1

```
OTA_Err_t OTA_ActivateNewImage( void );
```
Versi Perpustakaan OTA 3

```
OtaErr t OTA ActivateNewImage( void );
```
Pengembalian kode kesalahan OTA enum diubah dan kode kesalahan baru ditambahkan. Silakan merujuk ke [AWS IoTOver-the-air Update v3.0.0: OtaErr \\_t.](https://freertos.org/Documentation/api-ref/ota-for-aws-iot-embedded-sdk/docs/doxygen/output/html/group__ota__enum__types.html#ga7ab3c74dc057383c56c6cb9aa6bf0b2d)

Penggunaan Contoh -

```
 OtaErr_t otaErr = OtaErrNone; 
 otaErr = OTA_ActivateNewImage(); 
 /* Handle error */
```
### OTA\_SetImageState

Parameter input sama dan diganti namanya, kode kesalahan OTA kembali diganti namanya dan kode kesalahan baru ditambahkan di versi 3 perpustakaan OTA.

OTA Library versi 1

OTA\_Err\_t OTA\_SetImageState( OTA\_ImageState\_t eState );

Versi Perpustakaan OTA 3

OtaErr\_t OTA\_SetImageState( OtaImageState\_t state );

Parameter input diubah namanya menjadi OtaImageState \_t. Silakan merujuk ke [AWS IoTOver](https://freertos.org/Documentation/api-ref/ota-for-aws-iot-embedded-sdk/docs/doxygen/output/html/group__ota__enum__types.html#gad4909faa8b9c8672e7f7bef1bc6b5b84)[the-air Perbarui v3.0.0.](https://freertos.org/Documentation/api-ref/ota-for-aws-iot-embedded-sdk/docs/doxygen/output/html/group__ota__enum__types.html#gad4909faa8b9c8672e7f7bef1bc6b5b84)

Pengembalian kode kesalahan OTA enum diubah dan kode kesalahan baru ditambahkan. Silakan merujuk ke [AWS IoTOver-the-air Update v3.0.0 OtaErr /\\_t.](https://freertos.org/Documentation/api-ref/ota-for-aws-iot-embedded-sdk/docs/doxygen/output/html/group__ota__enum__types.html#ga7ab3c74dc057383c56c6cb9aa6bf0b2d)

Penggunaan Contoh -

OtaErr\_t otaErr = OtaErrNone;

```
 otaErr = OTA_SetImageState( OtaImageStateAccepted ); 
 /* Handle error */
```
## OTA\_GetImageState

Parameter input sama, enum kembali diganti namanya dalam versi 3 dari perpustakaan OTA.

```
OTA Library versi 1
```

```
OTA_ImageState_t OTA_GetImageState( void );
```
Versi Perpustakaan OTA 3

OtaImageState\_t OTA\_GetImageState( void );

Enum kembali diganti namanya menjadi OtaImageState \_t. Silakan merujuk ke [AWS IoTOver-the](https://freertos.org/Documentation/api-ref/ota-for-aws-iot-embedded-sdk/docs/doxygen/output/html/group__ota__enum__types.html#gad4909faa8b9c8672e7f7bef1bc6b5b84)[air Update v3.0.0: OtaImageState \\_t](https://freertos.org/Documentation/api-ref/ota-for-aws-iot-embedded-sdk/docs/doxygen/output/html/group__ota__enum__types.html#gad4909faa8b9c8672e7f7bef1bc6b5b84).

Penggunaan Contoh -

```
 OtaImageState_t imageState; 
 imageState = OTA_GetImageState();
```
## OTA\_suspend

Parameter inputnya sama, kode kesalahan OTA kembali diganti namanya dan kode kesalahan baru ditambahkan di versi 3 perpustakaan OTA.

OTA Library versi 1

```
OTA_Err_t OTA_Suspend( void );
```
Versi Perpustakaan OTA 3

OtaErr\_t OTA\_Suspend( void );

Pengembalian kode kesalahan OTA enum diubah dan kode kesalahan baru ditambahkan. Silakan merujuk ke [AWS IoTOver-the-air Update v3.0.0: OtaErr \\_t.](https://freertos.org/Documentation/api-ref/ota-for-aws-iot-embedded-sdk/docs/doxygen/output/html/group__ota__enum__types.html#ga7ab3c74dc057383c56c6cb9aa6bf0b2d)

Penggunaan Contoh -

```
OtaErr_t xOtaError = OtaErrUninitialized;
xOtaError = OTA_Suspend();
/* Handle error */
```
## OTA resume

Parameter input untuk koneksi dihapus saat koneksi ditangani dalam demo/aplikasi OTA, kode kesalahan OTA kembali diganti namanya dan kode kesalahan baru ditambahkan di versi 3 perpustakaan OTA.

OTA Library versi 1

OTA\_Err\_t OTA\_Resume( void \* pxConnection );

Versi Perpustakaan OTA 3

OtaErr\_t OTA\_Resume( void );

Pengembalian kode kesalahan OTA enum diubah dan kode kesalahan baru ditambahkan. Silakan merujuk ke [AWS IoTOver-the-air Update v3.0.0: OtaErr \\_t.](https://freertos.org/Documentation/api-ref/ota-for-aws-iot-embedded-sdk/docs/doxygen/output/html/group__ota__enum__types.html#ga7ab3c74dc057383c56c6cb9aa6bf0b2d)

Penggunaan Contoh -

```
OtaErr_t xOtaError = OtaErrUninitialized;
xOtaError = OTA_Resume();
/* Handle error */
```
## OTA\_CheckForUpdate

Parameter inputnya sama, kode kesalahan OTA kembali diganti namanya dan kode kesalahan baru ditambahkan di versi 3 perpustakaan OTA.

OTA Library versi 1

```
OTA_Err_t OTA_CheckForUpdate( void );
```
Versi Perpustakaan OTA 3

```
OtaErr_t OTA_CheckForUpdate( void )
```
Pengembalian kode kesalahan OTA enum diubah dan kode kesalahan baru ditambahkan. Silakan merujuk ke [AWS IoTOver-the-air Update v3.0.0: OtaErr \\_t.](https://freertos.org/Documentation/api-ref/ota-for-aws-iot-embedded-sdk/docs/doxygen/output/html/group__ota__enum__types.html#ga7ab3c74dc057383c56c6cb9aa6bf0b2d)

### OTA\_EventProcessingTask

Ini adalah API baru dan merupakan loop acara utama untuk menangani peristiwa untuk pembaruan OTA. Itu harus dipanggil oleh tugas aplikasi. Loop ini akan terus menangani dan mengeksekusi peristiwa yang diterima untuk Pembaruan OTA hingga tugas ini diakhiri oleh aplikasi.

Versi Perpustakaan OTA 3

void OTA\_EventProcessingTask( void \* pUnused );

Contoh untuk FreeRTOS -

```
/* Create FreeRTOS task*/
xTaskCreate( prvOTAAgentTask, 
               "OTA Agent Task", 
               otaexampleAGENT_TASK_STACK_SIZE, 
               NULL, 
               otaexampleAGENT_TASK_PRIORITY, 
               NULL ); 
/* Call OTA_EventProcessingTask from the task */ 
static void prvOTAAgentTask( void * pParam )
\{ /* Calling OTA agent task. */ 
     OTA_EventProcessingTask( pParam ); 
     LogInfo( ( "OTA Agent stopped." ) ); 
    /* Delete the task as it is no longer required. */ vTaskDelete( NULL );
}
```
Contoh untuk POSIX -

/\* Create posix thread.\*/

```
if( pthread_create( &threadHandle, NULL, otaThread, NULL ) != 0 )
{ 
     LogError( ( "Failed to create OTA thread: " 
                  ",errno=%s", 
                 strerror( errno ) ) );
    /* Handle error. */
} 
/* Call OTA_EventProcessingTask from the thread.*/ 
static void * otaThread( void * pParam )
{ 
     /* Calling OTA agent task. */ 
    OTA EventProcessingTask( pParam );
     LogInfo( ( "OTA Agent stopped." ) ); 
     return NULL;
}
```
## OTA\_SignalEvent

Ini adalah API baru yang menambahkan acara ke bagian belakang antrian acara dan juga digunakan oleh modul OTA internal untuk memberi sinyal tugas agen.

Versi Perpustakaan OTA 3

```
bool OTA_SignalEvent( const OtaEventMsg_t * const pEventMsg );
```
Penggunaan Contoh -

```
OtaEventMsg_t xEventMsg = { 0 };
xEventMsg.eventId = OtaAgentEventStart;
( void ) OTA_SignalEvent( &xEventMsg );
```
# Mengintegrasikan Perpustakaan OTA sebagai submodul dalam aplikasi Anda

Jika Anda ingin mengintegrasikan perpustakaan OTA dalam aplikasi Anda sendiri, Anda dapat menggunakan perintah git submodule. Submodul Git memungkinkan Anda menyimpan repositori Git sebagai subdirektori dari repositori Git lainnya. Library OTA versi 3 dipertahankan dalam repositori [ota-for-aws-iot-embedded-sdk](https://github.com/aws/ota-for-aws-iot-embedded-sdk).

```
git submodule add https://github.com/aws/ota-for-aws-iot-embedded-
sdk.git destination_folder
```
git commit -m "Added the OTA Library as submodule to the project."

#### git push

Untuk informasi selengkapnya, lihat [Mengintegrasikan Agen OTA ke dalam aplikasi Anda](https://docs.aws.amazon.com/freertos/latest/userguide/integrate-ota-agent.html) di Panduan Pengguna FreeRTOS.

## **References**

- [OtaV1.](https://github.com/aws/amazon-freertos/tree/202012.00/libraries/freertos_plus/aws/ota)
- [OtaV3.](https://github.com/aws/ota-for-aws-iot-embedded-sdk/tree/v3.0.0)

# <span id="page-60-0"></span>Migrasi dari versi 1 ke versi 3 untuk port OTA PAL

Over-the-air Updates Library memperkenalkan beberapa perubahan dalam struktur folder dan penempatan konfigurasi yang diperlukan oleh perpustakaan dan aplikasi demo. Untuk aplikasi OTA yang dirancang untuk bekerja dengan v1.2.0 untuk bermigrasi ke v3.0.0 perpustakaan, Anda harus memperbarui tanda tangan fungsi port PAL dan menyertakan file konfigurasi tambahan seperti yang dijelaskan dalam panduan migrasi ini.

# Perubahan OTA PAL

- Nama direktori port OTA PAL telah diperbarui dariota keota\_pal\_for\_aws. Folder ini harus berisi 2 file:ota\_pal.c danota\_pal.h. File header PALlibraries/freertos\_plus/aws/ ota/src/aws\_iot\_ota\_pal.h telah dihapus dari perpustakaan OTA dan harus didefinisikan di dalam port.
- Kode kembali (OTA\_Err\_t) diterjemahkan ke dalam enumOTAMainStatus\_t. Lihat [ota\\_platform\\_interface.h](https://github.com/aws/ota-for-aws-iot-embedded-sdk/blob/v3.0.0/source/include/ota_platform_interface.h#L68-L90) untuk kode pengembalian diterjemahkan. [Macro pembantu](https://github.com/aws/ota-for-aws-iot-embedded-sdk/blob/666241d0f643b07d5146a3715b649d80f8135e0b/source/include/ota_platform_interface.h#L105-L111) juga disediakan untuk menggabungkanOtaPalMainStatus danOtaPalSubStatus kode dan ekstrakOtaMainStatus dariOtaPalStatus dan serupa.
- Login di PAL
	- DihapusDEFINE\_OTA\_METHOD\_NAME makro.
	- Sebelumnya:OTA\_LOG\_L1( "[%s] Receive file created.\r\n", OTA\_METHOD\_NAME );.
	- Diperbarui:LogInfo(( "Receive file created.")); GunakanLogDebug,LogWarn danLogError untuk log yang sesuai.
- VariabelcOTA\_JSON\_FileSignatureKey berubah menjadiOTA\_JsonFileSignatureKey.

## Fungsi

Tanda tangan fungsi didefinisikan dalamota\_pal.h dan mulai dengan awalanotaPal bukanprvPAL.

#### **a** Note

Nama yang tepat dari PAL secara teknis terbuka berakhir, tetapi agar kompatibel dengan tes kualifikasi, nama harus sesuai dengan yang ditentukan di bawah ini.

• Versi 1:OTA\_Err\_t prvPAL\_CreateFileForRx( OTA\_FileContext\_t \* const \*C\* );

Versi 3:OtaPalStatus\_t otaPal\_CreateFileForRx( OtaFileContext\_t \* const \*pFileContext\* );

Catatan: Buat file penerimaan baru untuk potongan data saat mereka masuk.

• Versi 1:int16 t prvPAL WriteBlock( OTA FileContext t \* const C, uint32 t ulOffset, uint8\_t \* const pcData, uint32\_t ulBlockSize );

Versi 3:int16 t otaPal WriteBlock( OtaFileContext t \* const pFileContext, uint32\_t ulOffset, uint8\_t \* const pData, uint32\_t ulBlockSize );

Catatan: Tulis blok data ke file yang ditentukan pada offset yang diberikan.

• Versi 1:OTA\_Err\_t prvPAL\_ActivateNewImage( void );

```
Versi 3:OtaPalStatus_t otaPal_ActivateNewImage( OtaFileContext_t * const 
*pFileContext* );
```
Catatan: Aktifkan gambar MCU terbaru yang diterima melalui OTA.

• Versi 1:OTA\_Err\_t prvPAL\_ResetDevice( void );

```
Versi 3:OtaPalStatus_t otaPal_ResetDevice( OtaFileContext_t * const 
*pFileContext* );
```
Catatan: Setel ulang perangkat.

• Versi 1:OTA\_Err\_t prvPAL\_CloseFile( OTA\_FileContext\_t \* const \*C\* );

Versi 3:OtaPalStatus\_t otaPal\_CloseFile( OtaFileContext\_t \* const \*pFileContext\* );

Catatan: Otentikasi dan tutup file penerima yang mendasarinya dalam konteks OTA yang ditentukan.

• Versi 1:OTA\_Err\_t prvPAL\_Abort( OTA\_FileContext\_t \* const \*C\* );

```
Versi 3:OtaPalStatus_t otaPal_Abort( OtaFileContext_t * const 
*pFileContext* );
```
Catatan: Hentikan transfer OTA.

```
• Versi 1:OTA_Err_t prvPAL_SetPlatformImageState( OTA_ImageState_t 
  *eState* );
```
Versi 3:OtaPalStatus\_t otaPal\_SetPlatformImageState( OtaFileContext\_t \* const pFileContext, OtaImageState\_t eState );

Catatan: Mencoba untuk mengatur status gambar pembaruan OTA.

• Versi 1:OTA\_PAL\_ImageState\_t prvPAL\_GetPlatformImageState( void );

```
Versi 3:0taPalImageState_t_otaPal_GetPlatformImageState( OtaFileContext t *
const *pFileContext* );
```
Catatan: Dapatkan status gambar pembaruan OTA.

### Jenis Data

• Versi 1:OTA\_PAL\_ImageState\_t

Berkas:aws\_iot\_ota\_agent.h

Versi 3:OtaPalImageState\_t

Berkas:ota\_private.h

Catatan: Status gambar yang ditetapkan oleh implementasi platform.

• Versi 1:OTA\_Err\_t

Berkas:aws\_iot\_ota\_agent.h

Versi 3:OtaErr\_t OtaPalStatus\_t (combination of OtaPalMainStatus\_t and OtaPalSubStatus\_t)

Berkas:ota.h,ota\_platform\_interface.h

Catatan: v1: Ini adalah makro yang mendefinisikan bilangan bulat 32 unsigned. v3: Enum khusus yang mewakili jenis kesalahan dan terkait dengan kode kesalahan.

• Versi 1:OTA\_FileContext\_t

Berkas:aws\_iot\_ota\_agent.h

Versi 3:OtaFileContext\_t

Berkas:ota\_private.h

Catatan: v1: Berisi enum dan buffer untuk data. v3: Berisi variabel panjang data tambahan.

• Versi 1:OTA\_ImageState\_t

Berkas:aws\_iot\_ota\_agent.h

Versi 3:OtaImageState\_t

Berkas:ota\_private.h

Catatan: Status Gambar OTA

### Perubahan konfigurasi

Fileaws\_ota\_agent\_config.h diubah namanya menjadi [ota\\_config.h](https://github.com/aws/amazon-freertos/blob/main/vendors/pc/boards/windows/aws_demos/config_files/ota_config.h)perubahan penjaga include dari\_AWS\_OTA\_AGENT\_CONFIG\_H\_ keOTA\_CONFIG\_H\_.

- Fileaws\_ota\_codesigner\_certificate.h telah dihapus.
- Termasuk tumpukan logging baru untuk mencetak pesan debug:

```
/**************************************************/
/******* DO NOT CHANGE the following order ********/
/**************************************************/
/* Logging related header files are required to be included in the following order: 
  * 1. Include the header file "logging_levels.h". 
  * 2. Define LIBRARY_LOG_NAME and LIBRARY_LOG_LEVEL. 
  * 3. Include the header file "logging_stack.h". 
  */
/* Include header that defines log levels. */
```

```
#include "logging_levels.h"
/* Configure name and log level for the OTA library. */
#ifndef LIBRARY_LOG_NAME 
     #define LIBRARY_LOG_NAME "OTA"
#endif
#ifndef LIBRARY_LOG_LEVEL 
     #define LIBRARY_LOG_LEVEL LOG_INFO
#endif
#include "logging_stack.h"
/************ End of logging configuration ****************/
```
• Ditambahkan konfigurasi konstan:

```
/** * @brief Size of the file data block message (excluding the header). */ 
#define otaconfigFILE_BLOCK_SIZE ( 1UL << otaconfigLOG2_FILE_BLOCK_SIZE )
```
File Baru: **[ota\\_demo\\_config.h](https://github.com/aws/amazon-freertos/blob/main/vendors/pc/boards/windows/aws_demos/config_files/ota_demo_config.h)**berisi konfigurasi yang diperlukan oleh demo OTA seperti sertifikat penandatanganan kode dan versi aplikasi.

• signingcredentialSIGNING CERTIFICATE PEMyang didefinisikan dalamdemos/include/ aws\_ota\_codesigner\_certificate.h telah dipindahkan keota\_demo\_config.h sebagaiotapalconfigCODE\_SIGNING\_CERTIFICATE dan dapat diakses dari file PAL sebagai:

static const char codeSigningCertificatePEM[] = otapalconfigCODE\_SIGNING\_CERTIFICATE;

Fileaws\_ota\_codesigner\_certificate.h telah dihapus.

• MakroAPP\_VERSION\_BUILD,APP\_VERSION\_MINOR,APP\_VERSION\_MAJOR telah ditambahkan keota demo config.h. File lama yang berisi informasi versi telah dihapus, misalnyatests/ include/aws\_application\_version.hlibraries/c\_sdk/standard/common/include/ iot\_appversion32.h,demos/demo\_runner/aws\_demo\_version.c.

## Perubahan pada tes OTA PAL

• Dihapus "Full\_Ota\_Agent" kelompok uji bersama dengan semua file terkait. Kelompok tes ini sebelumnya diperlukan untuk kualifikasi. Tes ini untuk perpustakaan OTA dan tidak spesifik untuk port OTA PAL. Perpustakaan OTA sekarang memiliki cakupan pengujian penuh yang di-host di repositori OTA sehingga grup pengujian ini tidak lagi diperlukan.

- Menghapus kelompok uji "Full\_Ota\_CBOR" dan "Quarantine\_Ota\_CBOR" serta semua file terkait. Tes ini bukan bagian dari tes kualifikasi. Fungsionalitas tes ini dibahas sekarang sedang diuji dalam repositori OTA.
- Memindahkan file pengujian dari direktori perpustakaan ketests/integration\_tests/ ota\_pal direktori.
- Memperbarui tes kualifikasi OTA PAL untuk menggunakan v3.0.0 dari API library OTA.
- Diperbarui bagaimana tes OTA PAL mengakses sertifikat penandatanganan kode untuk tes. Sebelumnya ada file header khusus untuk kredensi penandatanganan kode. Ini tidak lagi terjadi untuk versi baru perpustakaan. Kode uji mengharapkan variabel ini akan didefinisikan dalamota\_pal.c. Nilai ditugaskan ke makro yang didefinisikan dalam file konfigurasi OTA spesifik platform.

## Daftar Periksa

Gunakan daftar periksa ini untuk memastikan Anda mengikuti langkah-langkah yang diperlukan untuk migrasi:

- Perbarui nama folder port ota pal dariota keota\_pal\_for\_aws.
- Tambahkan fileota pal.h dengan fungsi yang disebutkan di atas. Untuk contohota pal.h file, lihat [GitHub.](https://github.com/aws/amazon-freertos/blob/main/vendors/pc/boards/windows/ports/ota_pal_for_aws/ota_pal.h)
- Tambahkan file konfigurasi:
	- Ubah nama file dariaws\_ota\_agent\_config.h ke (atau buat)ota\_config.h.
		- Tambahkan:

otaconfigFILE\_BLOCK\_SIZE ( 1UL << otaconfigLOG2\_FILE\_BLOCK\_SIZE )

• Termasuk:

#include "ota\_demo\_config.h"

- Salin file di atas keaws\_test config folder dan ganti setiap termasukota\_demo\_config.h denganaws\_test\_ota\_config.h.
- Tambahkanota\_demo\_config.h file.
- Tambahkanaws\_test\_ota\_config.h file.
- Buat perubahan berikut keota\_pal.c:
	- Perbarui termasuk dengan nama file pustaka OTA terbaru.
	- HapusDEFINE\_OTA\_METHOD\_NAME makro.
	- Perbarui tanda tangan fungsi OTA PAL.
	- Memperbarui nama variabel konteks file dariC kepFileContext.
	- PerbaruiOTA\_FileContext\_t struct dan semua variabel terkait.
	- PerbaruicOTA\_JSON\_FileSignatureKey keOTA\_JsonFileSignatureKey.
	- PerbaruiOTA\_PAL\_ImageState\_t danOta\_ImageState\_t jenis.
	- Perbarui jenis dan nilai kesalahan.
	- Perbarui makro pencetakan untuk menggunakan tumpukan logging.
	- PerbaruisigningcredentialSIGNING\_CERTIFICATE\_PEM menjadiotapalconfigCODE\_SIGNING\_CERTIFICATE.
	- PerbaruiotaPal\_CheckFileSignature danotaPal\_ReadAndAssumeCertificate fungsi komentar.
- Perbarui [CMakeLists.txt](https://github.com/aws/amazon-freertos/pull/3208/commits/432e13fcb8dfbfeb6de25110a3d2ea14ccaf1b9a)file.
- Perbarui proyek IDE.

# Riwayat dokumen

Tabel berikut menguraikan riwayat dokumentasi Panduan Porting FreeRTOS dan Panduan Qualification FreeRTOS.

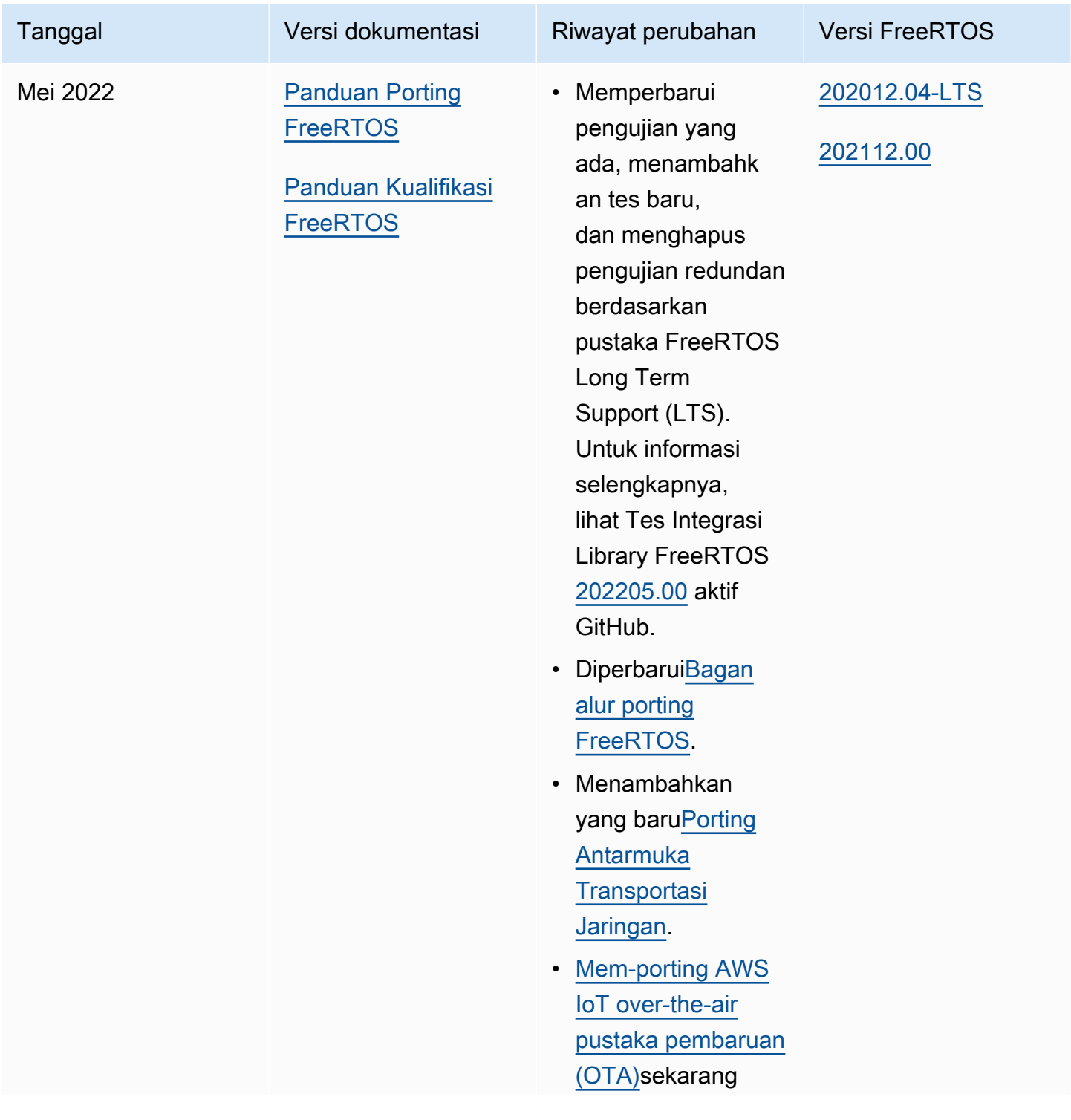

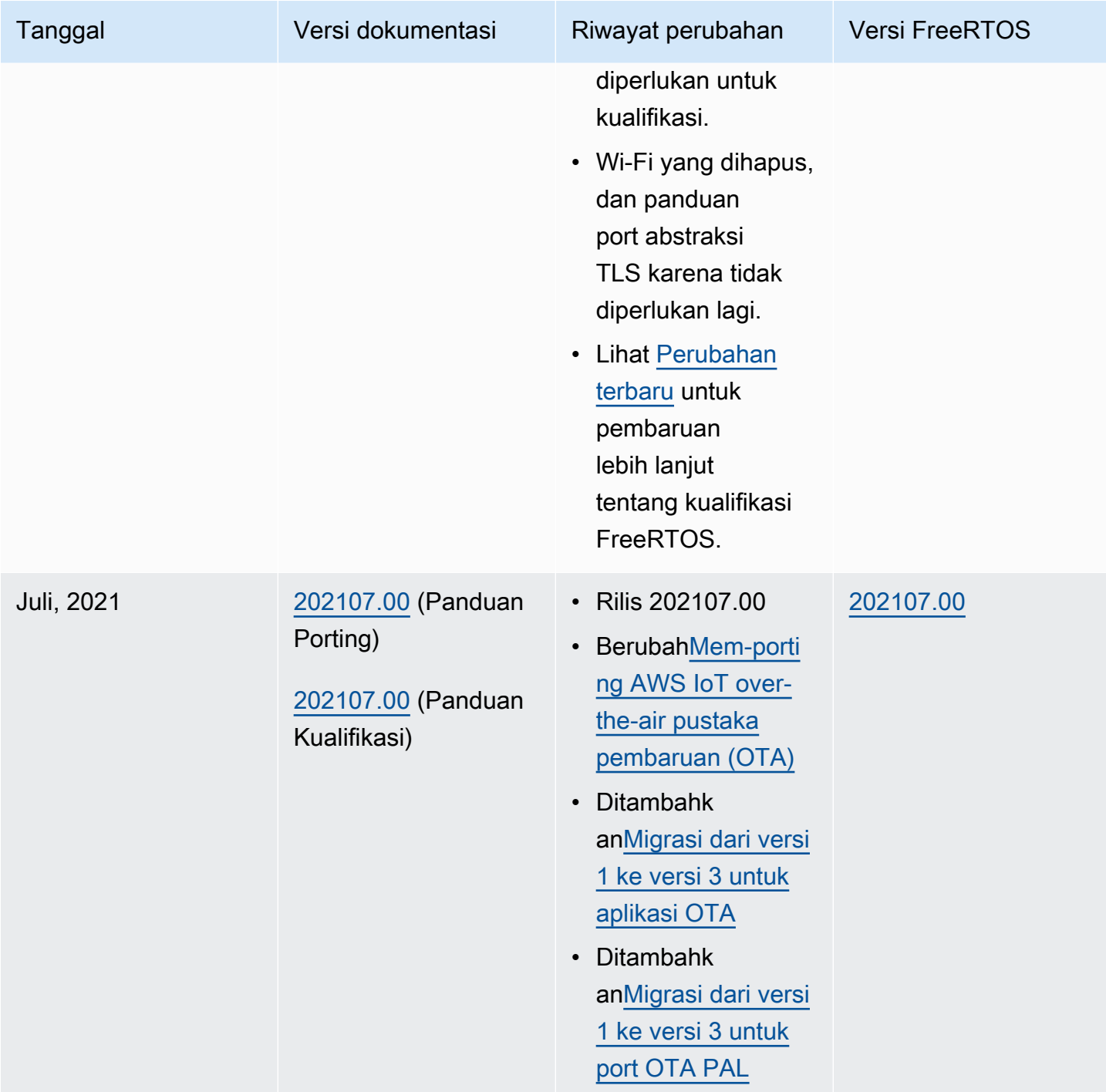

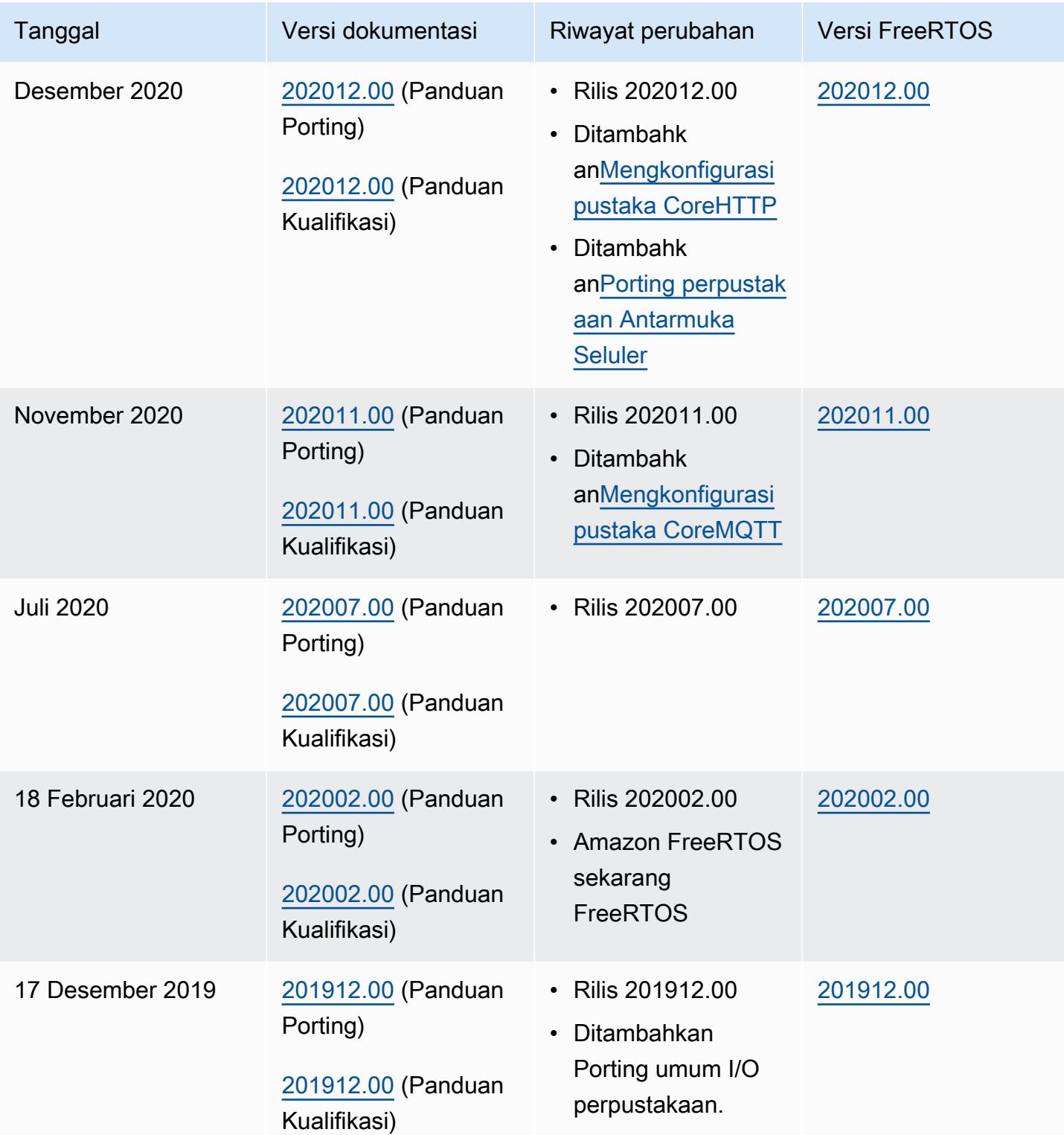

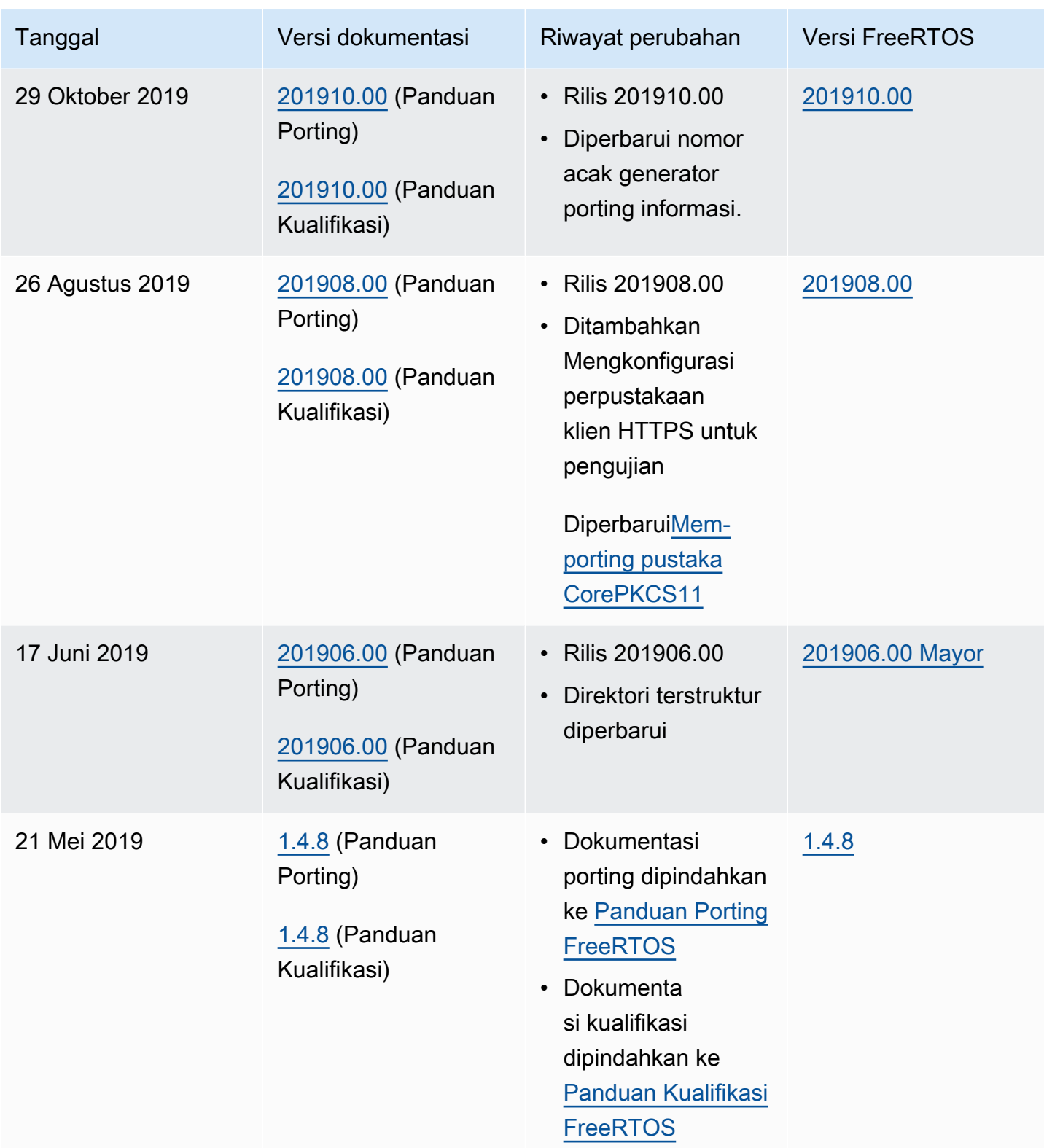

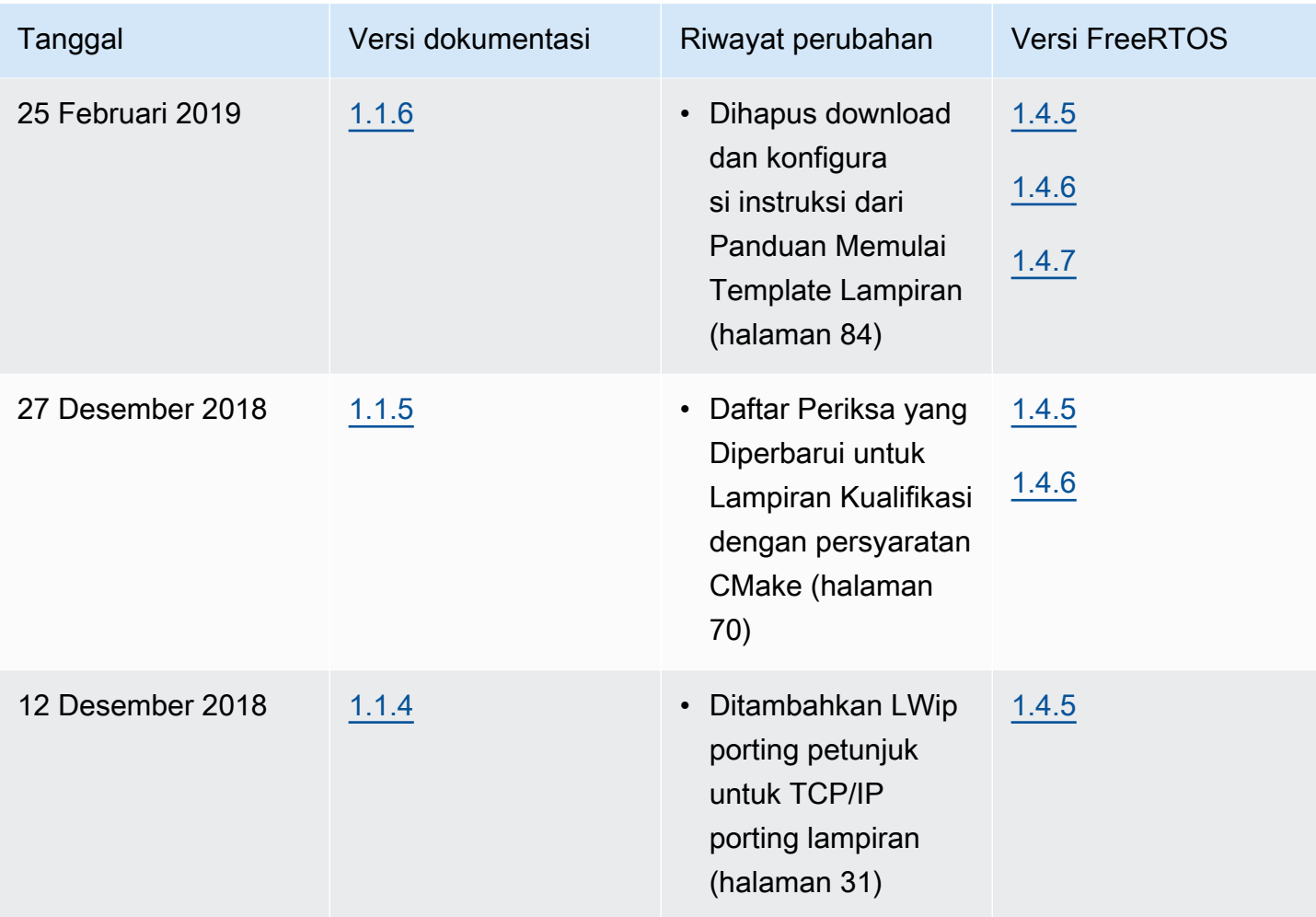
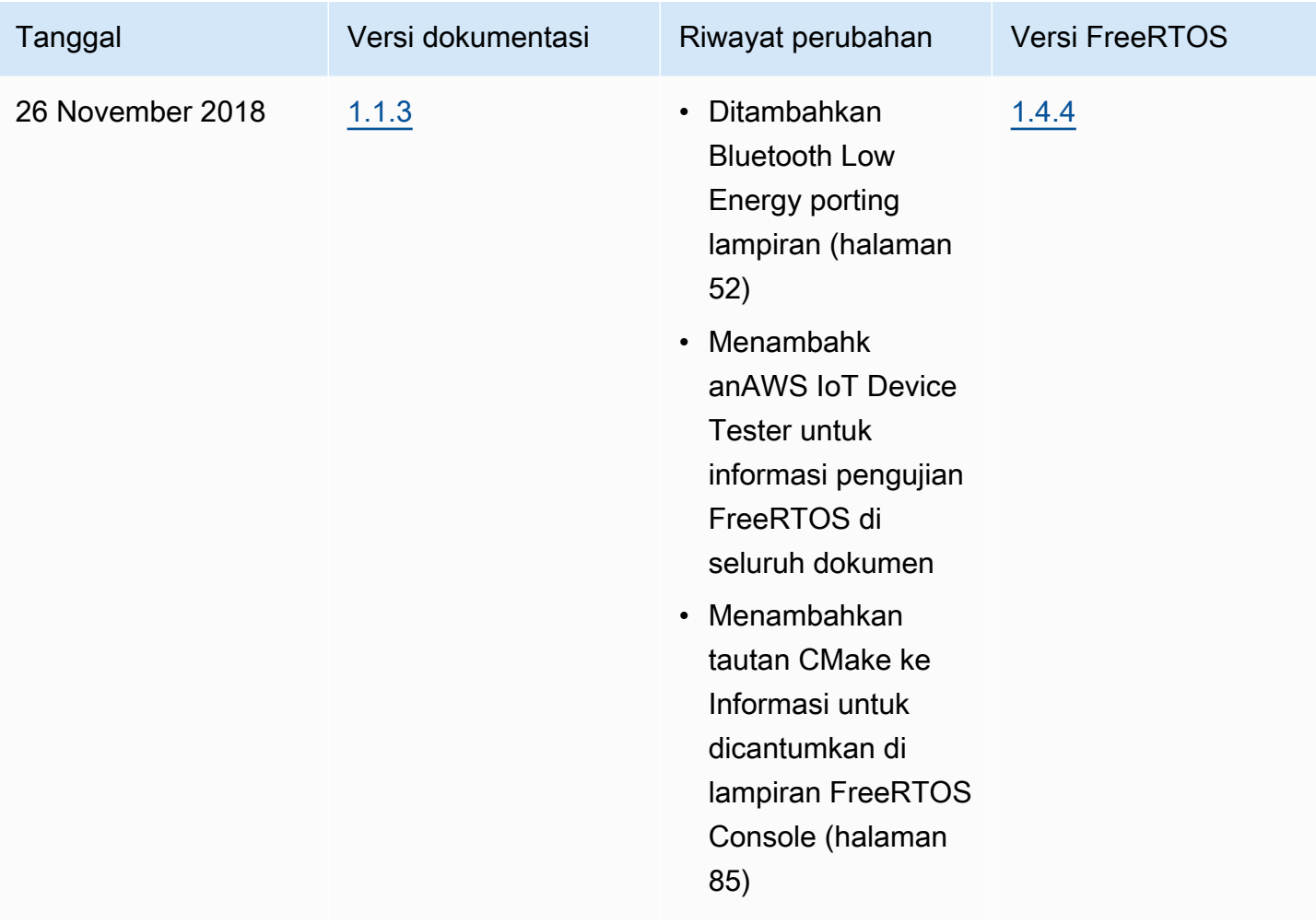

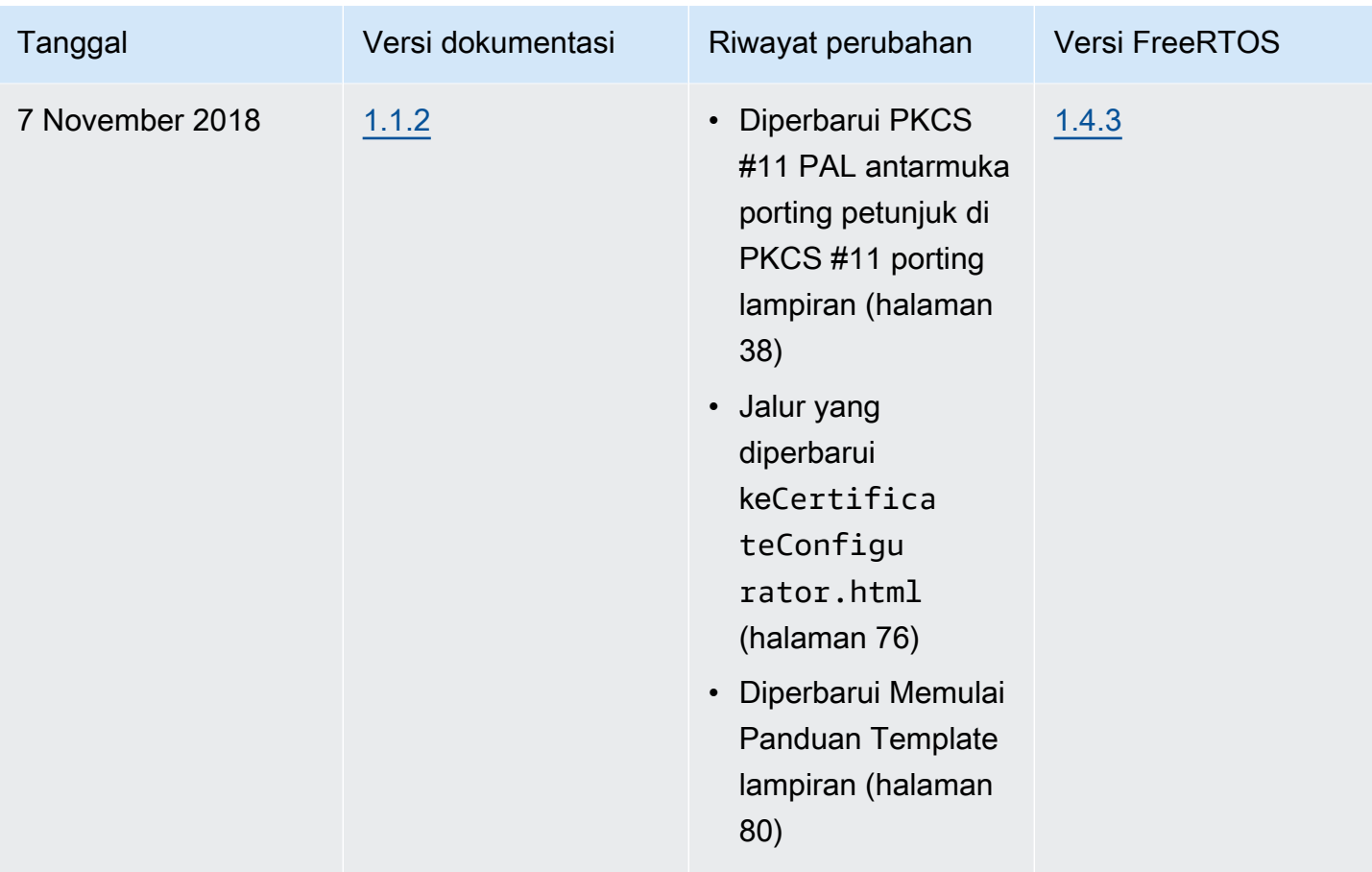

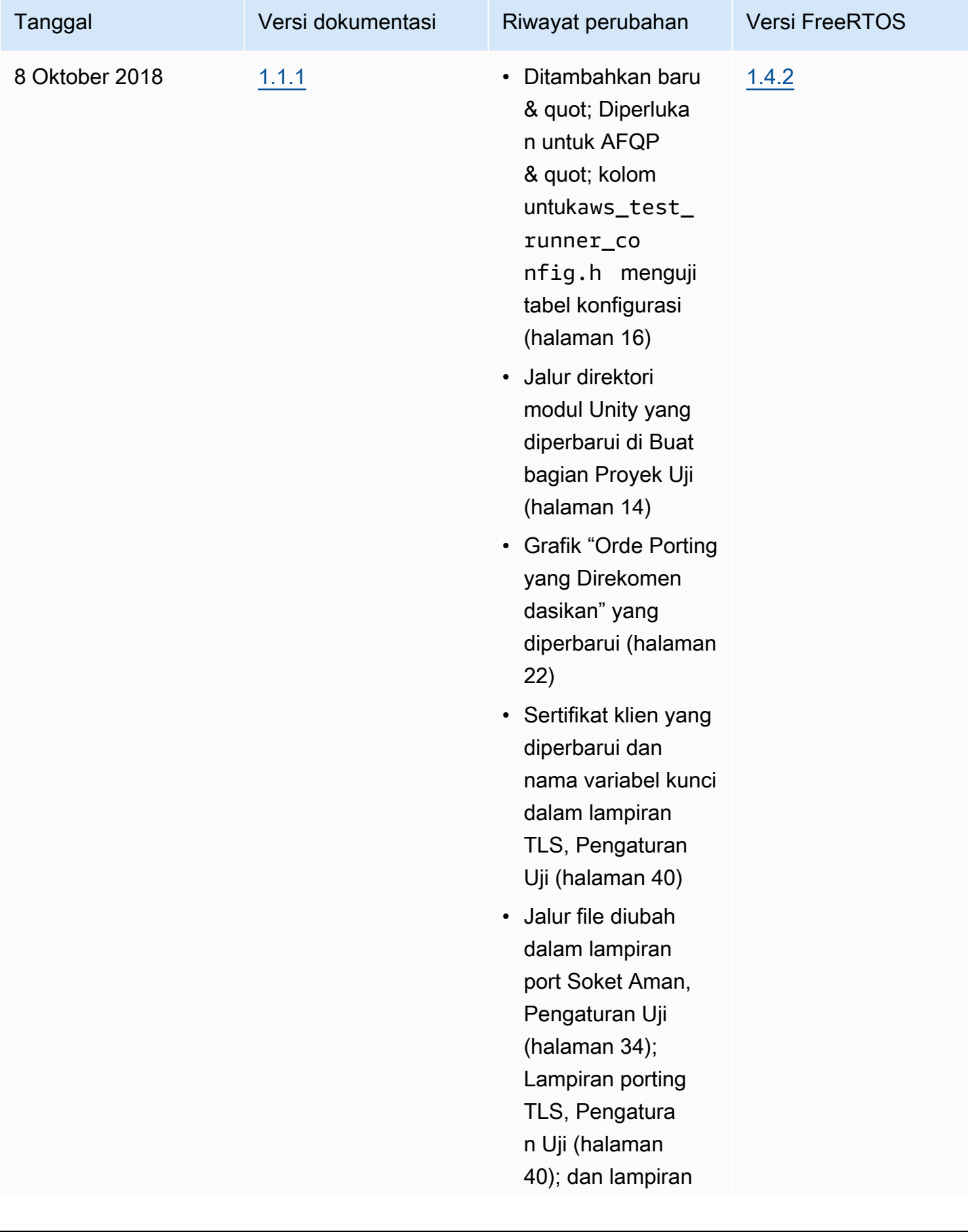

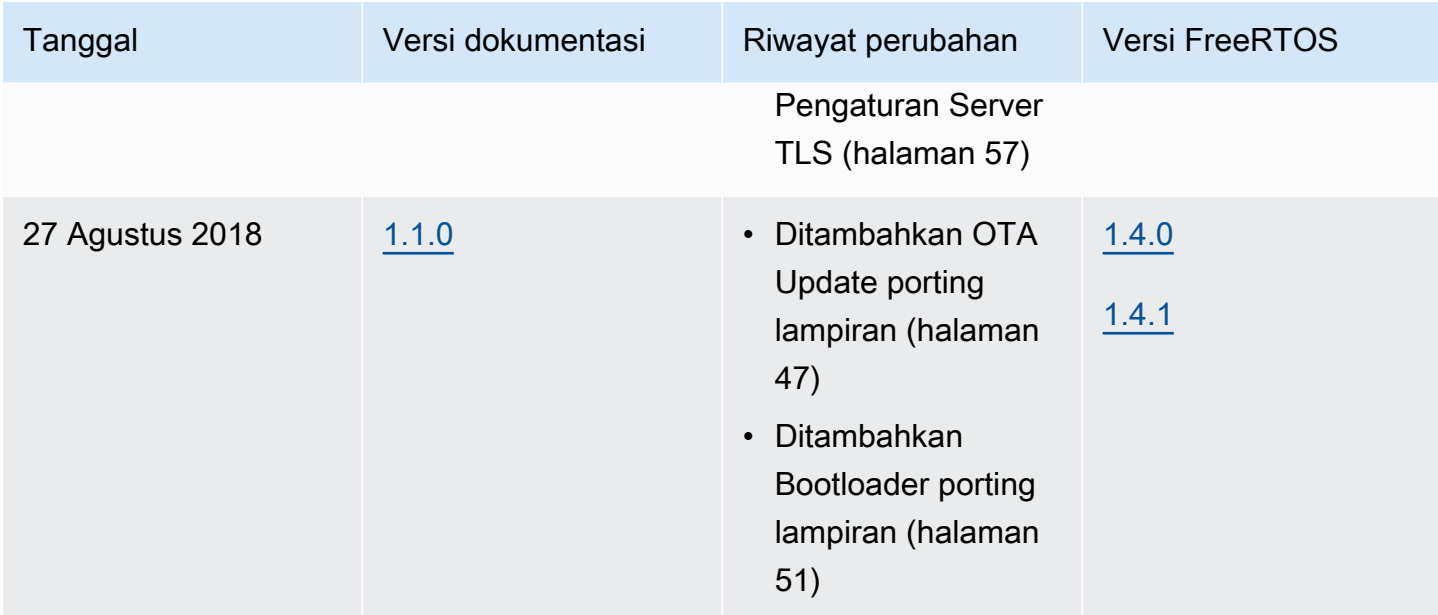

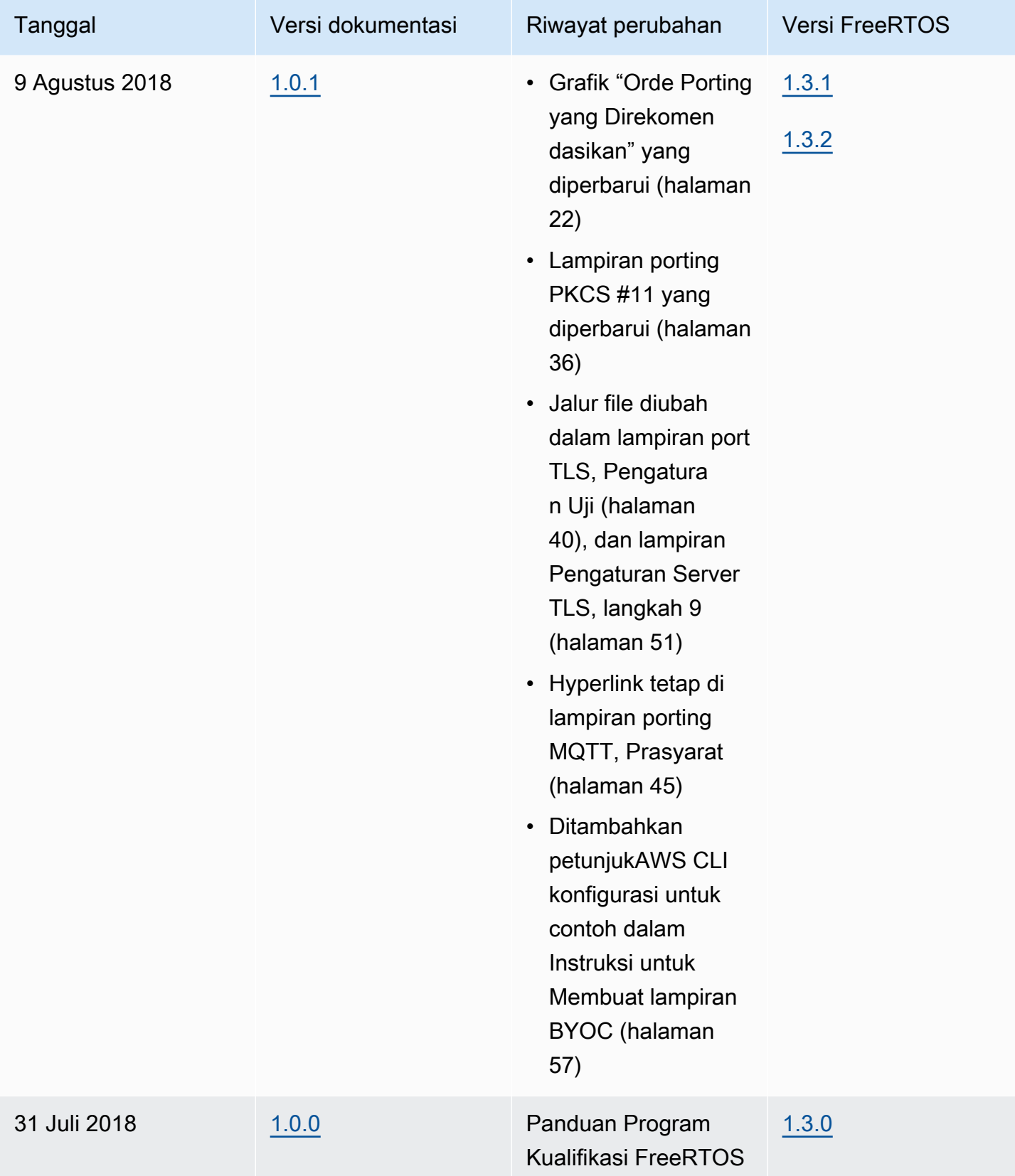

Terjemahan disediakan oleh mesin penerjemah. Jika konten terjemahan yang diberikan bertentangan dengan versi bahasa Inggris aslinya, utamakan versi bahasa Inggris.